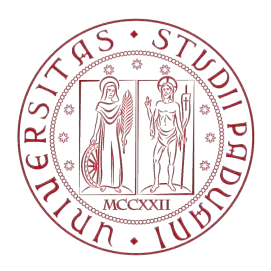

UNIVERSITA' DEGLI STUDI DI PADOVA Dipartimento Di Ingegneria Industriale Corso Di Laurea In Ingegneria Meccanica

# Approccio alla fatica multiassiale basato sull'energia dissipata dal materiale

RELATORE: Prof. G. Meneghetti CORRELATORE: Ing. D. Rigon

LAUREANDO: Vittoria Formilan

Anno Accademico 2016-2017

A mamma e papà

# Indice

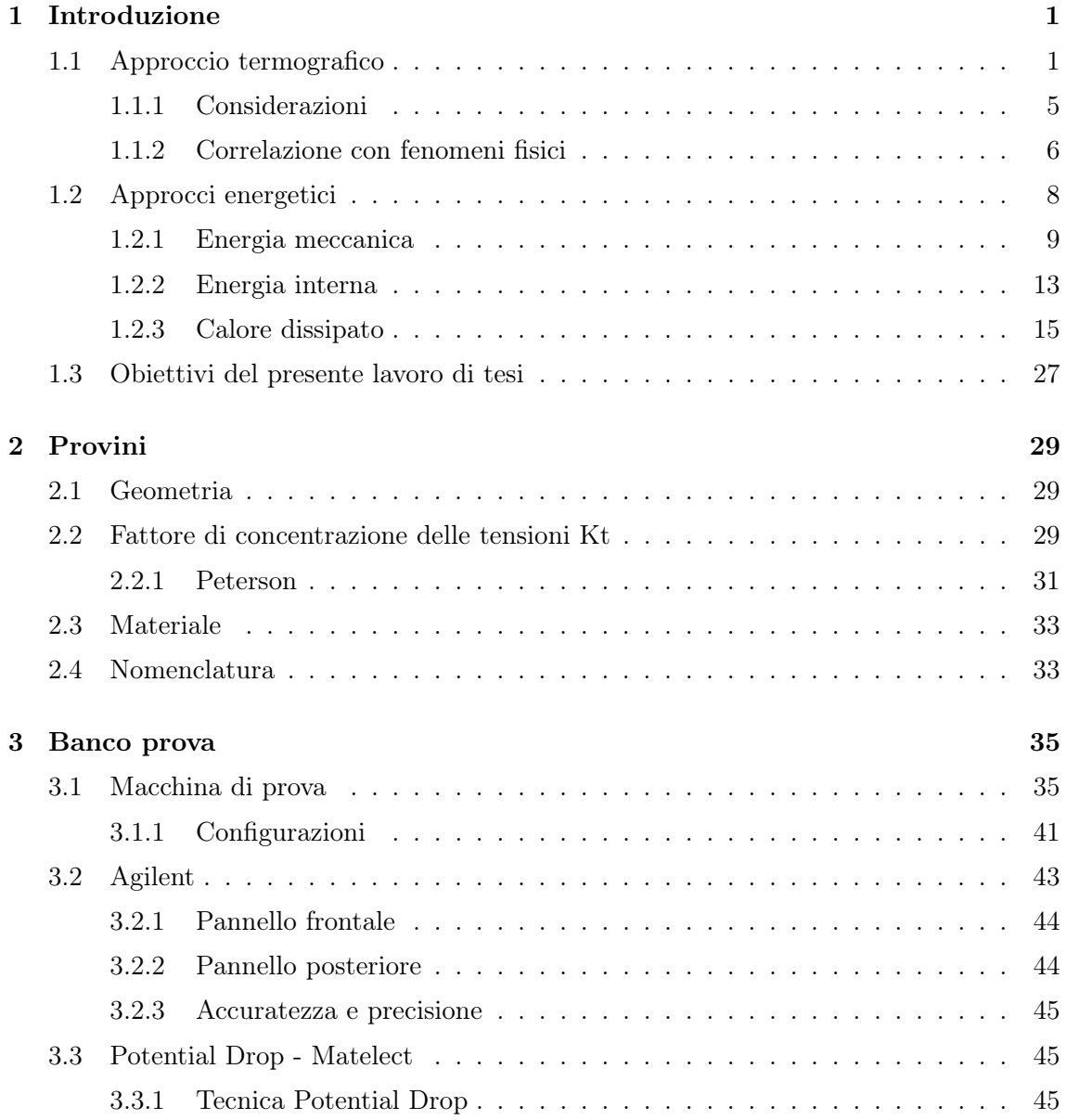

## INDICE

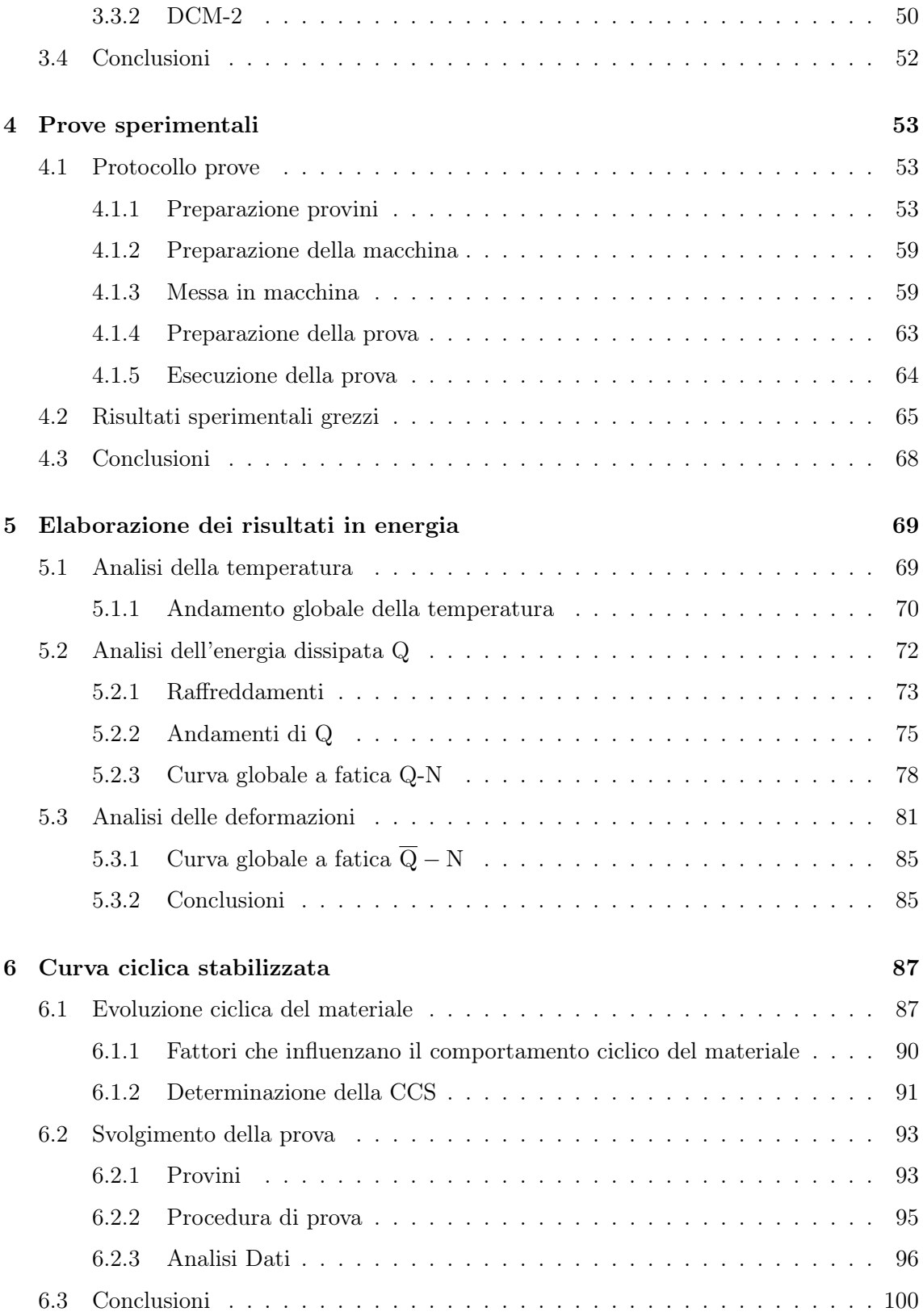

#### INDICE

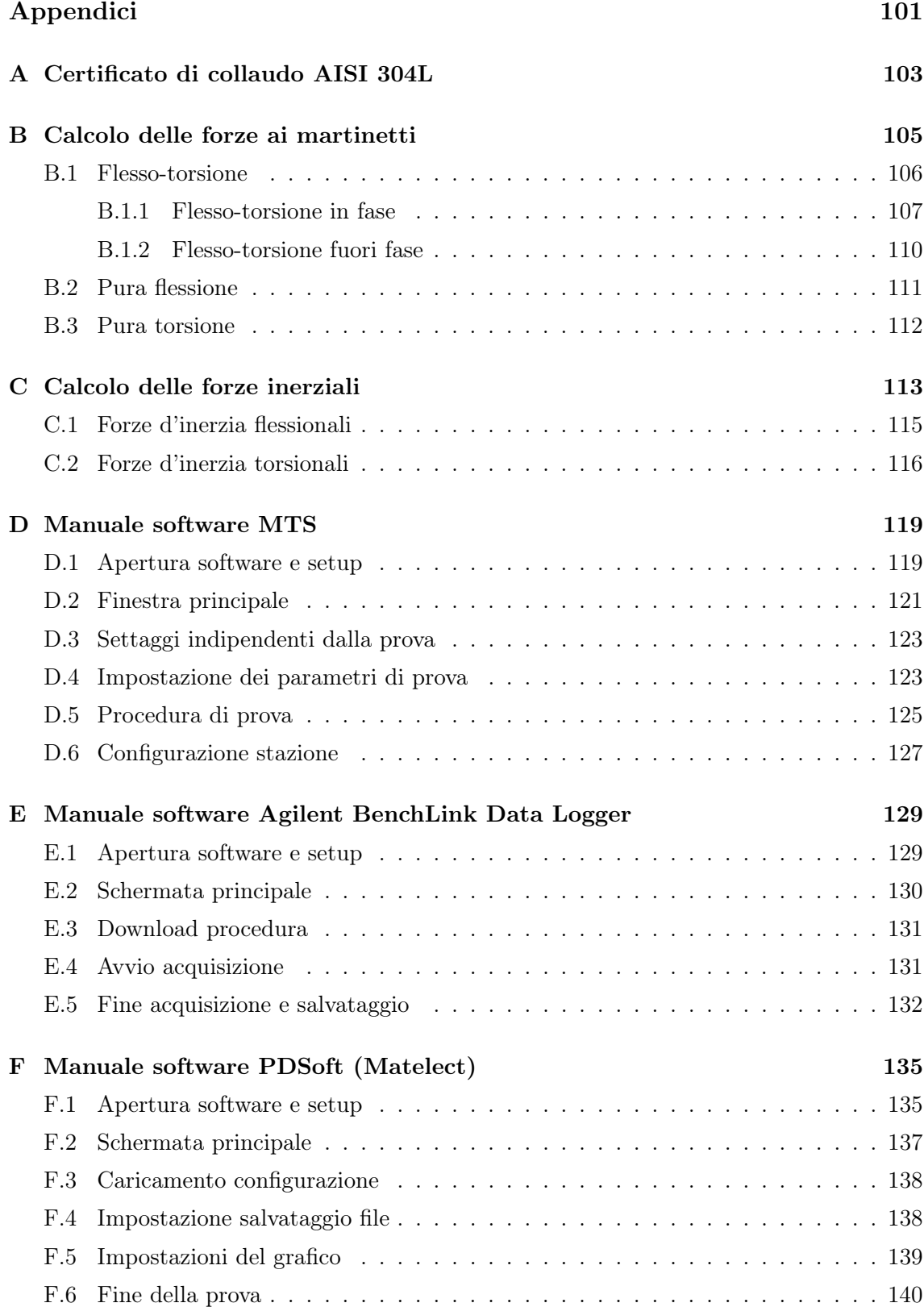

INDICE

# [Bibliografia](#page-147-0) 141

# <span id="page-8-0"></span>Capitolo 1

# Introduzione

Negli ultimi decenni molti autori si sono concentrati su approcci alla fatica che trascendessero il classico metodo Woehler, copiosamente trattato in letteratura, ma affetto da una importante dispersione statistica e molto oneroso in termini di tempo e denaro: data la dispersione dei risultati molto elevata, si rende difatti necessario un gran numero di provini per ottenere un risultato statisticamente rilevante. Si sono quindi esplorati nel corso dei decenni metodi differenti che in luogo della tensione applicata al provino utilizzassero parametri alternativi a cui ricondurre la vita a termine del componente e che, laddove possibile, sopperissero ai difetti sopracitati del metodo classico. La presentazione dei suddetti approcci in ordine temporale di scoperta non risulterebbe chiara alla lettura e si preferisce quindi una suddivisione concettuale, presentando dapprima l'approccio termografico al Paragrafo 1.1 e successivamente i più completi approcci energetici al [Paragrafo 1.2.](#page-15-0) Si tratteranno infine al [Paragrafo 1.3](#page-34-0) gli obiettivi del presente lavoro di tesi.

### 1.1 Approccio termografico

L'approccio termografico risulta attualmente ben documentato in letteratura, in particolare grazie ai contributi della scuola Catanese [\[1\]\[2\]](#page-148-0).

Il metodo Risitano - dal nome del primo autore a svilupparlo - si basa sull'utilizzo della temperatura rilevata sulla superficie del provino come parametro della vita a fatica. Si osserva sperimentalmente, infatti, come un materiale sollecitato a fatica con un'ampiezza di tensione costante e superiore al limite di fatica, manifesti un percepibile incremento di temperatura tanto maggiore quanto più grande è la tensione applicatagli ciclicamente, come schematizzato in [Figura 1.1.](#page-9-0)

<span id="page-9-0"></span>Da osservazioni sull'andamento termografico al progredire della vita a fatica si possono inoltre distinguere tre fasi:

- nella prima fase della sua vita il provino manifesta un aumento della temperatura, con pendenza maggiore per tensioni applicate maggiori;
- la temperatura tende poi a stabilizzarsi  $(\Delta T_{st})$  in una seconda fase; anche in questo caso la temperatura è tanto maggiore quanto maggiori sono le tensioni;
- infine la temperatura cresce nuovamente preannunciando la rottura del pezzo.

In sollecitazioni a basso numero di cicli tuttavia le ultime due fasi risultano condensate e non vi è stabilizzazione della temperatura.

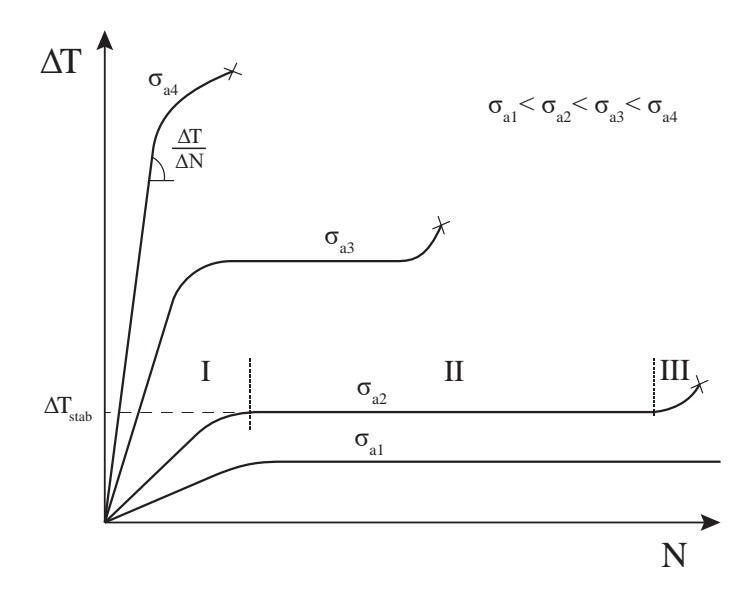

Figura 1.1: Andamenti termografici al progredire del numero dei cicli, per differenti tensioni.

#### Temperatura termoelastica

La temperatura effettivamente osservata in realtà oscilla attorno all'andamento medio con la stessa frequenza alla quale è sollecitato il provino [\(Figura 1.2\)](#page-10-0). Questo andamento ciclico è dato dall'effetto termoelastico dovuto ad uno scambio reversibile tra energia meccanica ed energia termica: mentre l'incremento della temperatura media è dovuto alla creazione e propagazione di difetti microstrutturali, l'effetto termoelastico è indotto da espansioni termiche reversibili del reticolo cristallino [\[3\]](#page-148-0).

La temperatura termoelastica è caratterizzata da ampiezze dell'ordine del decimo di ◦C. Per contro, l'andamento della temperatura media, con frequenze opportune, raggiunge <span id="page-10-0"></span>facilmente livelli dell'ordine delle decine di ◦C ed è quindi possibile trascurare l'andamento termoelastico della temperatura.

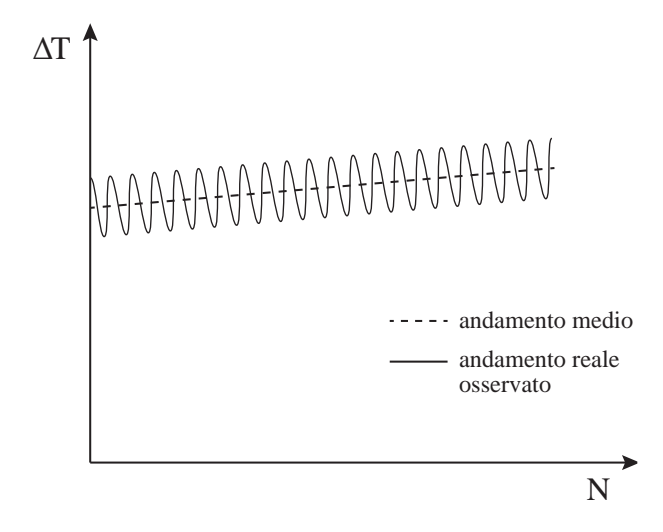

Figura 1.2: Particolare dell'andamento termografico, in cui si nota l'andamento medio della temperatura a cui è sovrapposto l'andamento ciclico dovuto all'effetto termoelastico.

#### Determinazione del limite a fatica

Si faccia riferimento alla [Figura 1.3](#page-11-0) per avere una rappresentazione grafica dei due metodi di seguito citati.

 $\sigma_{0[1]}$  Metodo Risitano

Il metodo Risitano prevede l'utilizzo della temperatura stabilizzata  $\Delta T_{st}$  (o la pendenza  $\Delta T/\Delta N$  della fase iniziale di crescita della temperatura) per la determinazione del limite a fatica  $\sigma_0$ : graficando l'uno o l'altro parametro al variare dell'ampiezza di tensione applicata  $\sigma_a$ , il limite a fatica viene proposto come l'intersezione dell'asse delle ascisse con la retta interpolante i dati. Gli incrementi di temperatura riscontrati per tensioni inferiori a  $\sigma_0$  sono infatti molto inferiori e dagli autori reputati trascurabili.

 $\sigma_{0[5]}$  Metodo Curà

In [\[4\]\[5\]](#page-148-0) viene adottata una procedura leggermente differente: vengono considerati anche i  $\Delta T_{st}$  derivanti da tensioni inferiori al limite di fatica. Quest'ultimo viene quindi ricavato dall'intersezione della retta interpolante i  $\Delta T_{st}(N)$  relativi a tensioni superiori a  $\sigma_0$  con la retta interpolante i  $\Delta T_{st}(N)$  relativi a tensioni inferiori a  $\sigma_0$ . Rispetto alla procedura originale di Risitano i risultati ottenuti sono in maggior accordo con i rispettivi valori calcolati con il metodo Stair-Case [\[6\]](#page-148-0).

<span id="page-11-0"></span>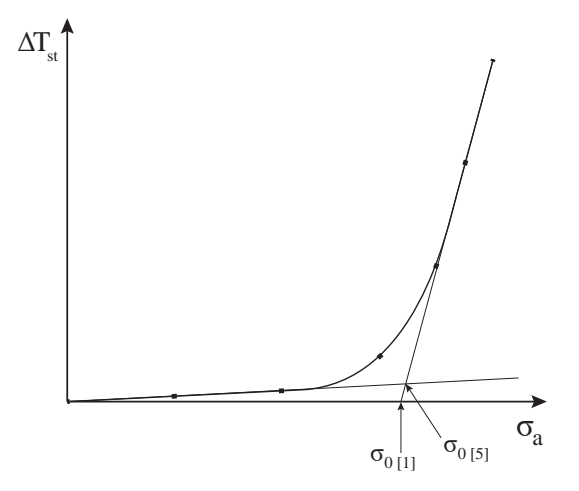

Figura 1.3: Estrapolazione del limite a fatica del materiale secondo gli approcci Risitano ( $\sigma_{0[1]}$ ) e Curà  $(\sigma_{0[5]})$ .

Secondo gli esponenti dell'approccio termografico, quest'ultimo rappresenta un rivoluzionario cambiamento rispetto all'approccio classico, essendo affetto da minor dispersione statistica e da maggior rapidità (non si deve infatti attendere la rottura del provino per avere un dato utile ma è sufficiente raggiungere la stabilizzazione della temperatura, che avviene al 10-30% della vita). Queste peculiarità hanno spinto gli autori ad utilizzare un unico provino sollecitato a blocchi di  $\sigma_a$  differenti (Figura 1.4a) per ottenere i punti necessari (Figura 1.4b) alla determinazione della curva  $\Delta T_{st}(\sigma_a)$  precedentemente vista e, pertanto, del limite a fatica.

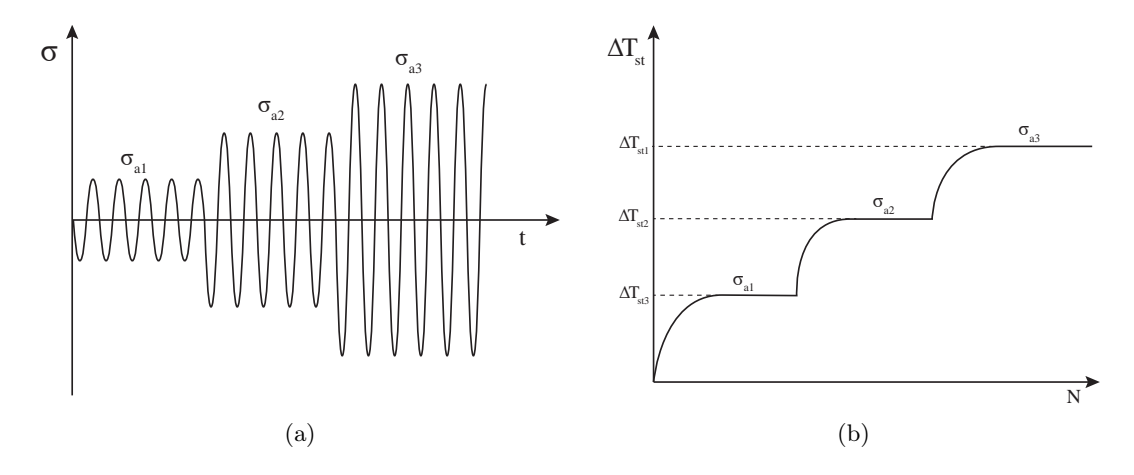

Figura 1.4: Cicli di carico applicati al provino (a) e rispettiva evoluzione della temperatura sulla sua superficie (b).

<span id="page-12-0"></span>Recentemente in [\[7\]](#page-148-0) l'approccio termografico è stato estremizzato fino alla determinazione del limite a fatica del materiale attraverso prove quasi-statiche.

#### 1.1.1 Considerazioni

In primo luogo si tiene a far notare come l'utilizzo di un unico provino per lo svolgimento, di fatto, di molte prove non tenga in considerazione l'evoluzione progressiva del materiale e quindi non si riesca a discernere una variazione di temperatura dovuta ad un incrudimento ciclico (cyclic hardening), ovvero ad un rilassamento (cyclic softening), da quella propriamente dovuta alla tensione applicata. Naturalmente la problematica è ulteriormente enfatizzata qualora si faccia riferimento alla prova quasi-statica.

Un'ulteriore incertezza risiede nel metodo di determinazione del limite di fatica. I dati ottenuti sperimentalmente si dispongono infatti con una rilevante dispersione statistica lungo una curva che può essere più o meno raccordata a seconda del materiale esaminato (Figura 1.5). In molti casi risulta quindi evidente la difficoltà di estrapolare un valore accurato del limite di fatica. L'approccio termografico Risitano - Curà viene quindi ritenuto un ottimo e rapido metodo per la determinazione approssimata del limite a fatica di un componente, soprattutto in ottica aziendale, ma non di certo adatto a soppiantare l'accuratezza del metodo Stair-Case.

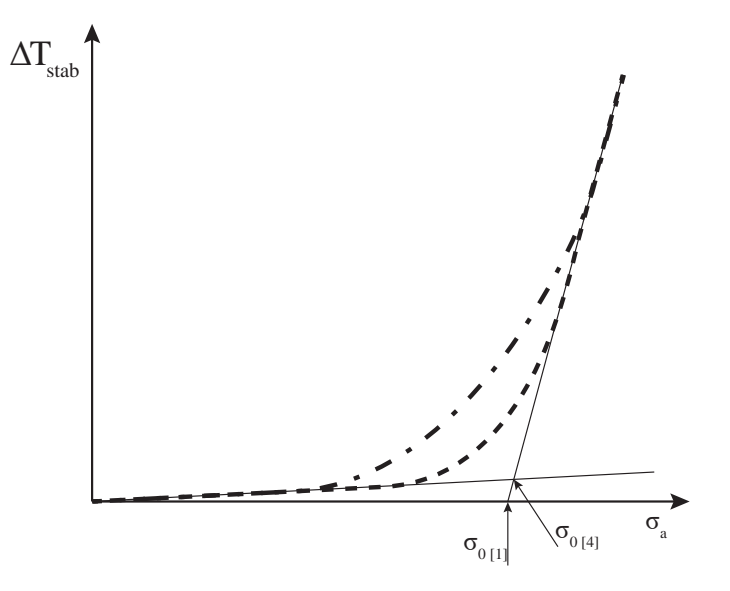

Figura 1.5: Andamenti termografici per diversi metalli.

Inoltre è di fondamentale importanza analizzare come l'andamento della temperatura sia influenzato da molti fattori: frequenza, geometria del provino/componente, temperatura <span id="page-13-0"></span>ambiente. Al variare di questi parametri infatti varia anche la temperatura rilevata ed è pertanto evidente come i risultati ottenuti con il metodo in esame siano poco adatti ad essere estesi a condizioni differenti da quelle utilizzate in sede di caratterizzazione.

Infine a parità dei fattori appena citati, l'andamento medio della temperatura dipende solamente dall'ampiezza di tensione applicata: la temperatura media è infatti completamente insensibile alla tensione media (e quindi al rapporto di carico R). A parità di  $\sigma_a$  variando R la temperatura rilevata non cambia e quindi porterebbe alla determinazione di un limite a fatica uguale, mentre è ben noto che  $\sigma_{a\infty}$  sia affetto da R.

#### 1.1.2 Correlazione con fenomeni fisici

È interessante evidenziare la relazione esistente tra l'andamento della temperatura e i fenomeni fisici a cui è soggetto il materiale sottoposto ad una prova a fatica.

In [\[8\]](#page-148-0) Harig e Weber approfondiscono i fenomeni correlati all'incremento di temperatura al progredire della vita a termine del provino.

Analizzando al microscopio zone dell'ordine dei µm si è notato che per ampiezze di tensione sufficientemente elevate ( $\sigma_{a2}$  in Figura 1.6), vi è la formazione delle prime deformazioni plastiche localizzate (slip bands) dopo poche migliaia di cicli.

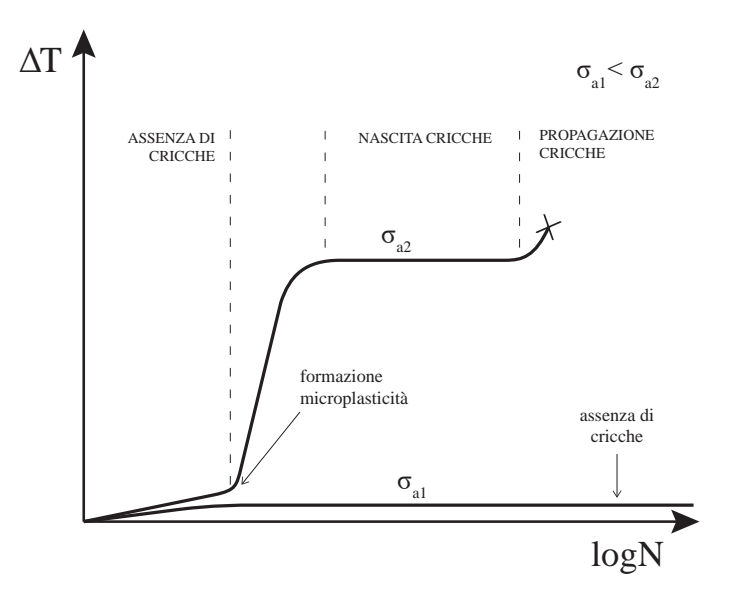

Figura 1.6: Andamento della temperatura al progredire della vita del componente e relativi cambiamenti microstrutturali.

Le bande di deformazione *(slip bands)* aumentano al progredire del numero di cicli fino a comportare la formazione di cricche localizzate (all'interno del proprio grano) che non

hanno sufficiente energia per poter oltrepassare l'ostacolo rappresentato dal bordo di grano. Al proseguire della prova aumenta il lavoro meccanico speso, gran parte del quale è convertito in energia dissipata mentre una frazione molto minore va ad aumentare l'energia interna del materiale; superata una certa soglia energetica una o più cricche sono in grado di propagare attraverso i bordi di grano con conseguente repentino innalzamento della temperatura.

Per tensioni molto inferiori  $(\sigma_{a1})$  invece non si manifesta la formazione né di cricche né di slip bands. Si è quindi potuto trovare il valore di  $\sigma_a$  a cui cominciano a manifestarsi microplasticità:  $\sigma_{loc}$  (Figura 1.7). Questa relazione è stata ulteriormente approfondita in [\[9\]](#page-148-0) da Cugy e Galtier.

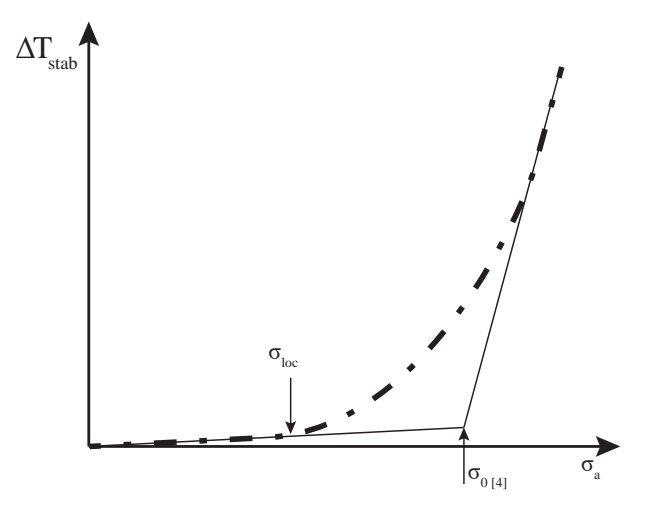

Figura 1.7: Curva temperatura-tensione. Si può notare come ad un'ampiezza di tensione pari a  $\sigma_{loc}$  la temperatura devii dalla linearità; il fenomeno segnala l'inizio delle microplasticità localizzate.

Con riferimento alla Figura 1.7:

- Nel tratto iniziale in cui è evidente una linearità tra temperatura e ampiezza di tensione applicata  $\sigma_a$ , il surriscaldamento del pezzo è ritenuto essere causato da una perdità di energia causata da fenomeni dissipativi, quali l'attrito interno; questo può in parte essere causato da vibrazioni di dislocazioni (effetto Bordoni). Il fenomeno è evidentemente irreversibile da un punto di vista termodinamico data la presenza dell'attrito e quindi la produzione di calore; è invece reversibile da un punto di vista meccanico in quanto l'oscillazione delle dislocazioni non provoca danni permanenti al materiale.
- Quando l'andamento della temperatura si discosta dalla linearità, date le tensioni applicate maggiori le dislocazioni si muovono ulteriormente ma non hanno energia

<span id="page-15-0"></span>sufficiente ad oltrepassare il bordo del proprio grano. I loro movimenti all'interno del grano portano alla formazione di deformazioni plastiche localizzate (slip bands). Esaminando le superfici del provino, gli autori hanno confermato come l'inizio delle microplasticità corrisponda con l'abbandono della linearità tra temperatura e  $\sigma_a$  in corrispondenza di  $\sigma_{loc}$ .

- Quando la relazione tra temperatura e  $\sigma_a$  torna ad essere lineare per elevati valori di tensione, si abbandona il campo della microplasticità e si entra in quello della macroplasticità.

Secondo gli autori  $\sigma_{loc}$  è il valore di soglia sotto il quale non esiste alcuna cricca, mentre  $\sigma_0$  rappresenta il valore sotto il quale le cricche esistono ma non hanno sufficiente energia per attraversare il bordo di grano.

È inoltre interessante notare come riducendo la dimensione dei grani  $\sigma_{loc}$  non venga affetta mentre  $\sigma_0$  aumenti significativamente; il fenomeno è causato dalla aumentata concentrazione di bordi di grano ovverosia delle barriere che precludono l'avanzamento della cricca.

## 1.2 Approcci energetici

In letteratura sono presenti tre scuole di pensiero basate su approcci energetici, ognuna delle quali assume come parametro della vita a fatica una diversa componente dell'energia, derivanti da un bilancio energetico. È noto il primo principio della termodinamica espresso in forma infinitesimale:

$$
dQ = dW + dU,\t\t(1.1)
$$

con

 $dQ$  calore, positivo se entrante,

dW energia meccanica, positiva se uscente,

 $dU$  energia interna.

Assegnando i rispettivi segni ne risulta:

$$
W = Q + \Delta U,\tag{1.2}
$$

con

W energia meccanica spesa (entrante nel provino),

Q calore dissipato dal provino,

∆U variazione di energia interna.

<span id="page-16-0"></span>Le tre diverse scuole prendono quindi a riferimento l'energia meccanica, l'energia interna o il calore dissipato come parametri per caratterizzare la vita a fatica del provino. Si noti che nonostante possa essere riferito a differenti parametri (energia meccanica, calore dissipato, tensione applicata, temperatura, ...), come accennato nel precedente paragrafo il fenomeno della fatica meccanica si sviluppa all'aumentare dell'energia interna del materiale, fino a portare alla propagazione di cricche originatesi da microplasticità localizzate.

Si tratterà l'approccio basato sull'energia meccanica al Paragrafo 1.2.1 e quello basato sull'energia interna accumulata al [Paragrafo 1.2.2;](#page-20-0) si terminerà infine con l'approccio basato sulla dissipazione di calore al [Paragrafo 1.2.3,](#page-22-0) trattandolo in modo più accurato essendo il presente lavoro di tesi la naturale continuazione del suddetto metodo.

#### 1.2.1 Energia meccanica

Avendo notato che l'energia meccanica spesa è molto maggiore in una prova a fatica rispetto ad una prova statica, negli anni '60 Feltner e Morrow [\[10\]](#page-149-0) e Halford [\[11\]](#page-149-0) hanno concentrato le loro ricerche nell'ambito della vita a termine, sull'energia totale spesa in una prova. Nonostante l'ampia dispersione e la scarsità di dati, Feltner e Morrow hanno rilevato una dipendenza esponenziale tra energia totale a frattura  $W_f$  e ampiezza di tensione applicata  $\sigma_a$  il cui andamento qualitativo si può osservare in Figura 1.8: è evidente come la minor energia necessaria per rompere un provino sia quella di una prova statica, mentre la rottura di un pezzo a fatica richieda ingenti quantità di energia meccanica totale.

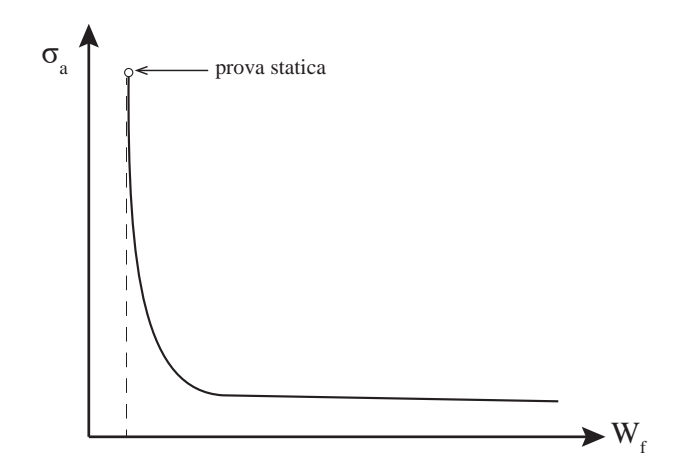

Figura 1.8: Dipendenza tra ampiezza di tensione e energia totale a frattura.

La ricerca di Feltner e Morrow assume come fattore di danneggiamento a fatica l'energia meccanica totale plastica, definita come la somma delle aree di ogni ciclo di isteresi in deformazione plastica. Si analizzano di seguito le varie deformazioni a cui è soggetto un pezzo sottoposto a fatica.

#### Deformazioni elastiche e inelastiche

Con la notazione utilizzata in  $[10]$  le deformazioni si possono discernere in *elastiche* – pienamente recuperate dal materiale quando questo viene scaricato e quindi non contribuenti alla formazione di un ciclo di isteresi o al danneggiamento per fatica del materiale – e inelastiche che non essendo recuperabili dal materiale portano alla formazione di un'area del ciclo di isteresi non nulla. Un ciclo di isteresi viene quindi a formarsi laddove le tensioni escano dal campo puramente elastico, quando cioè il materiale non è più in grado di recuperare completamente le deformazioni a cui è sottoposto (Figura 1.9).

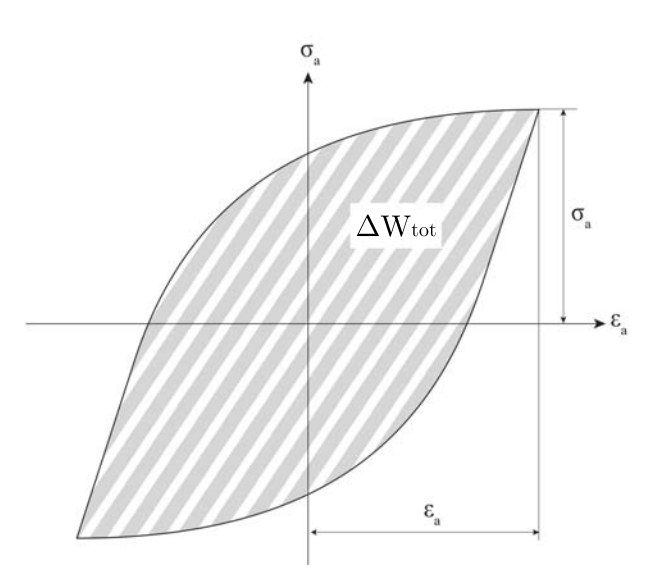

Figura 1.9: Andamento qualitativo di un ciclo di isteresi, la cui area fornisce l'energia meccanica  $\Delta W_{tot}$ spesa per l'esecuzione di un ciclo.

A loro volta le deformazioni inelastiche si suddividono in anelastiche e plastiche.

Le deformazioni *anelastiche*  $\varepsilon_z$  sono caratterizzate da rapide crescite della tensione per piccoli incrementi di deformazione, mentre al contrario le deformazioni plastiche  $\varepsilon_p$  crescono rapidamente per bassi incrementi di tensione.

A partire dalle prove sperimentali eseguite dagli autori si è ricavato l'andamento delle tensioni al variare delle deformazioni inelastiche (anelastiche+plastiche), visibile in [Figura 1.10.](#page-18-0)

<span id="page-18-0"></span>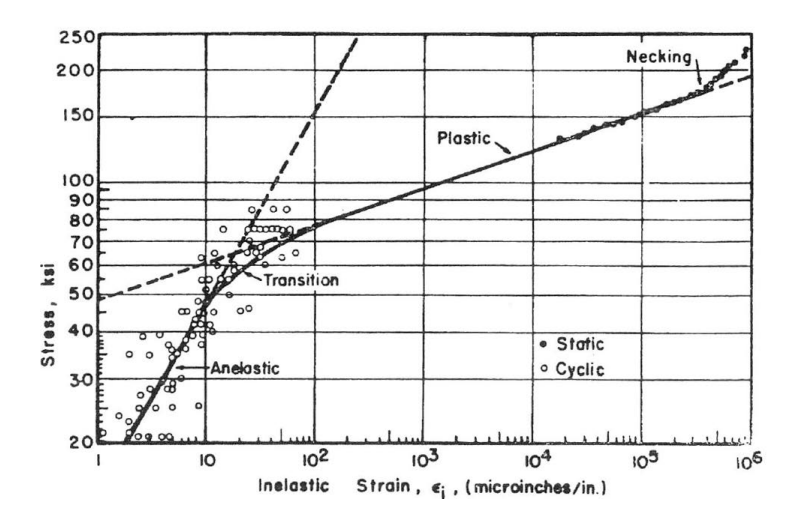

Figura 1.10: Andamento delle tensioni al variare delle deformazioni anelastiche. Immagine tratta da [\[10\]](#page-149-0).

Si può vedere come a basse tensioni le deformazioni siano prevalentemente anelastiche mentre sono nulle quelle plastiche; al contrario nella zona ad alte tensioni il rapporto tra deformazioni plastiche e anelastiche è talmente grande  $(10^2 - 10^4)$  da ritenere quest'ultime trascurabili. Si è inoltre visto come la regione in cui sono preponderanti le deformazioni anelastiche si abbia in corrispondenza di tensioni inferiori al limite di fatica. Tra la zona anelastica e quella plastica vi è infine una zona di transizione – in cui sono presenti sia deformazioni plastiche che anelastiche in misura simile – corrispondente alla zona in prossimità del limite di fatica.

Nella zona in cui sono predominanti le componenti anelastiche non si può avere rottura per fatica, in quanto si è in un range di tensioni inferiori al limite di fatica; è pertanto lecito assumere che la componente anelastica non concorra al danneggiamento per fatica del materiale. Secondo gli autori la componente danneggiante è quindi quella plastica e di conseguenza il parametro da relazionare alla vita a fatica è l'energia totale di isteresi plastica.

#### Energia totale di isteresi plastica

Secondo gli autori la frattura per fatica del componente avviene al raggiungimento di una certa quantità di energia totale di isteresi plastica e questa quantità è ritenuta costante (che non significa che lo sia anche l'energia totale). L'energia totale di isteresi plastica è la somma delle aree di tutti i cicli di isteresi  $\sigma - \varepsilon_p$  eseguiti [\(Figura 1.11\)](#page-19-0); è stato verificato che per vite superiori ai 50000 cicli, i cicli di isteresi sono di uguale area e si può ritenere

<span id="page-19-0"></span>ragionevolmente che l'energia totale di isteresi plastica raggiunta dopo N cicli sia pari a:

$$
W_p = N\Delta W \tag{1.3}
$$

$$
=2N\int_{0}^{\Delta\varepsilon_{p}}\sigma d\varepsilon_{p} \tag{1.4}
$$

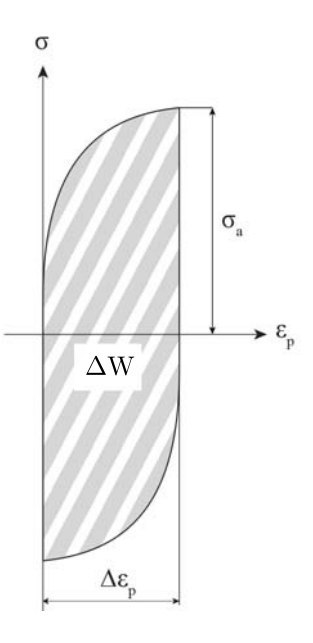

Figura 1.11: Andamento qualitativo di un ciclo di isteresi, la cui area fornisce l'energia meccanica ∆Wtot spesa per l'esecuzione di un ciclo.

A partire dall'ipotesi di energia totale plastica a frattura costante e pari all'energia utilizzata in una prova statica, gli autori hanno ricavato una curva  $\sigma - N_f$ i cui parametri sono ricavabili solo da prove statiche:

$$
\log \sigma_a = A - \left(\frac{n}{n+1}\right) \log N_f \tag{1.5}
$$

con

 $A = \log \left[\frac{U(1+n)}{2k}\right]$  $\frac{1+n)}{2k}\bigg];$ 

U energia totale a frattura di una prova statica in tensione, ricavabile in prima approssimazione come l'area sottostante la curva statica con tensioni e deformazioni vere;

n, k coefficienti ricavabili da un'interpolazione della curva  $\sigma - \varepsilon$  in campo plastico.

L'Equazione 1.5 diagrammata in doppia scala logaritmica restituisce l'andamento visibile in [Figura 1.12](#page-20-0) in cui è stato aggiunto anche l'andamento qualitativo reale della curva; è evidente come il metodo basato sull'energia meccanica plastica non sia in grado di apprezzare

<span id="page-20-0"></span>le deviazioni dalla linearità nella fatica oligociclica e in quella megaciclica. Aggiungendo all'analisi una dipendenza dell'area dei cicli di isteresi dal numero di cicli, è possibile apprezzare la suddetta deviazione a scapito tuttavia non solo di una maggior difficoltà computazionale ma anche dell'introduzione di parametri empirici da rilevare durante prove cicliche.

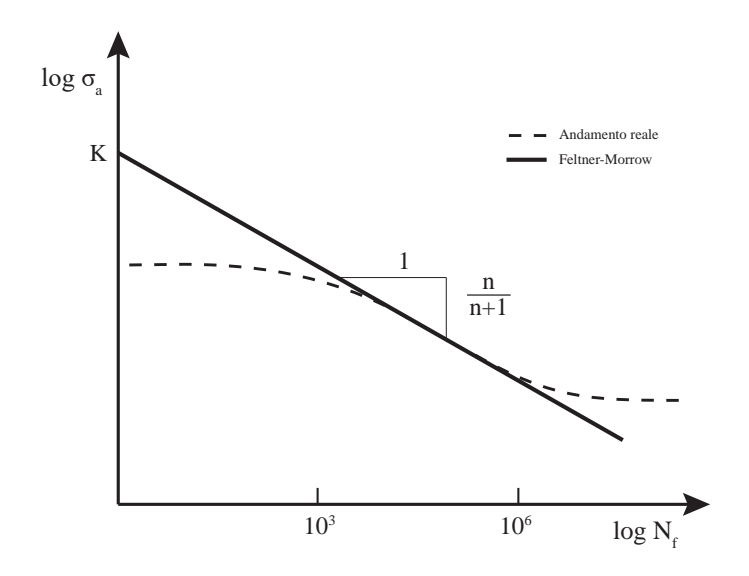

Figura 1.12: Curva σ − N ottenuta assumendo l'energia di isteresi plastica come criterio per la fatica. È inoltre riportato – tratteggiato – l'andamento reale della curva.

#### Considerazioni

Il metodo fin qui citato è stato validato su un unico acciaio (SAE 4340) ed è stato poi esteso da Halford [\[11\]](#page-149-0) raccogliendo un migliaio di risultati di test a fatica. si tiene a ricordare che il metodo è valido per tensioni prossime al limite di fatica, in quanto per tensioni maggiori non è garantita la costanza delle aree dei cicli di isteresi in quanto si manifestano fenomeni ciclici di incrudimento o di addolcimento.

#### 1.2.2 Energia interna

L'energia interna accumulata dal materiale è stata assunta come fattore scatenante la rottura per fatica da molti autori; in particolare negli anni '90 Kaleta Blotny e Harig [\[12\]\[13\]](#page-149-0) portarono avanti la ricerca deducendo l'energia interna ∆U accumulata per unità di volume e per ciclo a partire dal primo principio della termodinamica [\(Equazione 1.2\)](#page-15-0), ovvero sottraendo il calore dissipato Q dal lavoro meccanico svolto W, entrambi per unità di volume e per ciclo.

#### Determinazione di W

Per ricavare W è sufficiente calcolare l'area di un ciclo di isteresi  $\sigma - \varepsilon$ . Per far fronte alla difficoltà nella misura dei cicli di isteresi ad alti numeri di cicli con tensioni prossime al limite di fatica, gli autori hanno utilizzato una variante del metodo del ciclo di isteresi dinamico.

#### Determinazione di Q

Il calore dissipato è stato invece calcolato tramite la modellazione di sorgenti di calore interne; assumendo che la distribuzione di temperatura derivante da una sorgente interna di calore fosse indipendente dalla natura della sorgente stessa, gli autori hanno utilizzato dei provini riscaldati con correnti elettriche di varia potenza. Per ogni potenza testata si ottiene un diverso profilo di temperatura, ottenendo quindi una taratura dei profili di temperatura al variare della potenza applicata (Figura 1.13).

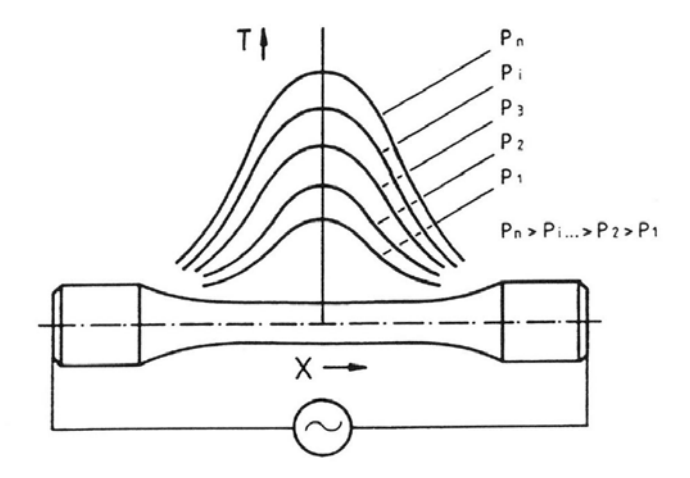

Figura 1.13: Profili di temperatura ottenuti riscaldando elettricamente un provino e i corrispondenti valori di potenza  $P_i$ . Immagine tratta da [\[13\]](#page-149-0).

Durante un test a fatica, si può monitorare l'andamento della temperatura e confrontarne il profilo con quelli ottenuti elettricamente fino a trovare quello più simile e ricavare quindi la potenza elettrica associata, corrispondente alla potenza termica generata dal provino. Con l'ausilio delle potenze elettriche si è quindi calibrato il provino, trovando la relazione intercorrente tra generazione di corrente e profilo di temperatura.

#### <span id="page-22-0"></span>Considerazioni

Il fascino del metodo in oggetto risiede probabilmente nell'assumere come parametro per la vita a fatica l'energia il cui accumulo è di fatto veramente responsabile del cedimento per fatica: dall'ipotesi di un valore di energia interna totale a frattura  $U_f$  costante indipendentemente dalla vita ipotizzata, è possibile calcolare l'energia interna accumulata in un ciclo per unità di volume ∆U e ricavare la vita stimata:

$$
N_f = \frac{U_f}{\Delta U} \tag{1.6}
$$

Mentre i metodi basati in Q e W sono facilmente applicabili ma non sono correlati direttamente all'accumulo del danneggiamento, il metodo in U lo è. Questo rappresenta quindi un metodo affascinante dal punto di vista teorico, tuttavia la determinazione di U non è diretta ma avviene come differenza tra W e Q e pertanto l'energia interna risultante è ineluttabilmente affetta dalle incertezze con cui sono stati ricavati W e Q; si rende quindi necessario ricavare sperimentalmente le due energie in modo particolarmente accurato. Inoltre si è visto come più cresce il numero di cicli a rottura, più la percentuale di energia meccanica convertita in calore aumenta [\[14\]\[15\]](#page-149-0); per vite molto elevate il calore dissipato è pertanto nettamente preponderante e il valore dell'energia interna ricavato come sottrazione tra W e Q risulterebbe di fatto inferiore all'incertezza con cui si sono condotti gli esperimenti. Con la tecnologia attuale (e quindi con la determinazione di U a partire da W e Q) il metodo può avvalersi pertanto solamente di prove condotte a basso numero di cicli.

#### 1.2.3 Calore dissipato

Nel XX secolo la prima ed unica analisi della fatica basantesi sull'energia dissipata dal materiale risale al 1914, anno in cui quest'ultima venne utilizzata da Stromeyer [\[16\]](#page-149-0) per ricavare il limite a fatica di provini lisci in acciaio soggetti a torsione; il calore dissipato fu monitorato misurando l'incremento di temperatura di un flusso costante di acqua raffreddante il provino.

È solo nell'ultimo decennio che il metodo del calore dissipato ha visto nuova luce, attraverso i lavori di Meneghetti [\[17\]](#page-149-0) e altri [\[15\]\[18\]\[19\]\[20\]](#page-149-0)[\[21\]](#page-150-0).

Il metodo permette una rapida derivazione del calore specifico Q dissipato dal materiale per unità di volume e per ciclo attraverso un metodo semplice e una strumentazione relativamente economica: è infatti sufficiente disporre di una termocoppia e di un'unità di acquisizione. È ormai noto che un materiale soggetto a test a fatica sia soggetto ad un

<span id="page-23-0"></span>incremento di temperatura e che questa tenda a stabilizzarsi dopo una certa percentuale di vita. Come si dimostrerà nei paragrafi successivi, interrompendo bruscamente la prova a fatica, è possibile stimare Q a partire dalla pendenza del raffreddamento che se ne ricava e quindi a partire da dati sperimentali ricavabili facilmente nel corso di una prova; la definizione di Q può avvenire inoltre attraverso modelli analitici, ma questi possono essere risolti solo in casi monodimensionali che in quanto tali non soltanto limitano l'applicabilità del metodo a provini lisci ma anche a prove monoassiali. Inoltre la risoluzione analitica del caso monodimensionale prevede l'introduzione di condizioni al contorno molto restrittive che devono essere assolte e quindi controllate per l'intera durata della prova.

#### Bilancio termodinamico di un materiale soggetto a fatica

Si consideri un materiale sottoposto a fatica e se ne prenda un generico volume di controllo V di superficie S, come in Figura 1.14.

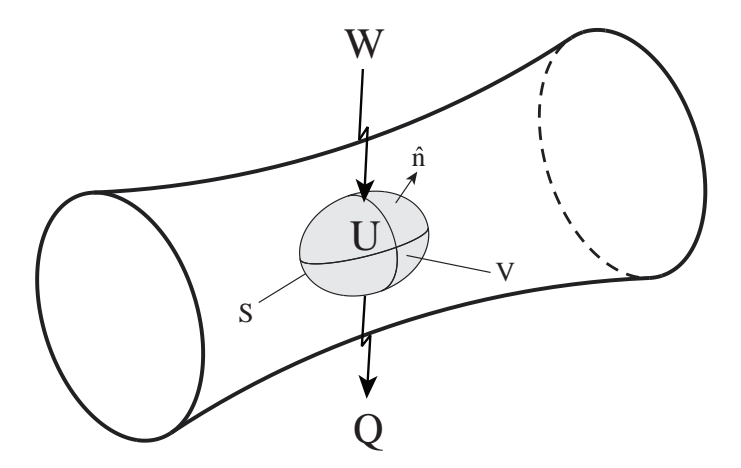

Figura 1.14: Generico volume di controllo (in grigio) di un componente soggetto a fatica con relativo bilancio energetico.

La prima legge della termodinamica applicata ad un ciclo diviene:

$$
W^* = Q^* + \Delta U^*
$$
\n<sup>(1.7)</sup>

in cui:

W<sup>∗</sup> è l'energia meccanica per ciclo,

Q<sup>∗</sup> è il calore dissipato in un ciclo,

∆U ∗ è l'energia interna accumulata in un ciclo.

Suddividendo la superficie S del volume di controllo in  $S_{cd}$ ,  $S_{cv}$ ,  $S_{ir}$  che rappresentano le porzioni di superficie attraverso le quali il volume di controllo scambia rispettivamente

<span id="page-24-0"></span>calore conduttivo, convettivo e radiante con l'ambiente circostante e introducendo l'ipotesi di materiale continuo e omogeneo, le componenti energetiche della [\(1.7\)](#page-23-0) per un ciclo di periodo  $T^*$  possono essere espresse dalle  $(1.8)$ .

$$
W^* = \int_V \left( \oint \sigma_{ij} \, d\varepsilon_{ij} \right) dV
$$
  
\n
$$
Q^* = \int_0^{T^*} \left\{ -\lambda \int_{S_{cd}} \mathbf{\nabla} T \cdot \mathbf{n} \, dS_{cd} + \int_{S_{cv}} \alpha (T - T_{\infty}) \, dS_{cv} + \int_{S_{ir}} \kappa \sigma_n (T^4 - T_{\infty}) \, dS_{ir} \right\} dt
$$
  
\n
$$
\Delta U^* = \int_0^{T^*} \left\{ \int_V \left( \rho c \frac{\partial T}{\partial t} + \dot{E}_p \right) dV \right\} dt
$$
\n(1.8)

in cui:

- $\lambda$  è la conduttività termica del materiale,
- $\nabla T$  è il gradiente del campo di temperatura  $T(x, y, z, t)$ ,
	- $\alpha$  è coefficiente di convezione termica,
- $T_{\infty}$  è la temperatura ambiente,
	- $\kappa$  è l'emissività della superficie,
- $\sigma_n$  è la costante di Stephan-Boltzmann,
	- $\rho$  è la densità del materiale,
	- c è il calore specifico del materiale,
- $\dot{E_p}$  è la velocità di accumulo dell'energia di danneggiamento.

Nelle (1.8) il calore dissipato è stato scomposto nei tre termini conduttivo, convettivo e radiante; l'energia interna è invece costituita dalla somma di un termine dipendente dalle variazioni di temperatura e di un secondo termine costituito dalla velocità di variazione di  $E_p$ , il cui accumulo comporta cambiamenti microstrutturali nel materiale fino a portare a danneggiamenti macroscopici.

Si può applicare all'integrale del termine conduttivo il teorema di Green che, per una generica funzione g, trasforma l'integrale su una superficie S in un integrale sul volume V (Equazione 1.9).

$$
\int_{S} \mathbf{g} \cdot \mathbf{n} \, dS = \int_{V} \mathbf{\nabla} \cdot \mathbf{g} \, dV \tag{1.9}
$$

Le (1.8) diventano quindi

<span id="page-25-0"></span>
$$
W^* = \int_V \left( \oint \sigma_{ij} \, d\varepsilon_{ij} \right) dV
$$
  
\n
$$
Q^* = \int_0^{T^*} \left\{ -\lambda \int_V \nabla^2 T \, dS_V + \int_{S_{cv}} \alpha (T - T_{\infty}) \, dS_{cv} + \int_{S_{ir}} \kappa \sigma_n (T^4 - T_{\infty}) \, dS_{ir} \right\} dt
$$
  
\n
$$
\Delta U^* = \int_0^{T^*} \left\{ \int_V \left( \rho c \frac{\partial T}{\partial t} + \dot{E}_p \right) dV \right\} dt.
$$
\n(1.10)

Riscrivendo la [\(1.7\)](#page-23-0) sotto forma di potenze moltiplicandole per la frequenza di prova f e introducendo le [\(1.8\)](#page-24-0) si ricava:

$$
\int_{V} \left( \oint \sigma_{ij} d\varepsilon_{ij} \right) f dV = -\lambda \int_{V} \nabla^{2} T dV + \int_{S_{cv}} \alpha (T - T_{\infty}) dS_{cv} + \n+ \int_{S_{ir}} \kappa \sigma_{n} (T^{4} - T_{\infty}) dS_{ir} + \int_{V} \left( \rho c \frac{\partial T}{\partial t} + \dot{E}_{p} dV \right)
$$
\n(1.11)

Come affermato all'inizio del paragrafo, le [\(1.8\)](#page-24-0) – e di conseguenza le (1.10) e la (1.11) – sono valide per un materiale continuo e omogeneo; cessa quindi la loro validità in presenza di cricche sulla superficie o di discontinuità all'interno del materiale come difetti, pori, inclusioni, ovvero fenomeni che causino una discontinuità nella distribuzione della temperatura.

#### Bilancio energetico per unità di volume

Q è definito come il calore dissipato dal materiale per unità di volume e per ciclo. Si può quindi riscrivere la [\(1.7\)](#page-23-0) in forma differenziale, utilizzando quindi grandezze per unità di volume e per ciclo, ottenendo:

$$
W = Q + \Delta U \tag{1.12}
$$

in cui:

- W è il lavoro meccanico speso per unità di volume e per ciclo, ovvero l'area del ciclo di isteresi in esame,
- Q è la parte di W convertita in calore e dissipata dal materiale,
- U è la parte di W che incrementa l'energia interna del materiale.

La (1.12) si può riscrivere in termini di potenze moltiplicandola per la frequenza di prova  $f$ :

$$
\dot{W} = \dot{Q} + \dot{U} \tag{1.13}
$$

$$
Wf = Qf + \Delta Uf \tag{1.14}
$$

$$
Wf = H + \left(\rho c \frac{\partial T}{\partial t} + \dot{E}_p\right).
$$
 (1.15)

#### <span id="page-26-0"></span>Determinazione analitica di Q nel caso monodimensionale

È possibile ricavare l'energia Q dissipata dal materiale per unità di volume e per ciclo per un problema monodimensionale, ovvero trascurando le variazioni della temperatura nella generica sezione di un provino; questo si traduce, con la notazione in Figura 1.15, in una variazione della temperatura solo lungo l'asse z.

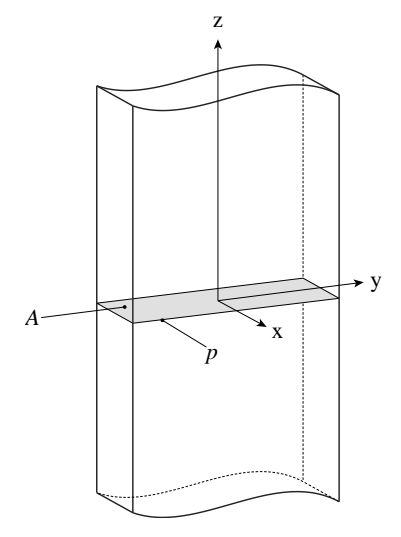

Figura 1.15: Provino liscio con generica sezione di area A e perimetro p.

Si può quindi esprimere il volume elementare d $V$  e la superficie laterale corrispondente d $S$ come:

$$
dV = A dz \tag{1.16}
$$

$$
dS = p dz = \sum_{i} l_i dz
$$
\n(1.17)

con:

- A generica sezione del provino,
- p perimetro della sezione,
- $l_i$  lunghezza dell'*i*-esimo lato.

Essendo le superfici laterali attraverso cui il provino scambia calore per irraggiamento e per convezione uguali  $(dS = dS_{cv} = dS_{ir})$ , la [\(1.11\)](#page-25-0) può essere riscritta in forma differenziale ottenendo la (1.18).

$$
\left(\oint \sigma_{ij} d\varepsilon_{ij}\right) f = -\lambda \nabla^2 T + \alpha (T - T_{\infty}) \frac{p}{A} + \sum_i (\kappa_i l_i) \frac{\sigma_n}{A} (T^4 - T_{\infty}) + \left(\rho c \frac{\partial T}{\partial t} + \dot{E}_p\right).
$$
\n(1.18)

<span id="page-27-0"></span>Per la [\(1.15\)](#page-25-0) e la [\(1.18\)](#page-26-0) si ottiene la potenza termica H dissipata per unità di volume, espressa dalla (1.19).

$$
H = -\lambda \nabla^2 T + \alpha (T - T_{\infty}) \frac{p}{A} + \sum_i (\kappa_i l_i) \frac{\sigma_n}{A} (T^4 - T_{\infty})
$$
\n(1.19)

Calcolato H attraverso la (1.19), si può infine ricavare Q come:

$$
Q = \frac{H}{f}.\tag{1.20}
$$

Come è evidente, per poter ricavare Q a partire dal modello analitico monodimensionale è necessario avere a disposizione l'andamento della temperatura lungo l'asse  $z, T(z)$ , tramite l'utilizzo di termocamere o termocoppie; si deve inoltre essere a conoscenza dei valori di  $\alpha$  e  $\kappa_i$ , questi ultimi non sempre facili da ottenere; infine si devono tenere sotto controllo tutte le condizioni al contorno necessarie per la risoluzione della (1.19).

#### Determinazione sperimentale di Q nel caso generale

Si ricorda la [\(1.15\)](#page-25-0):

$$
Wf = H + \left(\rho c \frac{\partial T}{\partial t} + \dot{E}_p\right).
$$

Come evidenziato al [Paragrafo 1.1,](#page-8-0) dopo un periodo di crescita iniziale la temperatura di un materiale soggetto a fatica arriva a stabilizzarsi quando vengono raggiunte le condizioni di equilibrio termico [\(Figura 1.16\)](#page-28-0); in questa situazione la temperatura in ogni punto del provino non varia col tempo e di conseguenza si annulla il contributo dell'incremento di energia interna dovuto alla capacità termica del materiale; la [\(1.15\)](#page-25-0) diviene pertanto:

$$
Wf = H + \dot{E}_p. \tag{1.21}
$$

Si tiene a precisare come non sia finora entrata in gioco la temperatura termoelastica in quanto questa è dovuta ad uno scambio reversibile tra energia meccanica ed energia termica: mentre l'incremento della temperatura media è dovuto dalla creazione e propagazione di difetti microstrutturali, l'effetto termoelastico è indotto da espansioni termiche reversibi-li del reticolo cristallino [\[3\]](#page-148-0). Tuttavia – come esposto al [Paragrafo 1.1,](#page-8-0) [Figura 1.2](#page-10-0) – quando la prova a fatica è in corso l'andamento ciclico dovuto all'effetto termoelastico è sempre sovrapposto all'andamento termografico medio, anche se non presente in [Figura 1.16.](#page-28-0) Si prenda in esame un punto sulla superficie del provino. Se si arresta bruscamente la prova all'istante  $t = t^*$  si osserverà un decremento della temperatura come quello in [Figura 1.16](#page-28-0) e

<span id="page-28-0"></span>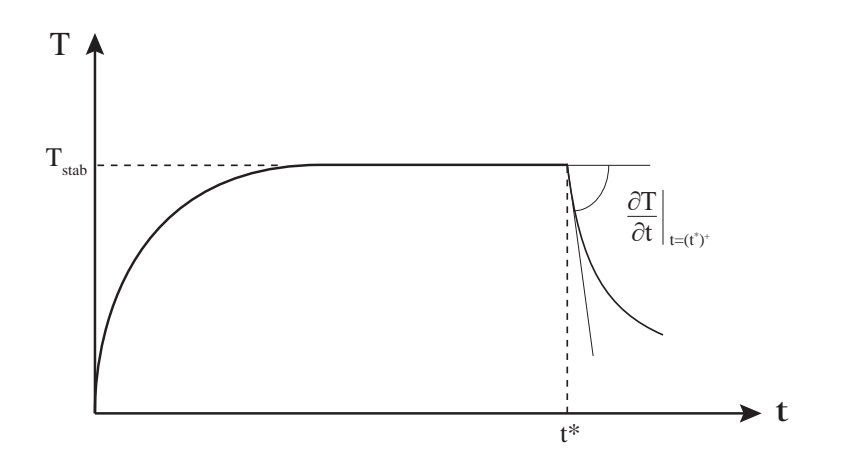

Figura 1.16: Per  $t < t^*$  andamento tipico della temperatura media in un provino soggetto a test a fatica (l'effetto termoelastico è qui trascurato) fino a raggiungere la stabilizzazione. Per  $t > t^*$  raffreddamento del provino in seguito all'arresto della prova e valutazione sperimentale della pendenza iniziale per il successivo calcolo di Q.

di conseguenza l'energia meccanica fornita W e la velocità di accumulo della deformazione plastica  $\dot{E_p}$  si annullano. La  $(1.15)$  può pertanto essere riscritta come

$$
H = -\rho c \left. \frac{\partial T}{\partial t} \right|_{t = (t^*)^+},\tag{1.22}
$$

che afferma che la potenza di calore H dissipata per unità di volume in un determinato punto del componente può essere ricavata semplicemente dalla pendenza del raffreddamento che subisce quello stesso punto all'arresto del test a fatica.

Si sottolinea come H (e quindi Q) non cambi immediatamente prima e immediatamente dopo di t ∗ in quanto né la distribuzione della temperatura nel provino né le condizioni al contorno riescono a variare in un istante infinitesimo.

Q può essere infine ricavato dalla [\(1.20\)](#page-27-0) e per la (1.22) risulta:

$$
Q = -\frac{\rho c}{f} \left. \frac{\partial T}{\partial t} \right|_{t = (t^*)^+} . \tag{1.23}
$$

#### Curve di fatica in termini di Q

Attraverso Q si può ricavare l'equazione della vita a fatica di un componente in termini di energia dissipata Q:

$$
Q^k N_f = \text{cost} \tag{1.24}
$$

La [\(1.24\)](#page-28-0) può essere diagrammata in scala doppio logaritmica restituendo – ad esempio per un rapporto di ciclo  $R = 0.1$  – la curva in Figura 1.17 in cui si può leggere il valore di k per la curva in esame, ricavato da una procedura di best fitting dei dati in possesso.

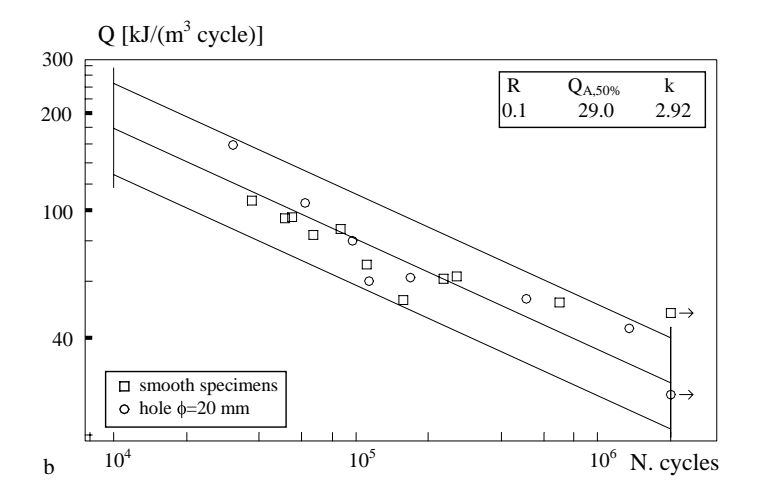

Figura 1.17: Curva a fatica basata su Q e banda al 10 e 90% PS per un rapporto di ciclo  $R = 0.1$  e un acciaio AISI 304L. Immagine tratta da [\[17\]](#page-149-0).

I valori di riferimento di Q per ogni prova sono convenzionalmente presi al 50% della vita del componente.

#### Parametri che influenzano Q

I test condotti sino ad oggi hanno dimostrato come il parametro Q sia indipendente dalla frequenza di prova, dalla temperatura ambiente e dalle temperature degli afferraggi, dalla tiplogia di controllo della prova (forza o deformazione) e soprattutto come non dipenda dalla geometria del provino.

In [\[18\]](#page-149-0) sono stati condotti vari test alterando i parametri sopracitati per avvalorarne l'indipendenza.

Q risulta quindi dipendere soltanto dal carico ciclico applicato (tipo di sollecitazione, ampiezza, rapporto di ciclo R) e dalle condizioni del materiale. Si affrontano quindi di seguito più approfonditamente gli ultimi due punti.

#### Indipendenza di Q dalla geometria

In [\[15\]\[18\]](#page-149-0) si è utilizzato Q per sintetizzare i comportamenti di provini lisci e intagliati sottoposti a carico assiale. Si è osservato come – al contrario degli altri metodi – Q sia in grado di sintetizzare il comportamento a fatica di provini di diversa geometria in

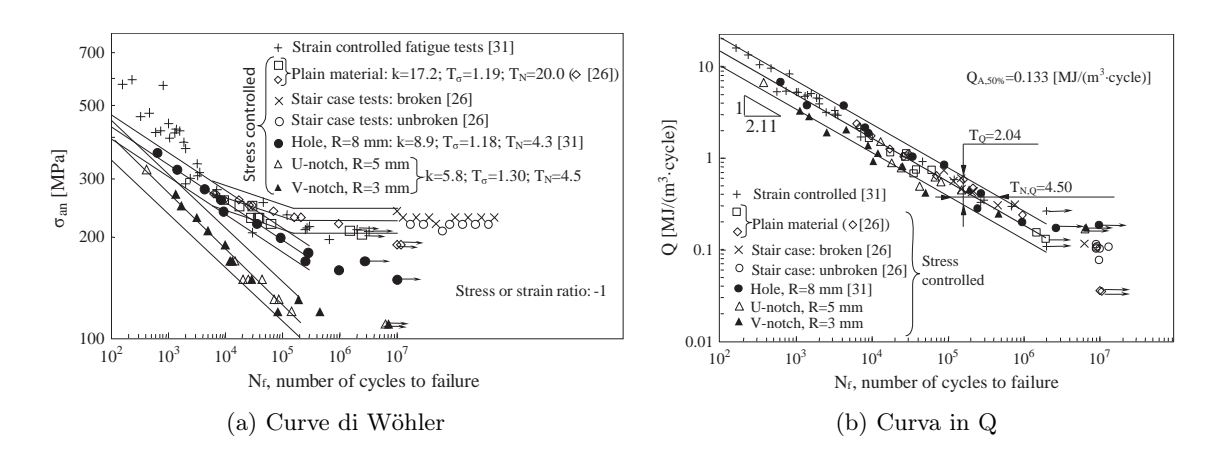

un'unica banda, riportata in Figura 1.18b dove la si confronta con il ben noto approccio in  $\sigma$  (Figura 1.18a).

Figura 1.18: Confronto tra (a) le curve in  $\sigma$  e (b) quelle in Q per diverse geometrie di provino. Immagini tratte da [\[18\]](#page-149-0).

#### Dipendenza di Q da  $\sigma_a$

La dipendenza di Q dall'ampiezza di tensione imposta è evidente: all'aumentare dell'ampiezza di tensione aumentano le aree dei cicli di isteresi (W) e di conseguenza aumenta anche Q. La dipendenza  $\sigma_a - Q$  non è tuttavia lineare, come visibile in Figura 1.19a né esponenziale (come visibile in Figura 1.19b, la curva in scala doppio logaritmica si discosta dalla linearità).

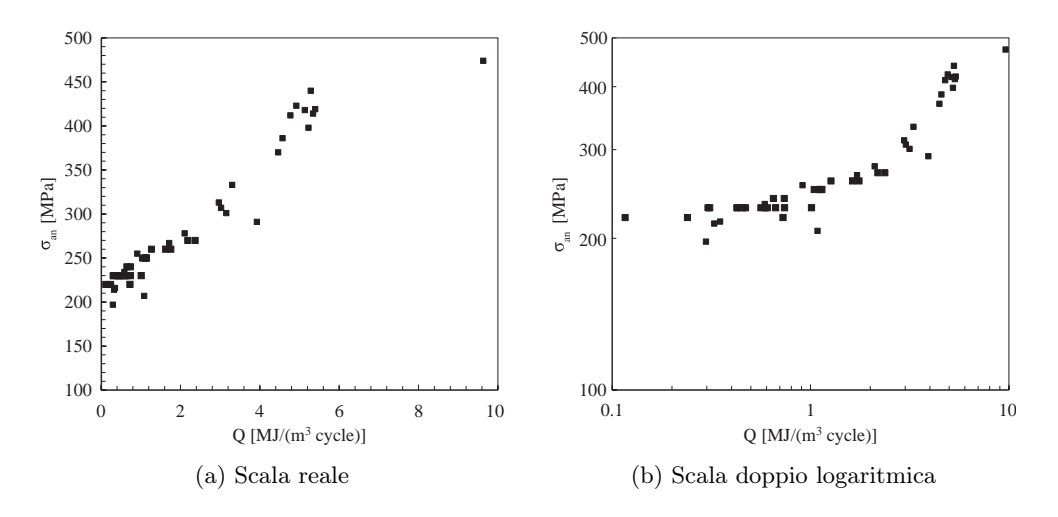

Figura 1.19: Andamento delle ampiezze di tensione imposte in funzione di Q per provini lisci sollecitati assialmente con rapporto di ciclo R pari a -1.

#### <span id="page-31-0"></span>Dipendenza di Q dalla tensione media  $\sigma_m$

Per quanto concerne l'influenza della tensione media (e quindi del rapporto di ciclo) in [\[21\]](#page-150-0) si è visto che, se sottoposto ad un rapporto di ciclo superiore a -1, il materiale dissipa meno calore e le bande risultanti in Q risultano quindi differenti (Figura 1.20).

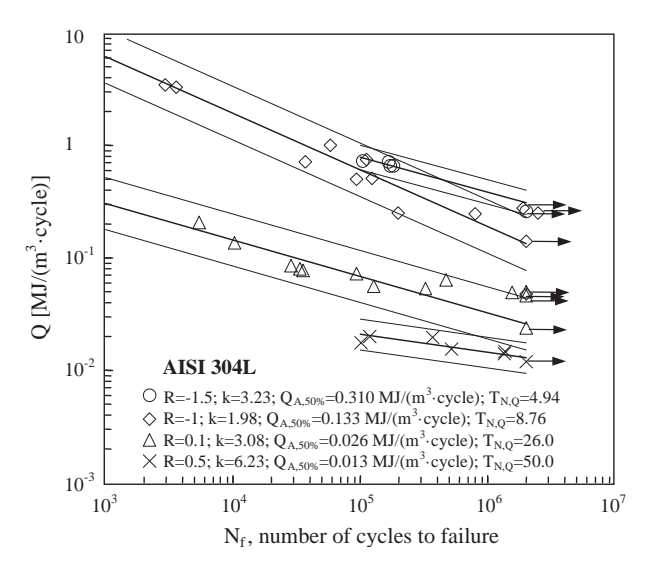

Figura 1.20: Banda in Q al 10% e 90% PS per diversi valori di rapporto di ciclo R. Immagine tratta da [\[21\]](#page-150-0).

È stata quindi introdotta una nuova correlazione per tenere in considerazione l'influenza del rapporto di ciclo:

$$
(\overline{Q})^m N_f = cost \tag{1.25}
$$

dove

- $N_f$  è il numero di cicli a frattura,
- $m$  è una costante del materiale da ricavare interpolando i dati sperimentali,
- $\overline{Q}$  è il nuovo parametro in grado di sintetizzare i dati provenienti da prove a diverso R in un'unica banda.

La determinazione di  $\overline{Q}$  si basa sulla temperatura termoelastica:

$$
\overline{Q} = Q \left(\frac{|T_{the}|}{T_0}\right)^h \tag{1.26}
$$

dove

 $T_{the}$  è la temperatura assoluta termoelastica  $(K)$ ,

- $T_0$  è la temperatura assoluta iniziale del provino  $(K)$ ,
- h è una costante del materiale da ricavare interpolando i dati sperimentali.

Come già visto nei paragrafi precedenti, l'andamento della temperatura termoelastica  $T_{the}$  è sovrapposto a quello della temperatura media durante una prova a fatica e la sua ampiezza è dipendente dal livello di tensione a cui il materiale è sottoposto ciclicamente;  $T_{the}$  viene quindi definita come la temperatura che il materiale raggiungerebbe se venisse portato attraverso un processo adiabatico ad una tensione pari alla  $\sigma_{max}$  che raggiungerebbe nel test a fatica in esame. La temperatura termoelastica può essere ricavata:

- sperimentalmente con una prova statica imponendo al materiale la tensione richiesta e misurandone il conseguente incremento di temperatura; la velocità di applicazione del carico dev'essere sufficientemente elevata da garantire l'ipotesi di adiabacità;
- calcolandola attraverso l'Equazione 1.27 che la relaziona alla massima tensione applicata al materiale:

$$
\frac{T_{the}}{T_0} = -\left(\frac{\alpha}{\rho c}\right)\sigma_{max} = -K_m\sigma_{max}
$$
\n(1.27)

L'equazione della vita a fatica del materiale [\(1.25\)](#page-31-0) può quindi essere riscritta come:

$$
\left(Q\left(\frac{|T_{the}|}{T_0}\right)^h\right)^m N_f = \left(Q(K_m \sigma_{max})^h\right)^m N_f = cost \tag{1.28}
$$

I valori h e m devono essere ricavati per ogni materiale; per un acciaio AISI 304L sono pari, rispettivamente, a 4.03 e 1.57.

Con l'utilizzo di  $\overline{Q}$  i dati rientrano in un'unica banda di dispersione (Figura 1.21)

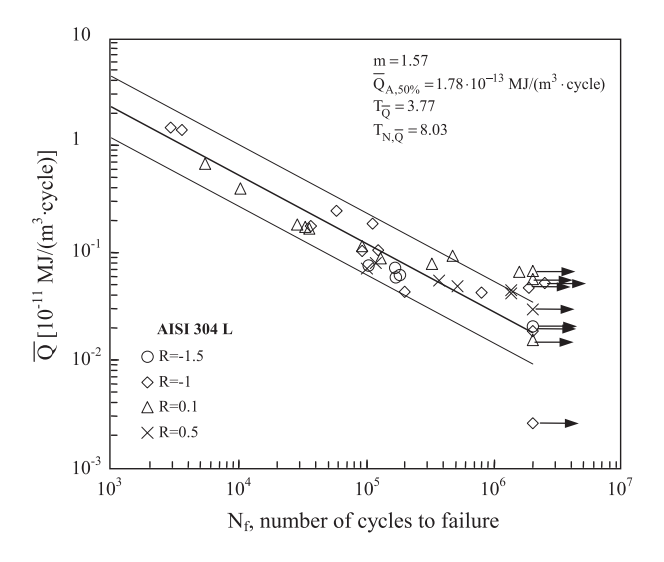

Figura 1.21: Banda in  $\overline{Q}$  al 10% e 90% PS per diversi valori di R. Si noti come  $\overline{Q}$  sia in grado di sintetizzare tutti i dati in un'unica banda. Immagine tratta da [\[21\]](#page-150-0).

#### Confronto del metodo in Q con altri metodi

In [\[21\]](#page-150-0) si sono analizzati i risultati provenienti da prove assiali in controllo di deformazione a  $R_{\varepsilon} = -1$  di provini lisci e provini intagliati. È stato quindi possibile ricavare non solo Q ma anche W e le quote parte plastica ed elastica della deformazione.

In Figura 1.22 si può confrontare la banda a vita finita risultante dall'approccio in Q con quelle risultanti dagli approcci in W,  $\varepsilon_{a,pl}$  e  $\sigma_a$ .

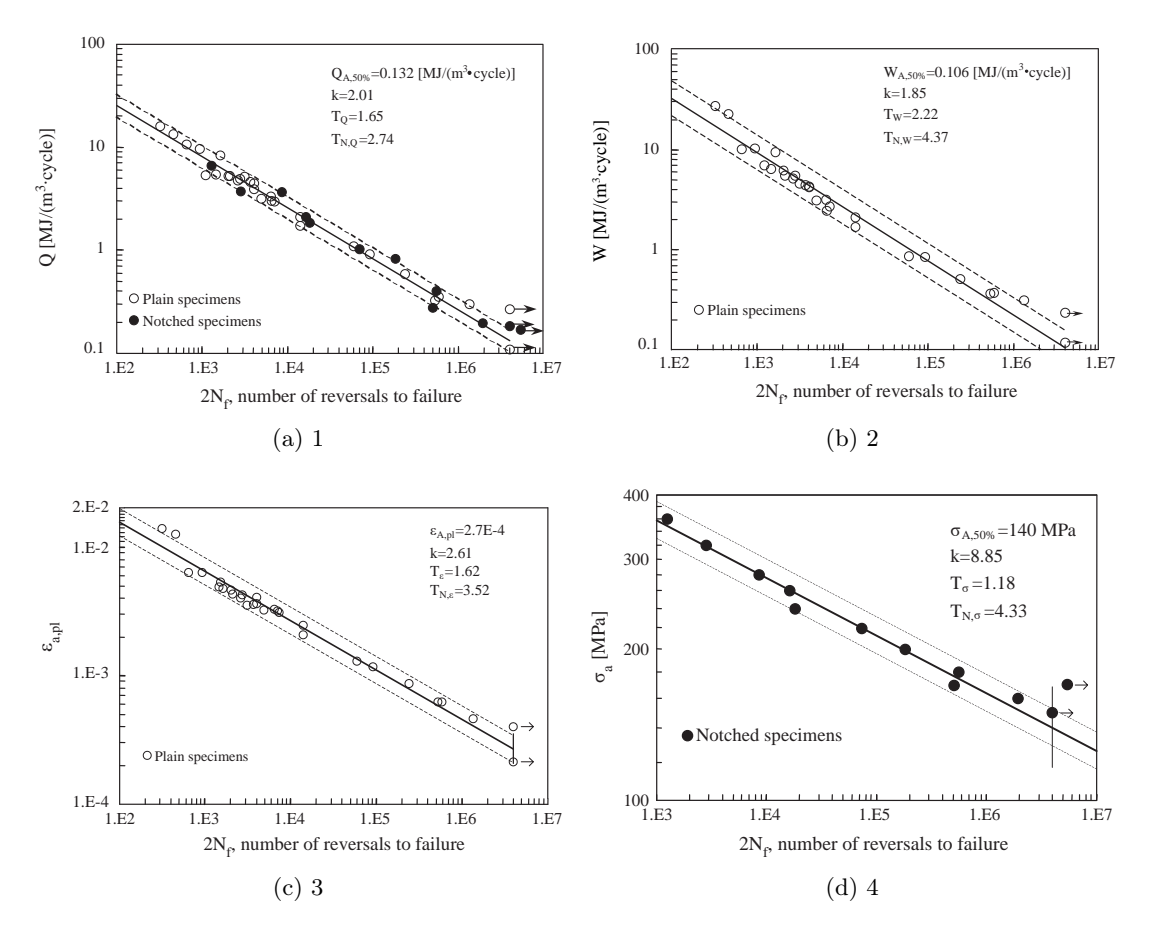

Figura 1.22: Andamento delle ampiezze di tensione imposte in funzione di Q per provini lisci sollecitati assialmente con rapporto di ciclo R pari a -1.

L'importanza del confronto risiede nella dispersione delle bande. Si può infatti notare che la dispersione della banda in N per il metodo basato sull'energia dissipata è inferiore rispetto a tutti gli altri metodi; questo comporta – in particolare con riferimento alle tensioni, essendo il metodo più largamente utilizzato – che eseguendo due prove a parità di tensione applicata i Q risultanti potrebbero differire tra loro: il risultato è inevitabilmente una stima più precisa della vita finita del componente.

#### <span id="page-34-0"></span>Considerazioni

Si è finora dimostrato come l'approccio in Q dipenda unicamente dallo stato tensionale a cui è soggetto il componente. Ma a parità di stati tensionali imposti i risultati in Q possono differire tra loro: Q è infatti un parametro del materiale ed è in grado di percepire differenze nella sua microstruttura che l'approccio in  $\sigma_a$  chiaramente trascura. Q risulta inoltre indipendente dai fattori che rendono invece così poco riproducibile il metodo termografico ovvero le condizioni al contorno meccaniche e termiche: frequenza, temperatura ambiente, geometria del componente. Si reputa che questo rappresenti un ottimo vantaggio in quanto è possibile riprodurre test a fatica – non necessariamente in laboratorio ma anche sul campo – senza dover prestare particolari attenzioni alle condizioni al contorno. La sua indipendenza dalla geometria permette inoltre l'utilizzo di un'unica banda indipendentemente da eventuali intagli o raggi di raccordo.

Permette inoltre un stima più precisa della vita a termine del componente rispetto a qualsiasi altro approccio. È quindi sicuramente meno pratico dell'approccio in  $\sigma$  – diffusosi proprio per la sua estrema semplicità – tuttavia restituisce risultati molto più precisi.

## 1.3 Obiettivi del presente lavoro di tesi

Obiettivo del presente lavoro di tesi è di estendere l'approccio alla fatica basato sull'energia dissipata dal materiale ai casi multiassiali per provini lisci in acciaio AISI 304L. Si affronteranno prove di flessione, torsione e combinazioni delle due, sia in fase che sfasate di 90°, con diversi valori di rapporto di biassialità  $\Lambda^1$ . Si riassumono le serie di prove da eseguire in [Tabella 1.1.](#page-35-0)

Verranno effettuate prove con tecnologie atte a rilevare l'innesco della cricca durante il test a fatica.

È prevista inoltre l'esecuzione di prove estensimetrate per controllare l'imposizione dei carichi al provino e per monitorare l'evoluzione del materiale. Gli obiettivi del presente lavoro risultano quindi:

– confermare la validità del metodo in Q;

$$
\Lambda = \frac{\sigma_a}{\tau_a}
$$

<sup>1</sup>Si definisce rapporto di biassialità Λ il rapporto tra le ampiezze di tensione normale e di taglio applicate:

- <span id="page-35-0"></span>– riassumere (o meno) i dati ottenuti per le sollecitazioni flessionali e flesso-torsionali in un'unica banda di dispersione in Q;
- analizzare l'avanzare del danneggiamento e le superfici di frattura per comprendere l'evoluzione del materiale.

| Sollecitazione  | R    | $\phi^2$ (°) |              |
|-----------------|------|--------------|--------------|
| Flessione       | -1   |              |              |
| Torsione        | -1   |              |              |
| Flesso-torsione | $-1$ | ∩            | 1            |
| Flesso-torsione | -1   | 0            | 3            |
| Flesso-torsione | -1   | 90           | $\mathbf{1}$ |
| Flesso-torsione | -1   | 90           |              |
|                 |      |              |              |

Tabella 1.1: Serie di sollecitazioni da eseguire nel corso del lavoro di tesi.

 $\tau(t) = \frac{\sigma_a}{\Lambda}(\omega t + \phi)$ 

 $^2\!$  Angolo di fase tra la sollecitazione normale e quella di taglio in una prova flesso-torsionale.

 $\sigma(t) = \sigma_a(\omega t)$ 

 $\tau(t) = \tau_a(\omega t + \phi)$ 

<sup>3</sup>Rapporto di biassialità (rapporto tra la sollecitazione normale e quella di taglio in una prova flessotorsionale).

 $\sigma(t) = \sigma_a(\omega t)$
# Capitolo 2

# Provini

In questo capitolo si andranno ad esaminare i provini in AISI 304L utilizzati per lo svolgimento delle prove a fatica. Ne verranno brevemente descritte le geometrie - e i compromessi effettuati - e analizzati i conseguenti fattori di concentrazione delle tensioni. Si parlerà poi del materiale di cui sono costituiti nel [Paragrafo 2.3](#page-40-0) e infine nel [Paragrafo 2.4](#page-40-0) si illustreranno i codici utilizzati per l'identificazione di ogni prova.

# 2.1 Geometria

I provini utilizzati, visibili in [Figura 2.1,](#page-37-0) sono lisci e con una geometria a clessidra la cui sezione minima presenta un diametro di 18 mm. Le geometrie sono poi tali da consentire un buon afferraggio in macchina grazie all'accoppiamento di forma. Le due zone che andranno afferrate in macchina presentano lunghezze differenti: il lato più corto viene montato nell'afferraggio lato colonna mentre il lato più lungo va posizionato all'interno dell'afferraggio lato martinetti. La lunghezza del lato lungo è stata una scelta di compromesso che coniugasse sia la necessità di avvicinare il più possibile la tensione massima alla sezione minima del provino sia la necessità di avere forze sufficientemente elevate ai martinetti.

## 2.2 Fattore di concentrazione delle tensioni Kt

Per poter affermare che l'incremento di tensione dovuto all'intaglio fosse trascurabile e si potesse pertanto prendere come riferimento unicamente la tensione nominale in prossimità della sezione minima, si sono esaminati i fattori netti di concentrazione delle tensioni sia per una sollecitazione di pura flessione che per una di pura torsione. Questi sono definiti

<span id="page-37-0"></span>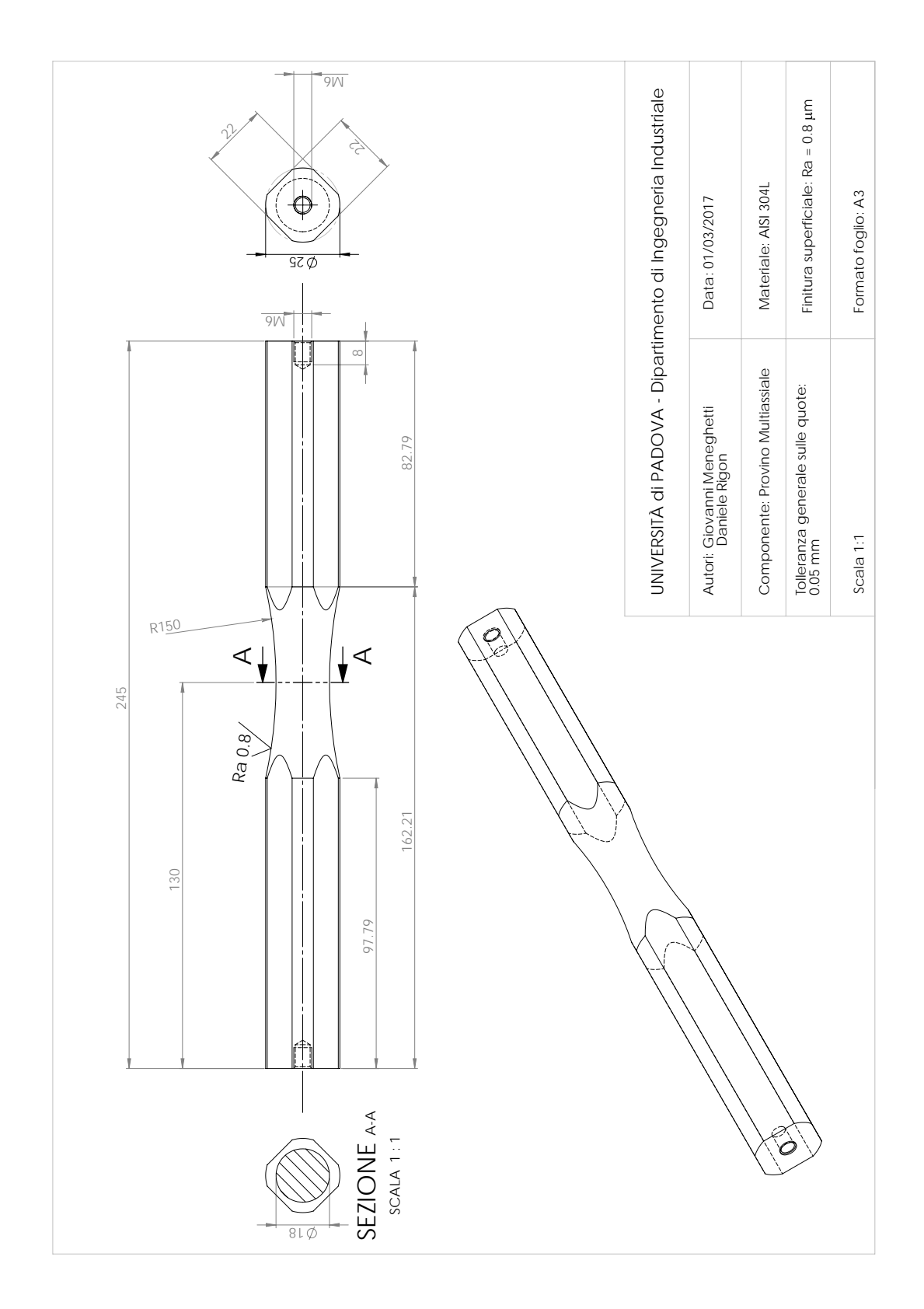

Figura 2.1: Disegno del provino multiassiale utilizzato.

#### 2.2. Fattore di concentrazione delle tensioni Kt

rispettivamente come:

$$
K_{tn,f} = \frac{\sigma_{max}}{\sigma_n} \tag{2.1}
$$

$$
K_{tn,t} = \frac{\tau_{max}}{\tau_n} \tag{2.2}
$$

con

 $\sigma_{max}, \tau_{max}$  massima tensione presente sul pezzo;

 $\sigma_n, \tau_n$  tensione nominale netta.

I  $K_{tn}$  sono stati ricavati dai diagrammi presenti sul Peterson [\[22\]](#page-150-0).

#### 2.2.1 Peterson

Il Peterson classifica e ordina i  $K_t$  a seconda della geometria del pezzo, dell'intaglio e della sollecitazione. Per il provino in esame si fa riferimento ad una barra a sezione circolare con intaglio blando a U.

Si riportano in Figura 2.2 le misure principali, con riferimento alla nomenclatura utilizzata dal Peterson, necessarie per l'estrapolazione del  $K_t$ .

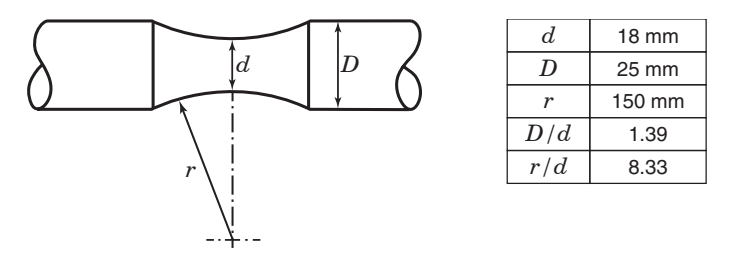

Figura 2.2: Dati principali dei provini utilizzati, con riferimento alla nomenclatura utilizzata dal Peterson per una barra a sezione circolare con intaglio blando a U.

#### Pura flessione

Come si può vedere in [Figura 2.3,](#page-39-0) il valore del  $K_{tn}$  secondo il Peterson per una sollecitazione di flessione e per la geometria in esame è circa pari a 1.014. Un incremento di tensione dell'ordine del 1.5 % è pertanto trascurabile.

#### Pura torsione

Come si può vedere in [Figura 2.4,](#page-39-0) il valore del  $K_{tn}$  secondo il Peterson per una sollecitazione di torsione è inferiore a 1.01; l'incremento di tensione è quindi inferiore all'1 % ed è pertanto trascurabile.

<span id="page-39-0"></span>Capitolo 2. Provini

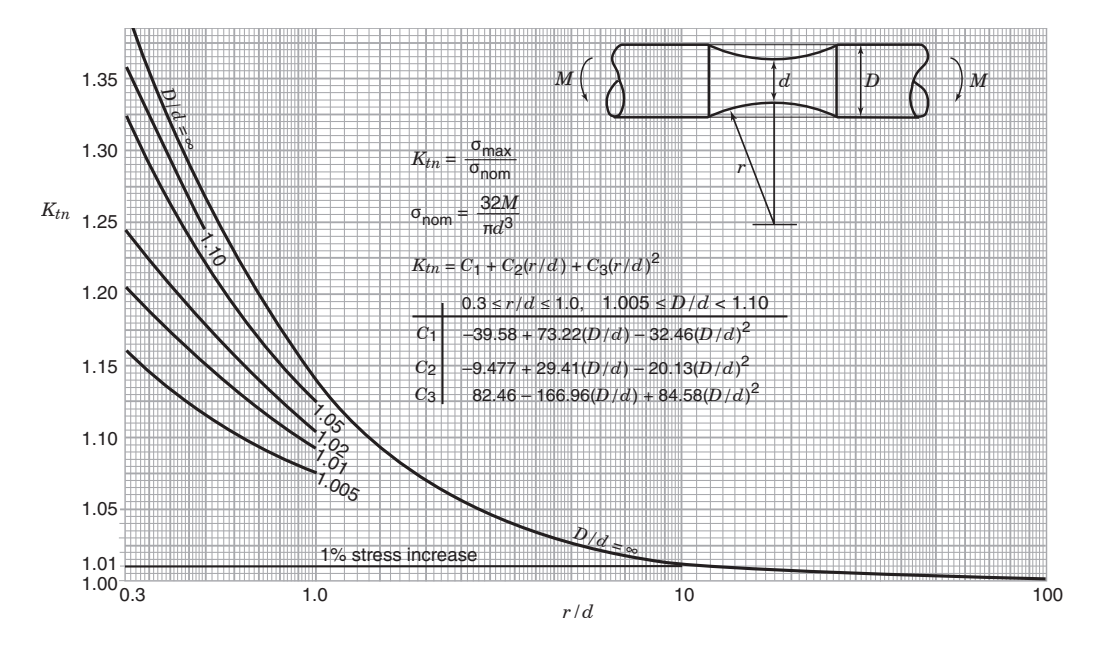

Figura 2.3: Fattori di concentrazione delle tensioni  $K_{tn}$  per una barra di sezione circolare con intaglio blando a U soggetta a flessione. Immagine tratta da [\[22\]](#page-150-0), pag. 124.

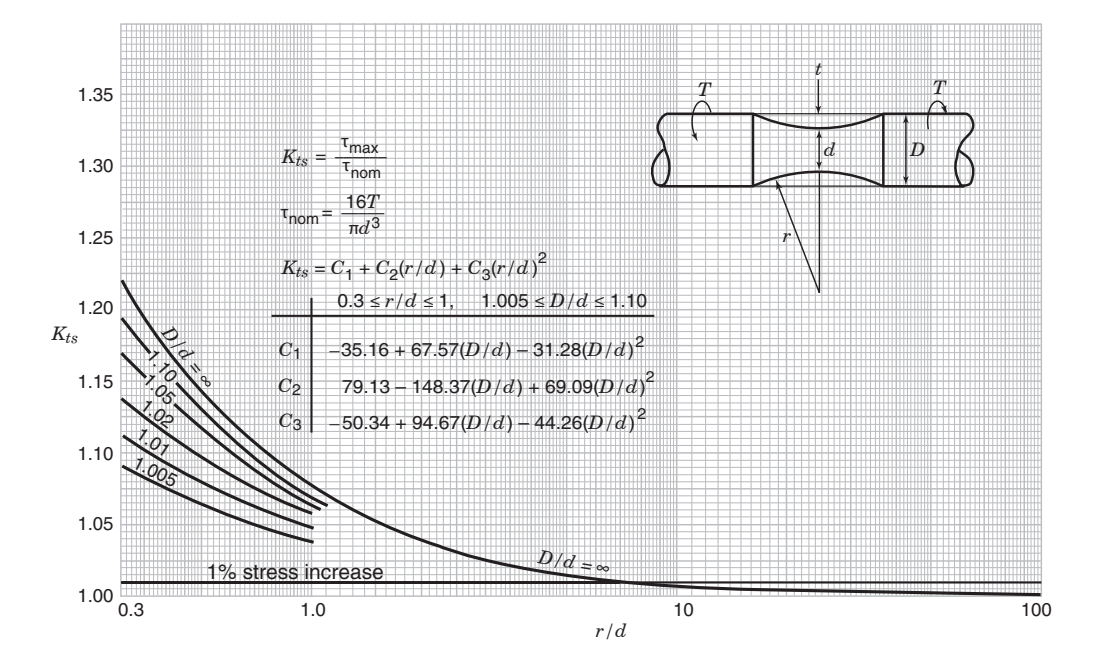

Figura 2.4: Fattori di concentrazione delle tensioni  $K_{tn}$  per una barra di sezione circolare con intaglio blando a U soggetta a torsione. Immagine tratta da [\[22\]](#page-150-0), pag. 131.

## <span id="page-40-0"></span>2.3 Materiale

I provini in esame sono stati realizzati da una barra di AISI 304L di 25 mm di diametro trafilata a freddo, fornita da Acciaierie Valbruna S.p.A

L'AISI 304L è un acciaio inox austenitico alto legato a basso tenore di carbonio. Si riporta in Tabella 2.1 la composizione chimica fornita dalla casa produttrice, relativa alla colata da cui è stata poi ricavata la barra in esame.

Tabella 2.1: Analisi chimica della colata di provenienza della barra in AISI 304L utilizzata.

|  | $C\%$ Si % Mn % $Cr\%$ Mo % $Cu\%$ Ni % P % S % N %                        |  |  |  |  |
|--|----------------------------------------------------------------------------|--|--|--|--|
|  | $0.013$ $0.52$ $1.72$ $18.27$ $0.51$ $0.46$ $8.11$ $0.029$ $0.030$ $0.091$ |  |  |  |  |

Il produttore fornisce inoltre le proprietà meccaniche in seguito ad un test allo stato di fornitura. Le proprietà principali sono riportate in Tabella 2.2. Si rimanda invece in [Appendice A](#page-110-0) per visionare l'intero certificato di collaudo.

Tabella 2.2: Proprietà meccaniche dell'AISI 304L in seguito ad un test allo stato di fornitura.

|                 | Temperatura Snervamento Resistenza |       | <b>Resilienza</b> | Durezza |
|-----------------|------------------------------------|-------|-------------------|---------|
| $\bm{T}$        | $R_{p0.2\%}$                       | $R_m$ | KV                | HВ      |
| $({}^{\circ}C)$ | (MPa)                              | (MPa) | (.1)              |         |
| 20              | 475                                | 679   | 176/175/185       | 227     |

## 2.4 Nomenclatura

Si riporta di seguito il criterio utilizzato per la denominazione dei provini nel caso più generale di sollecitazione multi-assiale mentre in [Tabella 2.3](#page-41-0) si riportano le serie di prove testate e i relativi codici di denominazione.

Ogni codice contiene le informazioni principali sulla prova eseguita:

- Tipologia di provino (liscio);
- Tipo di sollecitazione (Flessione/Torsione/Flesso-Torsione);
- Fase (per le prove multi-assiali);
- Rapporto di biassialità (per le prove multi-assiali);

#### <span id="page-41-0"></span>Capitolo 2. Provini

- Rapporto di ciclo R;
- Numero del provino per la determinata serie.

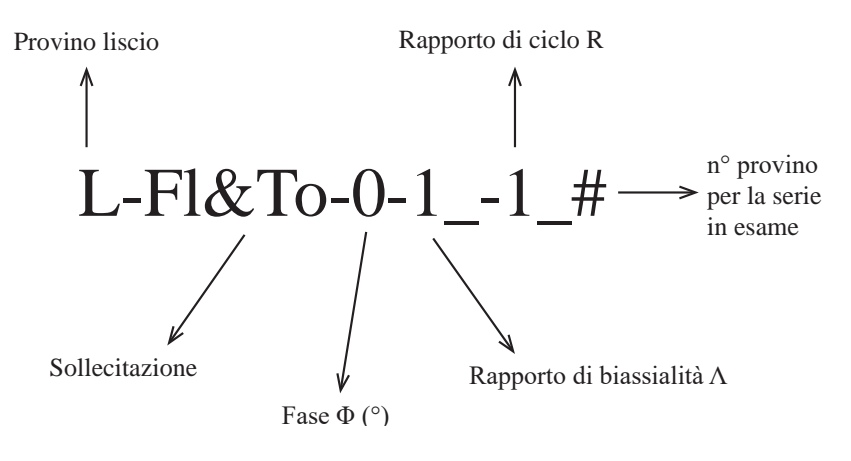

Tabella 2.3: Tipi di sollecitazione testati a R -1 e relativi codici.

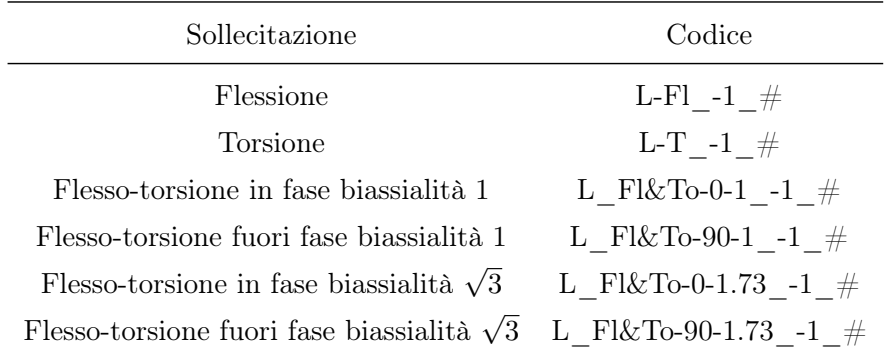

# Capitolo 3

# Banco prova

In questo capitolo verrà esaminato il banco prova utilizzato per i test a fatica oggetto della trattazione. Questo è costituito dalla macchina multiassiale che verrà trattata nel Paragrafo 3.1 e da attrezzature aggiuntive: l'unità Agilent 34970A per la misurazione della temperatura mediante termocoppie - la cui descrizione si svilupperà nel [Paragrafo 3.2](#page-50-0) - e l'unità Matelect DCM-2 per il rilievo di innesco e propagazione del danneggiamento - che verrà trattata nel [Paragrafo 3.3.](#page-52-0)

## 3.1 Macchina di prova

La macchina di prova a fatica multi-assiale, visibile in [Figura 3.1](#page-43-0) e rappresentata in [Figura 3.2](#page-44-0) e [3.3,](#page-45-0) è stata realizzata principalmente all'interno del laboratorio di Costruzione di Macchine dell'Università di Padova mentre i due attuatori - provvisti di servovalvole, celle di carico e sensori di spostamento LVDT - sono stati realizzati dalla MTS Systems Corporation.

#### Afferraggi

La macchina consiste in una colonna portante a cui è vincolato uno dei due afferraggi per il provino; il secondo afferraggio è collegato ai due attuatori (si faccia riferimento alla sezione in [Figura 3.4\)](#page-46-0). Si viene a creare in questo modo un braccio di flessione e uno di torsione che consentono la realizzazione di prove a flesso-torsione.

<span id="page-43-0"></span>Capitolo 3. Banco prova

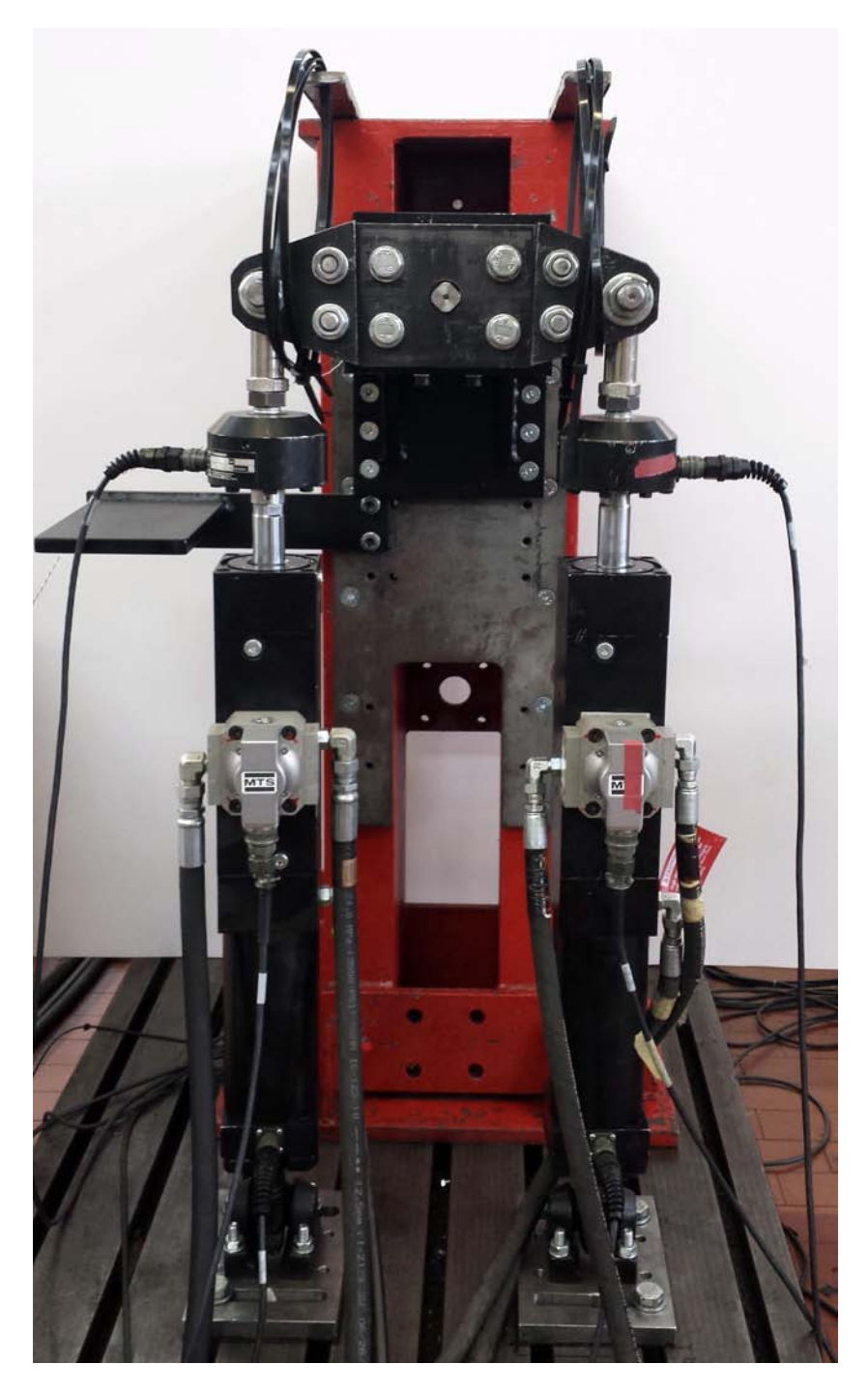

Figura 3.1: Banco prove a fatica multi-assiale.

3.1. Macchina di prova

<span id="page-44-0"></span>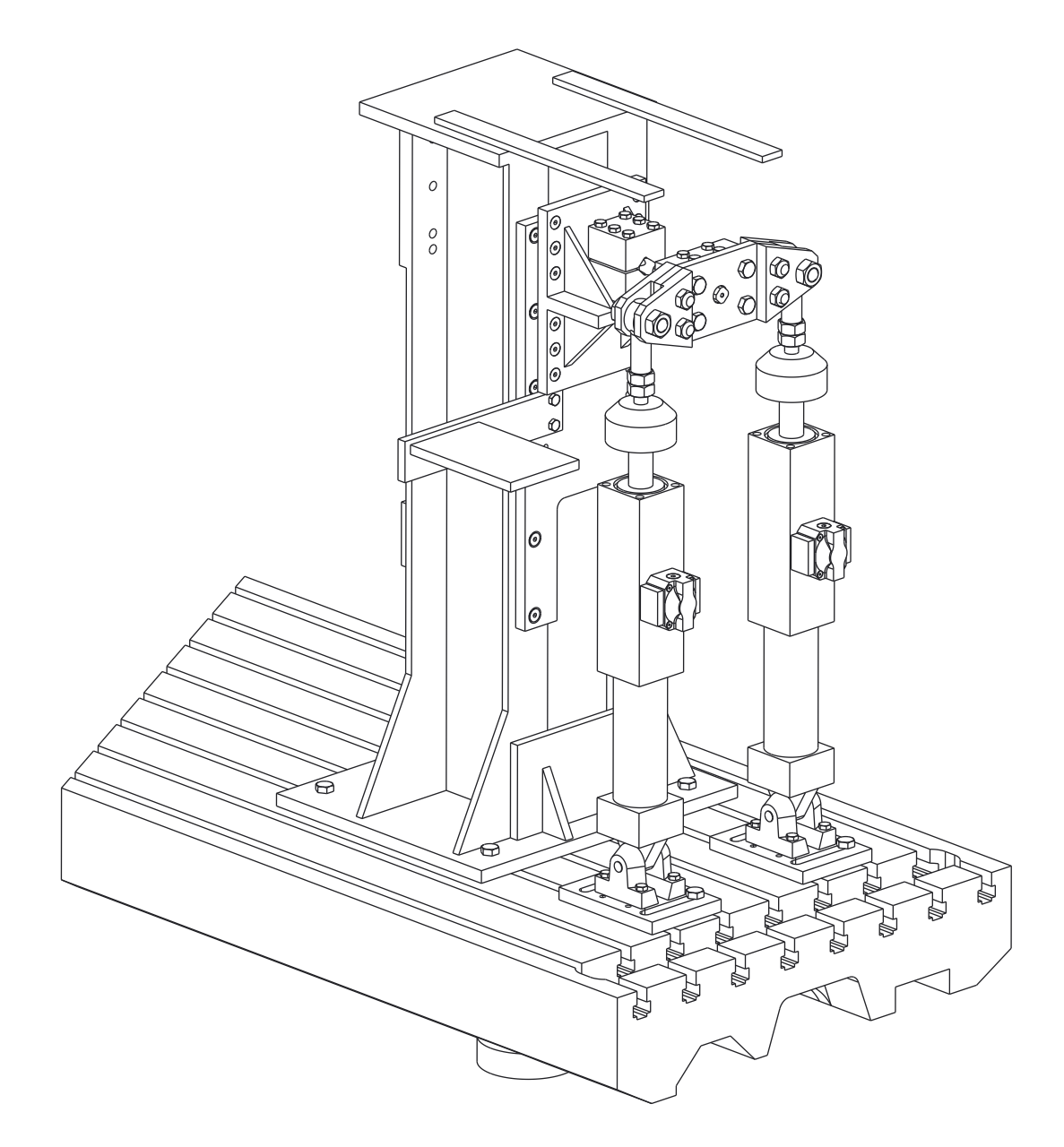

Figura 3.2: Vista assonometrica della macchina di prova multi-assiale. Scala 1:10

<span id="page-45-0"></span>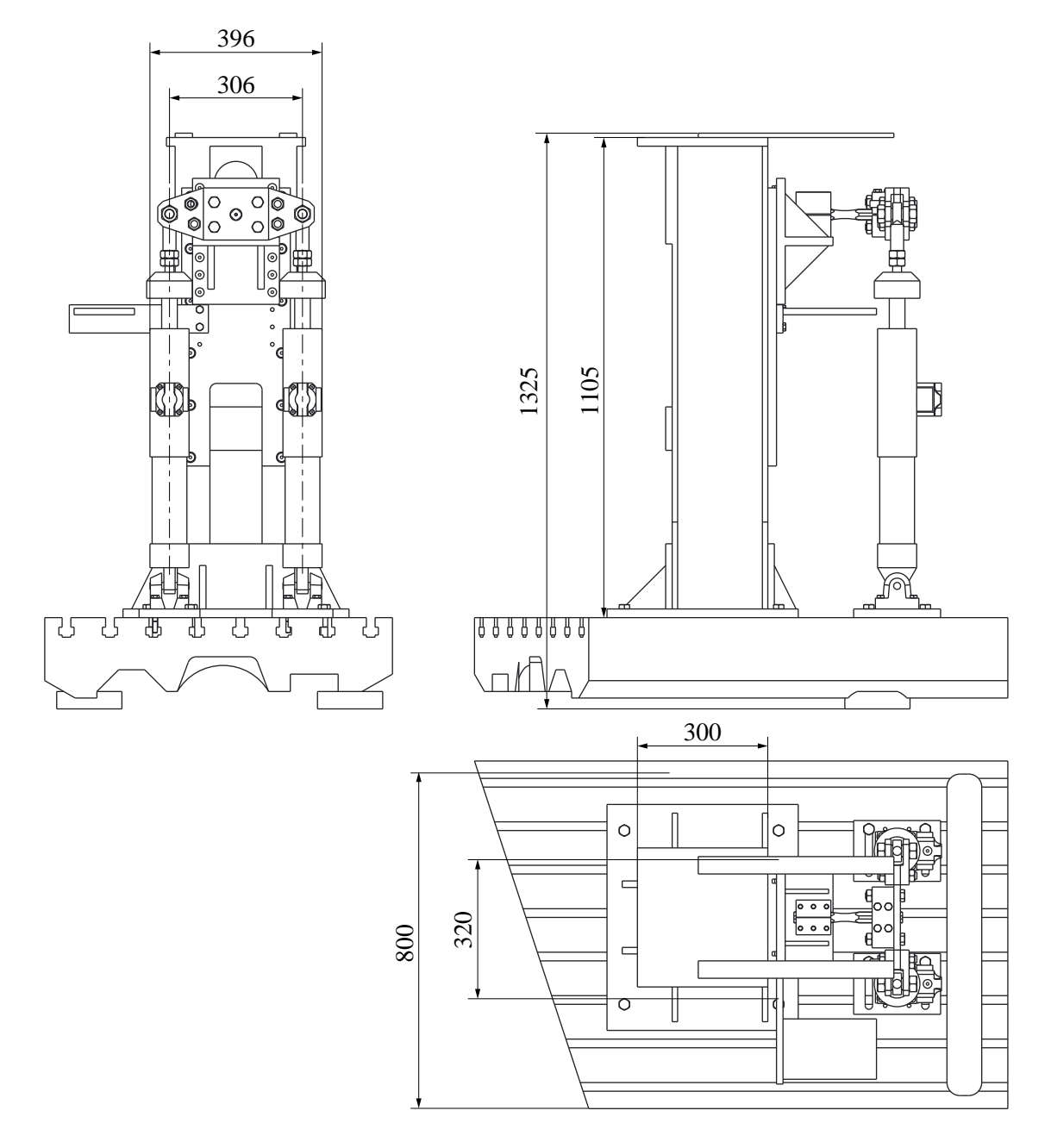

Figura 3.3: Proiezione ortogonale della macchina di prova multi-assiale. Scala 1:15

<span id="page-46-0"></span>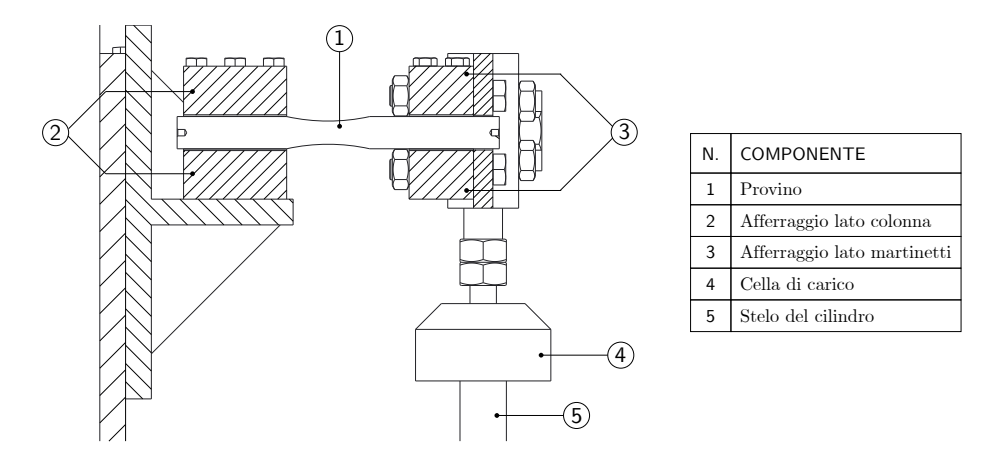

Figura 3.4: Dettaglio dell'afferraggio del provino in macchina. Scala 1:10

#### Attuatori

Gli attuatori idraulici montati in macchina appartengono alla serie 242 della MTS; sono dotati di trasduttori di spostamento (LVDT) e accessoriati con celle di carico. Sono stati inoltre vincolati ai due estremi mediante dei giunti sferici, onde evitare momenti indesiderati che porterebbero ad una inevitabile e prematura usura dei componenti interni. Il modello in dotazione è un 242.02, le cui specifiche si riportano in Tabella 3.1.

Tabella 3.1: Specifiche dell'attuatore MTS 242.02, da catalogo.

|        | Forza max nominale $\frac{1}{1}$ Forza max in esercizio $\frac{2}{1}$ Area utile pistone Diametro stelo |                    |                   |
|--------|----------------------------------------------------------------------------------------------------|--------------------|-------------------|
| 9.8 kN | 15 kN                                                                                                   | $590 \text{ mm}^2$ | $28.6 \text{ mm}$ |

La serie 242 è stata creata per rispondere alle richieste più stringenti di applicazioni per prove servo-controllate ed è quindi l'ideale per una macchina di prova da laboratorio. Si esaminano di seguito brevemente le caratteristiche costruttive di questa serie, facendo riferimento alla numerazione in [Figura 3.5.](#page-47-0)

- 1. Parte terminale dello stelo del pistone, dotata di filettatura interna per consentire il montaggio di accessori quali celle di carico.
- 2. Ingressi/uscite alla servovalvola.

<sup>1</sup>Forza massima nominale - da datasheet - con una pressione di 17.2 MPa.

<sup>2</sup>Forza massima raggiunta con la configurazione in laboratorio: pressione di 21 MPa e servovalvola che permette un aumento della pressione pari al 20%.

#### <span id="page-47-0"></span>Capitolo 3. Banco prova

- 3. Il pistone è a stelo passante, con aree perfettamente uguali da ambo i lati per bilanciare le prestazioni, tornito a partire da un singolo pezzo di acciaio trattato termicamente, placcato cromo e rettificato per avere un'ottima finitura superficiale che migliori la tenuta e la vita delle guarnizioni.
- 4. Le boccole utilizzate per lo stelo sono posizionate in prossimità delle teste del cilindro; sono realizzate in materiale non metallico, che consente una buona resistenza ai carichi laterali, alla corrosione e agli attacchi esterni. Grazie alla stretta tolleranza tra la loro superficie e lo stelo del pistone creano inoltre una guarnizione viscosa che consente il passaggio di una minima quantità di olio per consentirne la lubrificazione.
- 5. Guarnizioni dello stelo, che rimuovono l'eccesso di olio dallo stelo del cilindro e guidano il fluido verso lo scarico.
- 6. Guarnizioni del pistone, che permettono una tolleranza stretta tra pistone e cilindro; le cave nel pistone assicurano un'adeguata lubrificazione.
- 7. Battuta ammortizzante, per proteggere le estremità durante operazioni critiche.
- 8. Trasduttore LVDT, che restituisce lo spostamento istantaneo dello stelo.
- 9. Base, che permette il montaggio dell'attuatore.

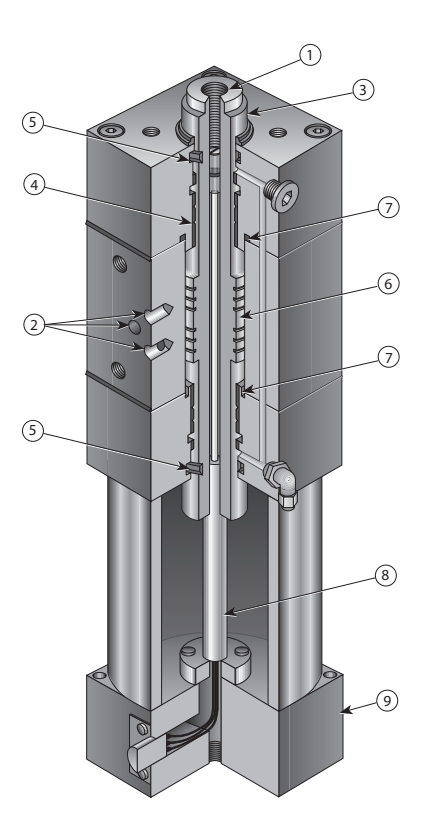

Figura 3.5: Spaccato di un attuatore MTS serie 242. Immagine tratta da [\[23\]](#page-150-0)

#### <span id="page-48-0"></span>3.1.1 Configurazioni

Le sei tipologie di prove effettuate sono riportate in Tabella 3.2 con la relativa configurazione della macchina adottata: si è infatti utilizzata la stessa configurazione macchina per tutte le prove, eccezion fatta per la prova in flesso-torsione in fase. Si riportano in [Appendice B,](#page-112-0) pagina [108](#page-115-0) le motivazioni che hanno portato a questa scelta.

La configurazione A, visualizzabile in [Figura 3.6a,](#page-49-0) prevede l'utilizzo di entrambi i martinetti, con un braccio a flessione di 117.5 mm.

La configurazione B, in [Figura 3.6b,](#page-49-0) prevede invece l'utilizzo di un unico martinetto e una modifica al braccio di flessione, per un totale di 132.5 mm. La modifica è attuata tramite un semplice spostamento di 15 mm del martinetto utilizzato.

Entrambe le configurazioni hanno il braccio di torsione fisso, pari a 153 mm. I dati principali sono riassunti in Tabella 3.3

| Tipologia di prova a R-1                          | Configurazione macchina |
|---------------------------------------------------|-------------------------|
| Flessione                                         | A                       |
| Torsione                                          | A                       |
| Flesso-Torsione in fase biassialità 1             | A                       |
| Flesso-Torsione fuori fase biassialità 1          | A                       |
| Flesso-Torsione in fase biassialità $\sqrt{3}$    | B                       |
| Flesso-Torsione fuori fase biassialità $\sqrt{3}$ |                         |

Tabella 3.2: Tipologie di prova eseguite e relativa configurazione adottata. Le due diverse configurazioni sono visibili in [Figura 3.6a](#page-49-0) e [Figura 3.6b.](#page-49-0)

Tabella 3.3: Dati riassuntivi per le due configurazioni della macchina.

|  | Configurazione n <sup>o</sup> di martinetti Braccio a flessione Braccio a torsione |                  |
|--|------------------------------------------------------------------------------------|------------------|
|  | $117.5 \text{ mm}$                                                                 | $153 \text{ mm}$ |
|  | 132.5 mm                                                                           | $153 \text{ mm}$ |

<span id="page-49-0"></span>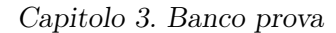

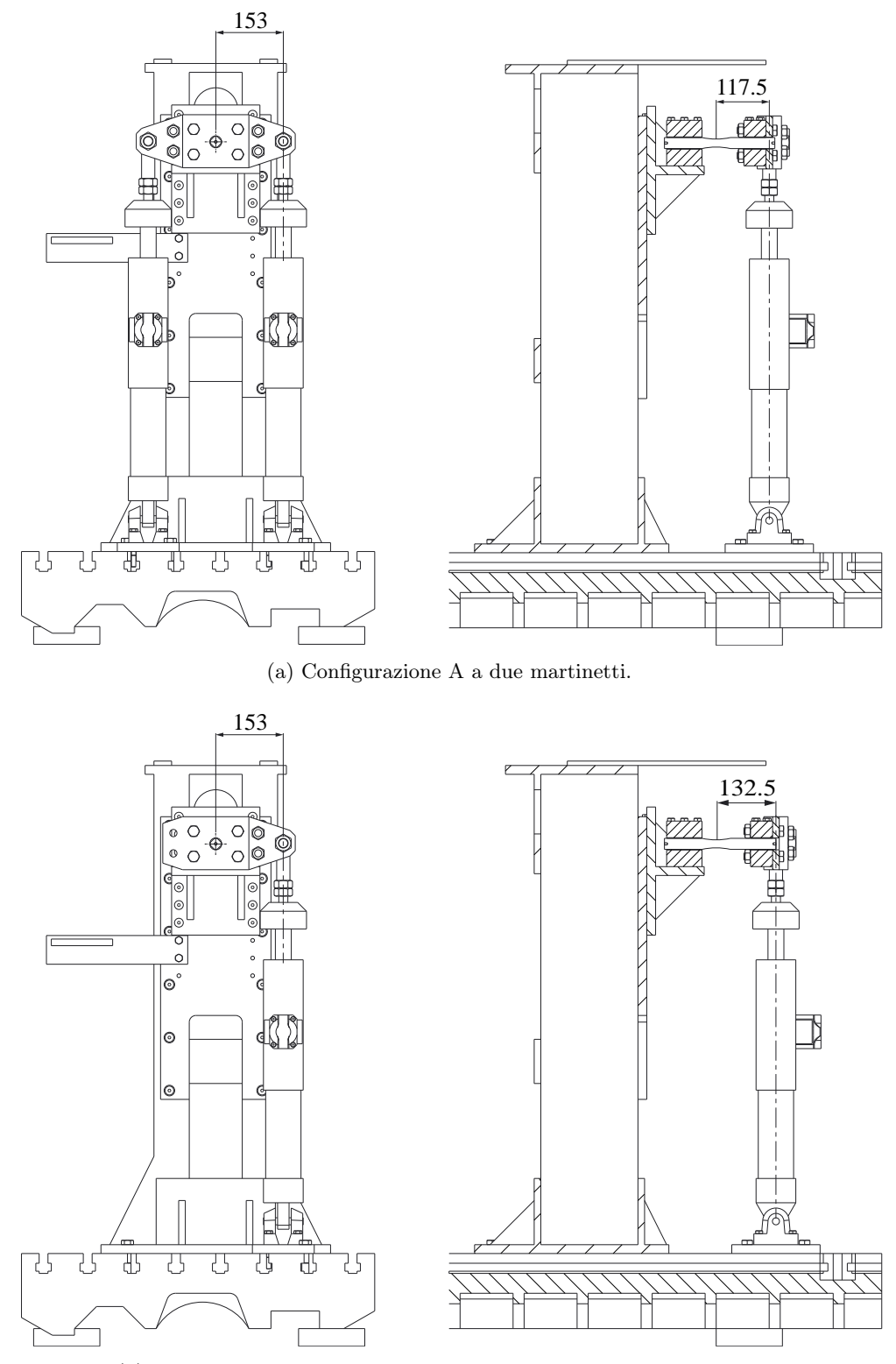

(b) Configurazione B a un martinetto e braccio di flessione modificato.

Figura 3.6: Configurazioni A e B. Scala 1:15.

3.2. Agilent

# <span id="page-50-0"></span>3.2 Agilent

La Agilent 34970A (Figura 3.7) è un'unità di acquisizione e commutazione dati; è in grado di misurare e convertire segnali come temperature (con termocoppie), tensioni AC/DC, resistenze, frequenze, correnti. In questa situazione viene usata per rilevare la temperatura sul punto di maggior sollecitazione del provino per eseguire poi un'analisi sia delle temperature che delle energie dissipate.

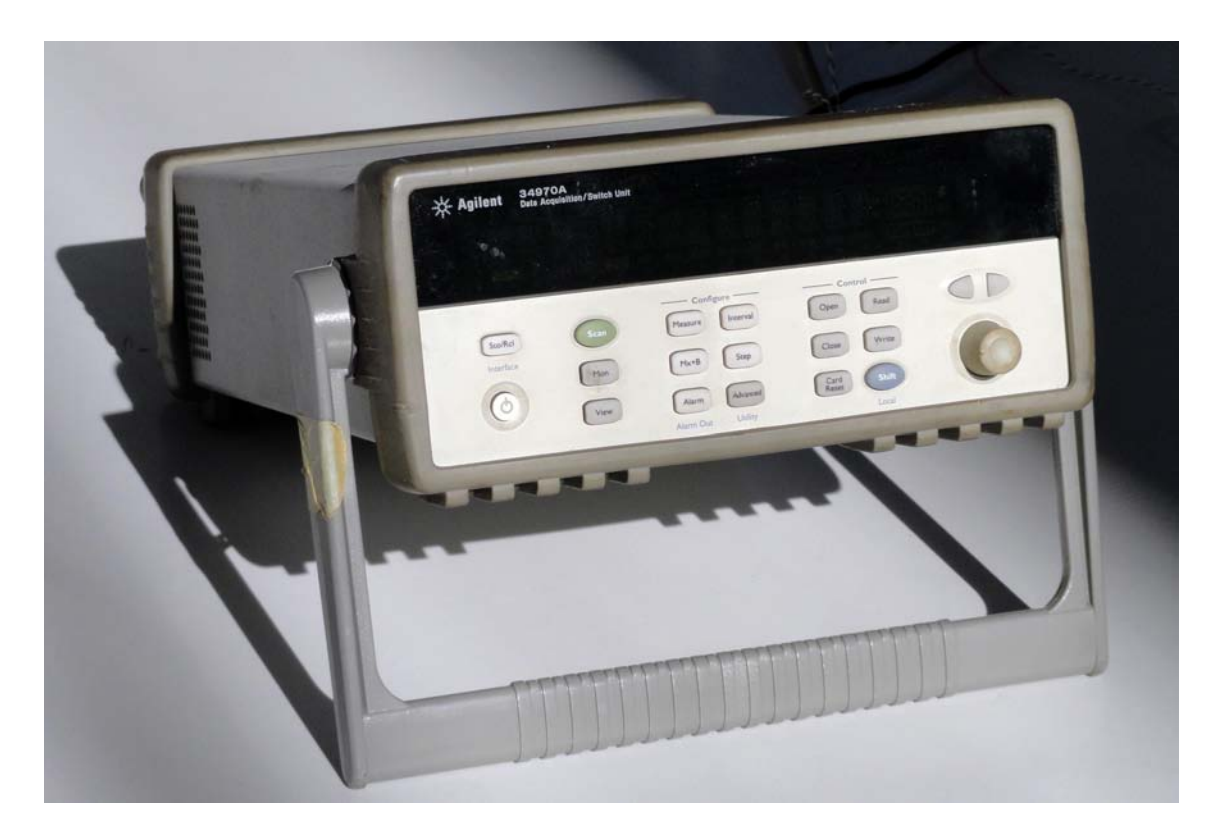

Figura 3.7: Unità Agilent 34970A per l'acquisizione di segnali di varia natura. In questa sede è utilizzata per il monitoraggio del segnale di temperatura.

Utilizzando un unico canale l'unità è in grado di acquisire dati ad una frequenza di 22 Hz. Se fosse invece necessario l'ausilio di un canale aggiuntivo (ad esempio per l'acquisizione della temperatura ambiente), la frequenza massima sarebbe dimezzata.

L'unità può acquisire i dati memorizzandoli sia sulla sua memoria interna che sul PC tramite il software Agilent BenchLink Data Logger.

Capitolo 3. Banco prova

#### 3.2.1 Pannello frontale

Il pannello frontale, visibile nella schematizzazione di Figura 3.8, è costituito da uno schermo e da una composizione di tasti sufficienti ad utilizzare l'unità senza l'ausilio del computer.

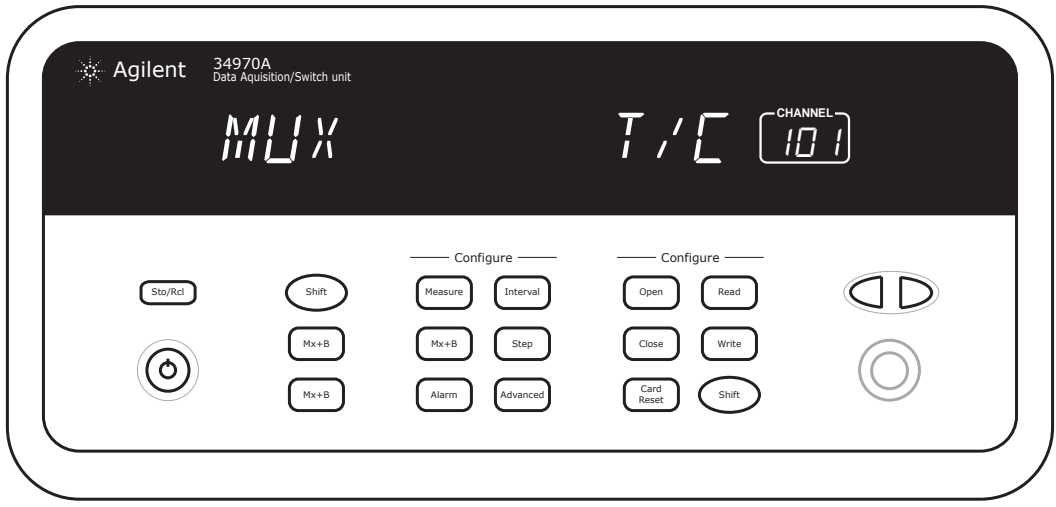

Figura 3.8: Schematizzazione del frontale della Agilent 34970A.

#### 3.2.2 Pannello posteriore

Il pannello posteriore, visibile nella foto di [Figura 3.9,](#page-52-0) ospita sulla metà di destra gli attacchi per l'alimentazione (in bianco in foto) e per l'interfaccia RS-232 (in nero) che permette la connessione diretta al PC.

Sulla metà di sinistra sono invece disponibili tre slot per moduli plug-in, facili da inserire e rimuovere; la scelta dei moduli plug-in definisce le caratteristiche di misura, commutazione e controllo. Tra le scelte possibili vi sono multiplexer RF, multiplexer a bassa frequenza, commutatori a matrice, commutatori generici, moduli multifunzione. Vi è inoltre la possibilità di combinare tra loro vari moduli per ottenere le funzionalità desiderate.

Al loro interno sono presenti connettori con terminale a vite che rendono agevole il cablaggio.

Nella unità in laboratorio è presente il modulo 34902A, un multiplexer a 16 canali, che per questa unità è il modulo a più elevata velocità (250 canali/s verso la memoria interna).

<span id="page-52-0"></span>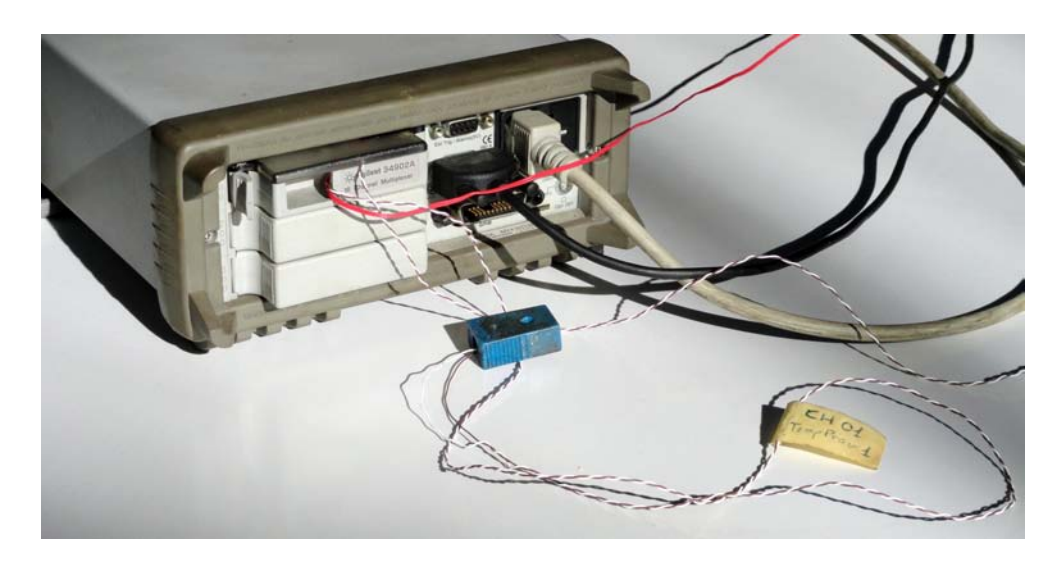

Figura 3.9: Pannello posteriore dell'unità Agilent 34970A.

#### 3.2.3 Accuratezza e precisione

La casa produttrice fornisce la precisione dell'unità, pari a 0.01 ◦C.

Viene inoltre fornita l'accuratezza di misura - legata agli errori sistematici e già comprensiva degli errori di commutazione, conversione e giunzione di riferimento; questa è pari a 1 ◦C se usata in combinazione con termocoppie di tipo T. A questo va poi sommato l'errore della sonda di misura, che per il cavo utilizzato di Rame - Costantana (tipo T) di classe 1 corrisponde al valore più grande tra lo 0.4 % della temperatura misurata e 0.5 ◦C. Risulta evidente come per temperature fino ai 125 ◦C (temperature a cui non si arriverà mai in questa sede) sia da prendere a riferimento il valore 0.5 ◦C. L'accuratezza totale sarà pertanto di 1.5 ◦C.

# 3.3 Potential Drop - Matelect

In questo paragrafo verrà descritta la tecnologia Potential Drop e l'attrezzatura utilizzata. Si rimanda invece in [Appendice F](#page-142-0) per il manuale del relativo software.

#### 3.3.1 Tecnica Potential Drop

La tecnica del Potential Drop (PD) si è diffusa qualche decennio fa come strumento di misura e caratterizzazione della propagazione dei difetti nei materiali metallici. In particolare l'azienda produttrice della macchina utilizzata, la Matelect LTD, è nata agli inizi degli anni 80.

#### Capitolo 3. Banco prova

La tecnica consiste nella misurazione della tensione generata ai capi di una sezione a seguito del passaggio di una corrente attraverso il provino.

Esistono due diverse tecnologie di misurazione, entrambe riconosciute ufficialmente dalla ASTM come metodi per la misura della grandezza di una cricca:

- ACPD (AC Potential Drop) in cui viene generata una corrente alternata di piccola intensità (circa 1 A);
- DCPD (DC Potential Drop) in cui viene generata una corrente continua di grande intensità (circa 30 A), ad impulsi.

Non vi è una tecnica univocamente migliore rispetto all'altra, ma presentano peculiarità che le rendono opportune per un campo piuttosto che un altro.

### ACPD

La tecnica ACPD rileva un incremento lineare del voltaggio all'aumentare della profondità della cricca e permette quindi una calibrazione piuttosto semplice. In teoria è inoltre più sensibile in quanto per l'effetto pelle la maggior parte della corrente si distribuisce sulla superficie del provino (si veda la Figura 3.10), dove normalmente avviene l'innesco della cricca, da cui la possibilità di avere correnti molto inferiori rispetto alla DCPD per avere risultati simili. Tuttavia l'ACPD presenta un segnale di disturbo sovrapposto a quello reale, causato dal voltaggio indotto dal cavo di alimentazione sul segnale rilevato. Se la posizione dei cavi viene alterata, anche le misure di Potential Drop verranno compromesse. Il problema può essere ridotto elettronicamente o da un attento set-up della configurazione per la prova.

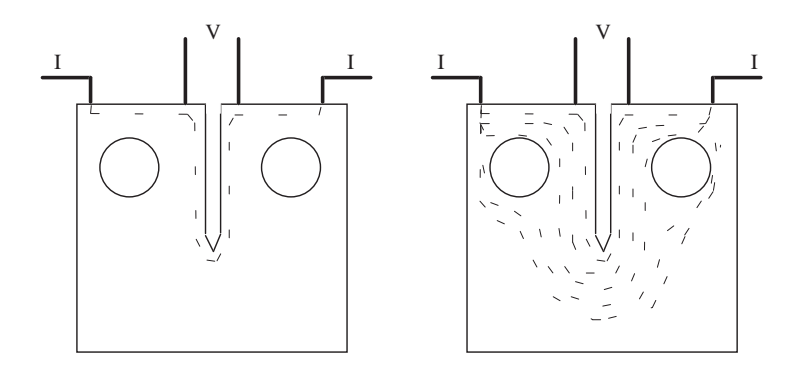

Figura 3.10: Tipici percorsi di correnti AC e DC, rispettivamente, in un provino intagliato. Immagine tratta da [\[24\]](#page-150-0).

#### DCDP

La tecnica DCPD è globalmente più utilizzata ma è normalmente riservata a test sui materiali e applicazioni di ricerca, laddove la ACPD può essere utilizzata anche sul campo. Inoltre è più semplice da utilizzare e i risultati sono maggiormente riproducibili rispetto alla ACPD in quanto non presenta errori se i cavi vengono spostati.

L'unità presente in laboratorio è una Matelect DCM-2 e fa uso della tecnologia DCDP; si farà quindi riferimento in seguito esclusivamente a questa tecnologia.

Come accennato precedentemente questa tecnologia prevede come alimentazione una corrente continua inviata ad impulsi. Viene misurata la differenza di potenziale che si sviluppa ai capi di una sezione del provino. Data la corrente costante (scelta all'inizio della prova), dalla prima legge di Ohm si ha il rapporto proporzionale tra voltaggio e resistenza:

$$
R=\frac{V}{I}
$$

con

R resistenza elettrica del conduttore  $(\Omega)$ 

V differenza di potenziale ai capi di un conduttore (V)

I intensità di corrente che attraversa un conduttore (A)

Di fatto quindi misurando il potenziale si sta misurando la resistenza, direttamente collegata alla propagazione della cricca. Al suo propagare, infatti, l'area del provino viene ridotta e la resistenza che esso oppone inevitabilmente cresce; infatti per un conduttore cilindrico si ha:

$$
R=\rho \frac{L}{A}
$$

con

R resistenza elettrica del conduttore  $(\Omega)$ 

- ρ resistività del materiale (Ωm)
- L lunghezza del conduttore (m)
- A area della sezione in esame  $(m^2)$

Data la bassa resistenza dei materiali metallici costituenti i provini, per ottenere una caduta di potenziale misurabile (dell'ordine dei micro volt) si è reso necessario avere correnti alte (dell'ordine della decina di ampere). La corrente continua viene però somministrata ad impulsi di 300 ms ogni 30 secondi per sopperire agli inconvenienti che un flusso continuo di corrente di elevata intensità provocherebbe:

- Unità ingombranti.
- Surriscaldamento graduale del provino, falsando i risultati ottenuti dalla lettura del voltaggio; la maggior parte dei metalli presenta infatti una dipendenza della resistività dalla temperatura:

$$
\rho = \rho_0 \left[ 1 + \alpha \left( T - T_0 \right) \right]
$$

con

- $\rho_0$  resistività del materiale alla temperatura  $T_0$
- $T_0$  temperatura di riferimento, solitamente 20 °C
- $\alpha$  coefficiente termico del materiale.
- Generazione di f.e.m. termoelettriche di intensità paragonabile a quella del segnale DCPD.

Tutti i sopracitati problemi sono stati ampiamente eliminati utilizzando impulsi di corrente continua. Le misure del potenziale vengono effettuate sia durante un impulso di corrente che tra un impulso e il successivo (ovvero a corrente nulla); sottraendole tra loro si rimuove l'effetto delle f.e.m. termoelettriche e si rimuovono eventuali disturbi.

#### Schema della configurazione di prova

Facendo riferimento alla configurazione utilizzata in laboratorio [\(Figura 3.11\)](#page-56-0), il funzionamento della tecnica DCPD prevede il passaggio di una corrente continua attraverso il provino da esaminare e attraverso un provino non criccato collegato in serie che costituisce il riferimento neutro. Durante il passaggio di corrente nei due provini viene rilevata dal cavo X da la d.d.p. ai capi della sezione in cui si presuppone avverrà l'innesco della cricca - in questo caso si tratta naturalmente della sezione minima. Parimenti si avrà una lettura della d.d.p. (Y) ai capi della stessa sezione del provino di riferimento.

Le tensioni misurate  $(X \in Y)$  e il loro rapporto  $(X/Y)$  saranno poi leggibili sia sullo schermo LCD della macchina che sullo schermo PC, che fornisce inoltre un grafico in tempo reale delle letture nel tempo.

Le macchine DCPD sono quindi dotate di due canali (X e Y), ognuno dei quali dotato del proprio amplificatore e pre-amplificatore. L'utilizzo di due provini permette di contrastare le alterazioni che cambiamenti ambientali come la temperatura potrebbero causare alla lettura.

<span id="page-56-0"></span>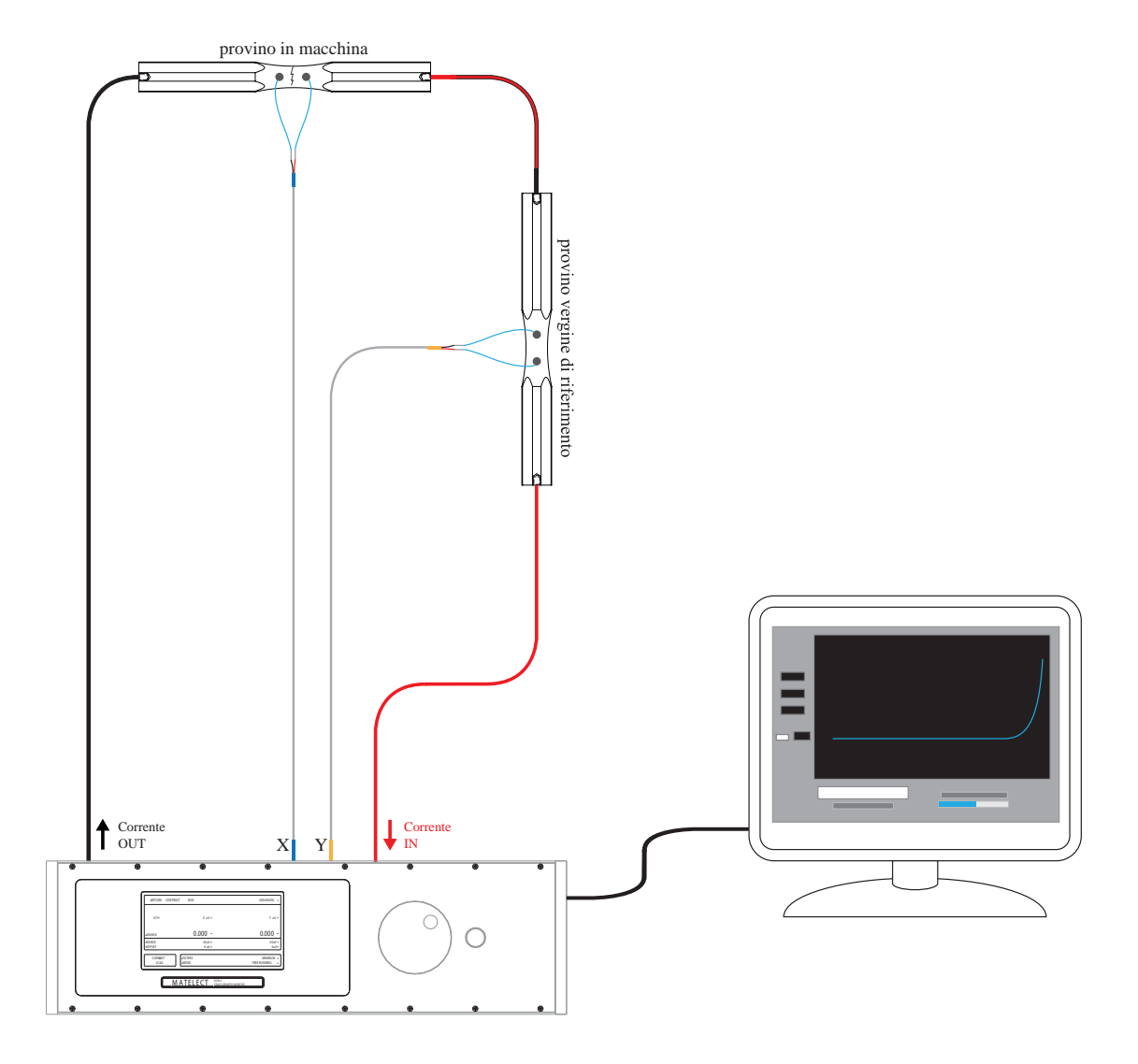

Figura 3.11: Schema del set-up del sistema Potential Drop in laboratorio.

Capitolo 3. Banco prova

### 3.3.2 DCM-2

L'unità DCM-2 visualizzabile in Figura 3.12 ospita un generatore di corrente continua, amplificatori e pre-amplificatori, unità per la misurazione del voltaggio, ventole di raffreddamento per ridurre gli effetti termici che altererebbero le caratteristiche del circuito di amplificazione del voltaggio, un display LCD e un microprocessore integrato che oltre a misurare e visualizzare i voltaggi X e Y, computa la normalizzazione X/Y dei due canali.

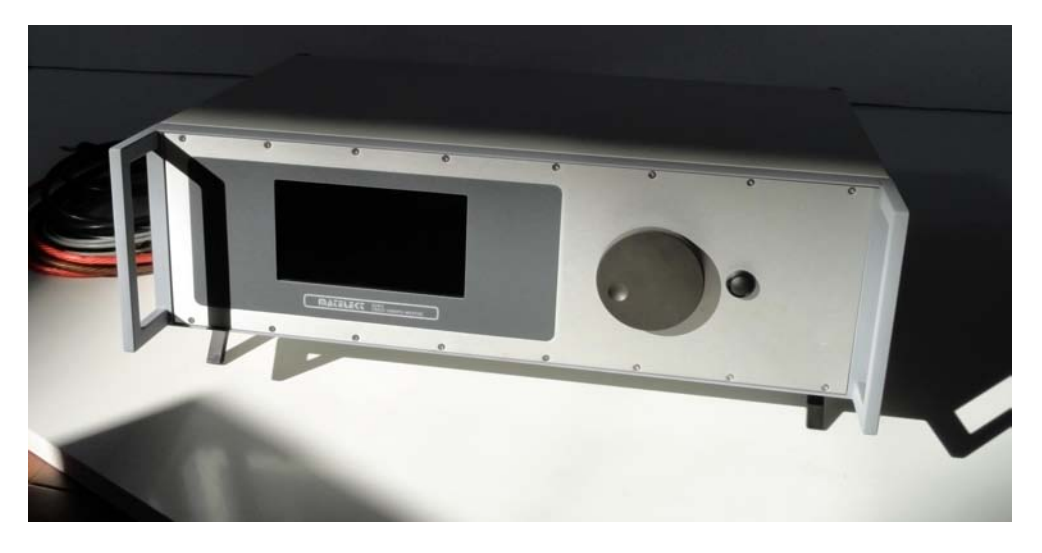

Figura 3.12: Unità Matelect DCM-2 per il rilievo del danneggiamento durante un test a fatica.

#### Pannello frontale

Come visibile in Figura 3.13 il pannello frontale è costituito da uno schermo LCD, da una manopola e un pulsante con i quali è possibile navigare attraverso i menu della macchina anche senza l'ausilio di un computer.

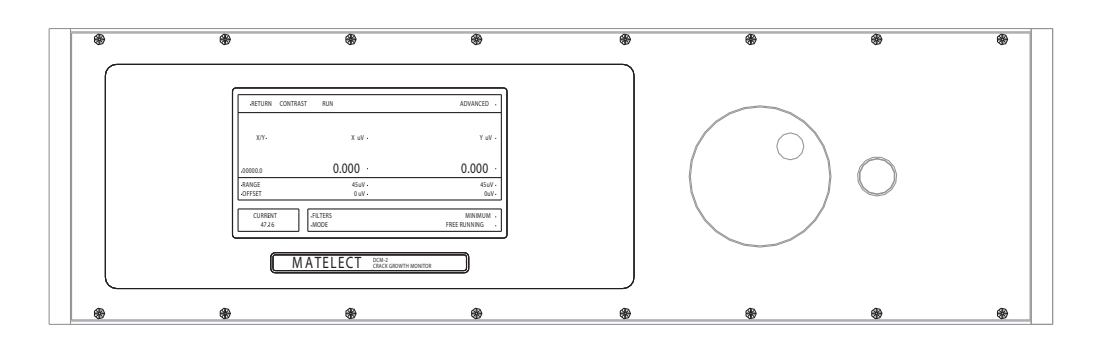

Figura 3.13: Pannello frontale dell'unità DCM-2. Immagine tratta da [\[25\]](#page-150-0).

Nella schermata principale del display (Figura 3.14) sono visualizzati i parametri principali: i valori istantanei delle d.d.p. X e Y in micro volt, del rapporto X/Y a 3 cifre decimali, le impostazioni di canali e corrente erogata.

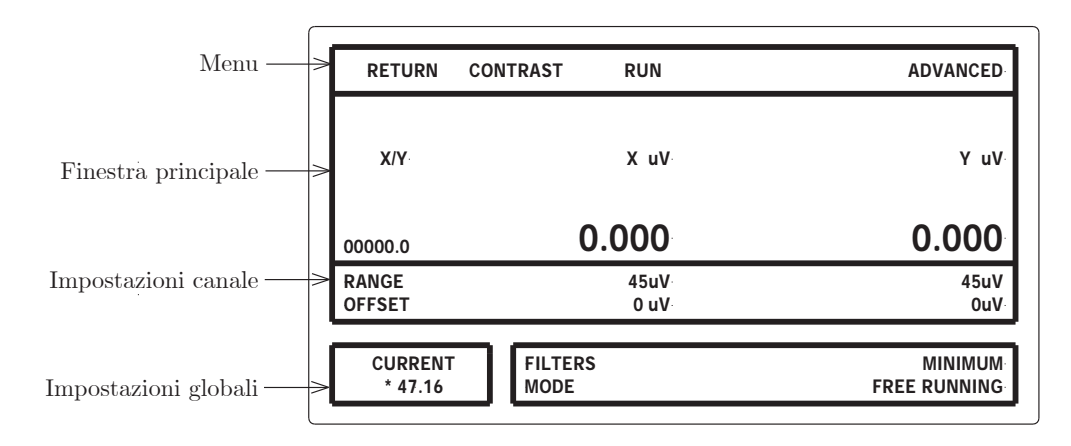

Figura 3.14: Display LCD del pannello frontale dell'unità DCM-2. Immagine tratta da [\[25\]](#page-150-0).

Tramite la manopola sul pannello frontale si potrebbe inoltre avere accesso diretto a vari menu e impostazioni avanzate. Con l'ausilio del software PDSoft a PC diviene superfluo in quanto l'interfaccia grafica a PC è molto più agevole da utilizzare.

#### Pannello posteriore

Sul pannello posteriore [\(Figura 3.15\)](#page-59-0) si trovano:

- 1. il pulsante di accensione/spegnimento della macchina e la presa per l'alimentazione,
- 2. la griglia di protezione per la ventola,
- 3. le prese per i cavi di entrata (nero) e uscita (rosso) della corrente,
- 4. una presa seriale RS232 $3$ ,
- 5. una presa dati seriale (USB) di output per il collegamento al computer,
- 6. la presa "load input"<sup>3</sup> che permette la sincronizzazione delle acquisizioni Potential Drop con il ciclo di carico della macchina di prova,
- 7. le prese per gli ouput analogici  $(X, Y, X/Y)^3$ ,
- 8. pre-amplificatori a cui vanno collegati i cavi che rilevano il voltaggio.

<sup>3</sup>Prese disponibili ma non utilizzate nella configurazione attuale in laboratorio.

<span id="page-59-0"></span>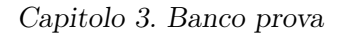

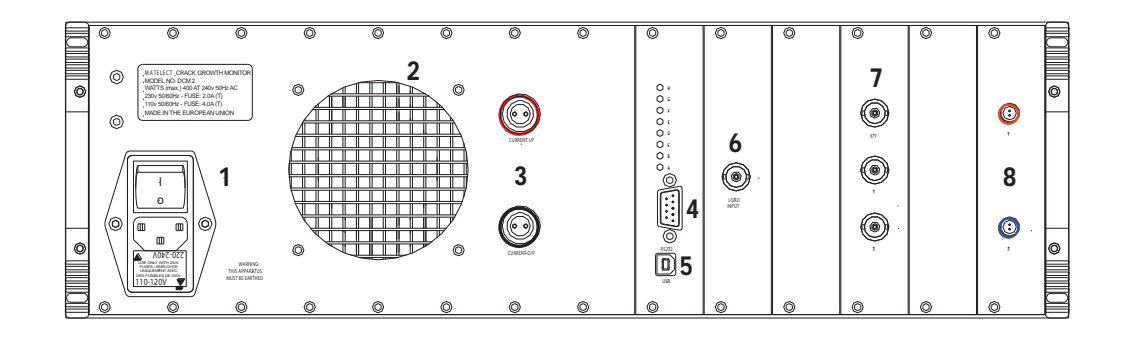

Figura 3.15: Pannello posteriore dell'unità DCM-2. Immagine tratta da [\[25\]](#page-150-0) e modificata affinché corrispondesse alla configurazione dell'unità in laboratorio.

# 3.4 Conclusioni

Si è finora esaminata l'attrezzatura a disposizione per l'esecuzione delle prove a fatica. Nel successivo capitolo verrà esposta la procedura di montaggio dei provini e il protocollo di prova, mentre una breve guida sull'utilizzo dei software verrà riportata in appendice.

# <span id="page-60-0"></span>Capitolo 4

# Prove sperimentali

In questo capitolo si esamina lo svolgimento delle prove sperimentali, che seguono un ben definito protocollo, descritto al Paragrafo 4.1 e si riportano a fine capitolo [\(Paragrafo 4.2\)](#page-72-0) i risultati ottenuti da ogni prova.

Il protocollo prove inizia al Paragrafo 4.1.1 con la preparazione preliminare dei provini con termocoppie e collegamenti necessari al rilievo dell'innesco del danneggiamento; prosegue poi al [Paragrafo 4.1.2](#page-66-0) con l'eventuale set-up della macchina, che si rende necessario all'inizio dei test e ogniqualvolta vi sia un cambio di configurazione; ogni provino viene poi montato in macchina [\(Paragrafo 4.1.3\)](#page-66-0) e la prova viene avviata via software: si descrivono quindi le procedure utilizzate al [Paragrafo 4.1.4.](#page-70-0) Le procedure dettagliate dell'utilizzo dei software verranno invece descritte in appendice per alleggerire la trattazione.

# 4.1 Protocollo prove

Il protocollo prove prevede un'iniziale preparazione dei provini - spesso eseguite in serie per ridurre sprechi di tempo e materiali - seguito dalla preparazione della macchina e dal montaqgio del provino in macchina; la prova viene poi opportunamente configurata via software e si procede infine all'esecuzione vera e propria.

#### 4.1.1 Preparazione provini

Prima di essere messi in macchina, i provini devono essere opportunamente preparati. Si descrive di seguito la procedura utilizzata:

1. Pulizia con alcool etilico

#### 2. Preparazione dei cavi

Per ogni provino si tagliano una porzione di circa 20 cm di cavo per termocoppie in rame-costantana e due porzioni di circa 5 cm di cavo di diametro 0.25 mm (Figura 4.1a). Tutti i fili devono essere spellati da ambo i lati e si intrecciano le estremità metalliche dei cavi della termocoppia (Figura 4.1b). Le estremità spellate che verranno incollate sul provino presentano una lunghezza di circa 2 mm (Figura 4.1c).

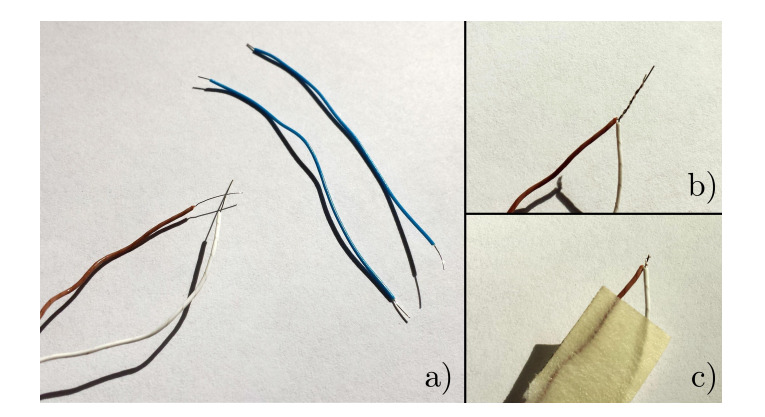

Figura 4.1: Preparazione dei cavi per il successivo incollaggio.

3. Incisione linee guida

Tramite l'utilizzo di un truschino su un piano di riscontro [\(Figura 4.2\)](#page-62-0) si incidono sottili linee guida sulla superficie del provino per consentire successivamente un incollaggio più preciso. Si sono incise:

- una linea in prossimità della sezione minima del provino per favorire l'incollaggio della termocoppia
- due linee a 10 mm dalla minima sezione per favorire l'incollaggio dei cavi per il rilievo dell'innesco della cricca
- due linee a 5 mm dalla parte terminale del provino per favorire il posizionamento del provino in macchina.
- 4. Incollaggio

Il provino viene preparato posizionando i cavi di termocoppia/Matelect seguendo le incisioni di riferimento fatte in precedenza. Come mostrato in [Figura 4.3,](#page-62-0) i cavi sono mantenuti in posizione con l'ausilio di nastro di carta.

Gli incollaggi devono essere eseguiti con una colla epossidica bi-componente caricata argento [\(Figura 4.4\)](#page-63-0), che permette di avere un'elevata conduttività elettrica e una buona resistenza all'usura.

# 4.1. Protocollo prove

<span id="page-62-0"></span>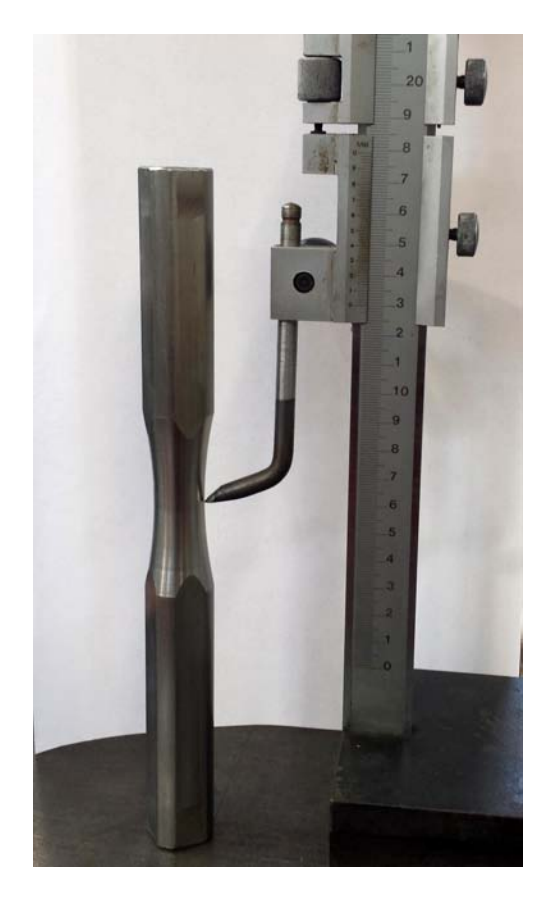

Figura 4.2: Truschino per l'incisione delle linee guida.

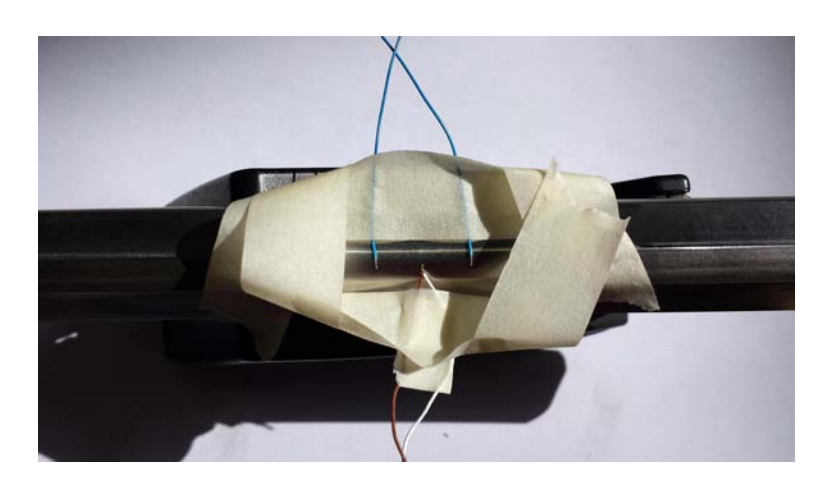

Figura 4.3: Cavi mantenuti in posizione tramite l'ausilio di nastro carta.

#### <span id="page-63-0"></span>Capitolo 4. Prove sperimentali

Si procede quindi alla preparazione della colla. Come si può vedere in Figura 4.5a, dopo aver pulito la spatolina si prelevano uguali quantità dal vasetto A (adesivo) e dal vasetto B (indurente), con l'accortezza di una pulizia della spatolina intermedia tra un prelievo e l'altro per evitare di contaminare il secondo vasetto e innescare quindi una polimerizzazione che comprometterebbe inevitabilmente la vita della colla. Si prosegue poi miscelando accuratamente le due parti sul piattino, fino a completa omogeneizzazione (Figura 4.5b).

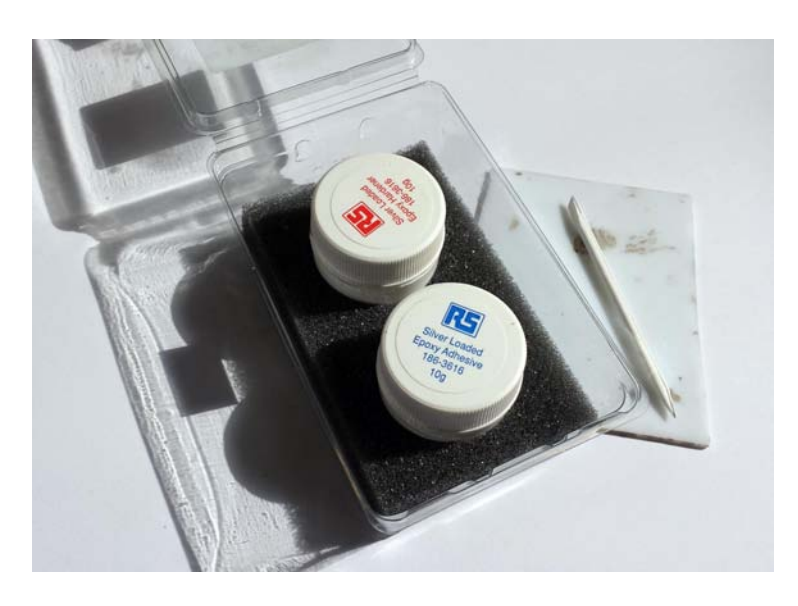

Figura 4.4: Colla bicomponente caricata argento.

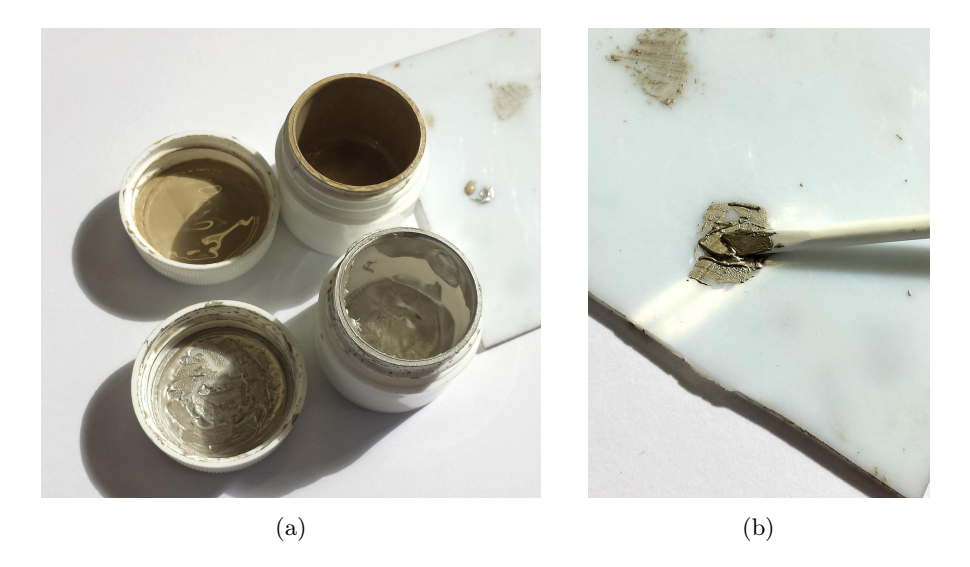

Figura 4.5: Miscelamento della colla bicomponente conduttiva

Infine si prosegue con l'incollaggio vero e proprio, posizionando con la spatolina una piccola goccia di colla conduttiva (Figura 4.6) che verrà in seguito protetta con uno strato di silicone.

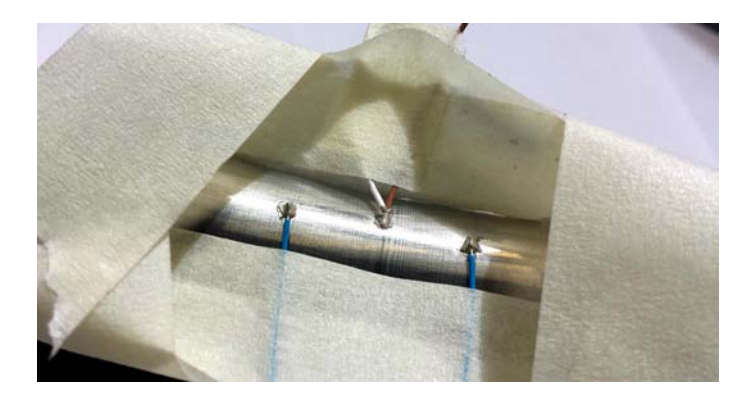

Figura 4.6: Dettaglio delle gocce di colla applicate in prossimità dei cavi Matelect e della termocoppia.

5. Solidificazione

La solidificazione completa della colla, come da istruzioni della casa produttrice, può avvenire a temperatura ambiente (maggiore di 24 ◦C) in 24 ore. Per velocizzare il processo e massimizzare le caratteristiche adesive e conduttive della colla, si può riscaldare il pezzo ad una temperatura di 80-100 ◦C per 15 minuti. Si utilizza quindi un termosoffiatore [\(Figura 4.7a\)](#page-65-0) per 30 minuti controllando inizialmente con il termometro in [Figura 4.7b](#page-65-0) la temperatura in prossimità della superficie del provino; si attende poi il completo raffreddamento.

6. Siliconatura

Dopo avvenuta solidificazione si procede ad apporre uno strato protettivo di silicone e si attendono quindi 24h per avere completa reticolazione. Lo strato di silicone viene apposto per evitare interferenze con l'ambiente esterno e per ridurre le probabilità di distacco della termocoppia.

7. Fissaggio con fascette metalliche

Se la prova prevede il rilievo dell'innesco della cricca, si prosegue con un fissaggio meccanico tramite fascette metalliche e guaine di gomma (si faccia riferimento alla [Figura 4.8\)](#page-65-0) per stabilizzare il segnale ricevuto dalla Matelect in quanto, in seguito allo svolgimento delle prove pilota, si è rivelato essere molto sensibile ad ogni micromovimento. Con l'aggiunta delle fascette metalliche il segnale risultava molto più stabile.

<span id="page-65-0"></span>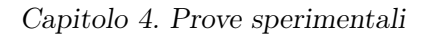

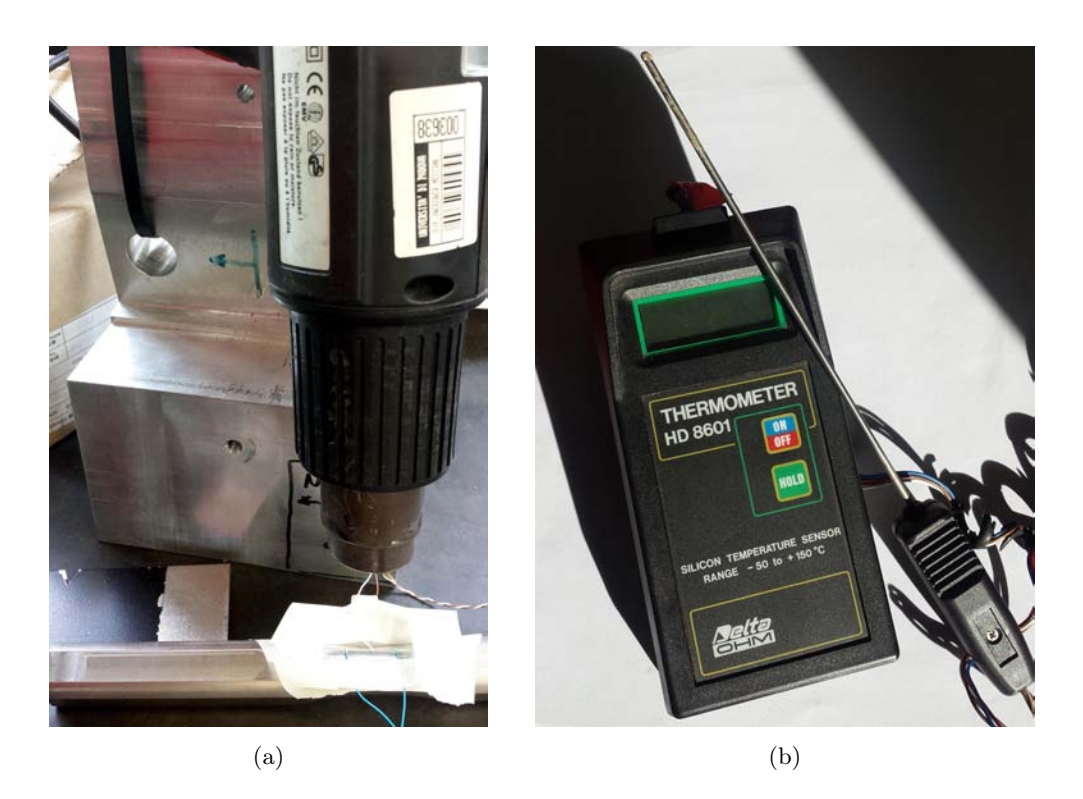

Figura 4.7: Riscaldamento del provino per velocizzare la solidificazione della colla attraverso un soffiatore (a) la cui temperatura viene inizialmente controllata con il termometro (b).

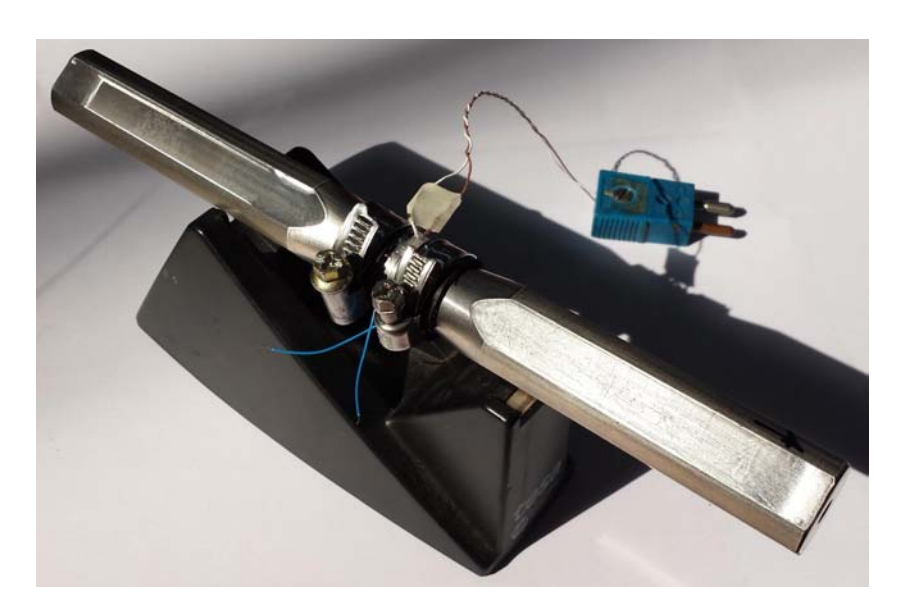

Figura 4.8: Fascette metalliche in posizione.

#### <span id="page-66-0"></span>4.1.2 Preparazione della macchina

La macchina deve essere preventivamente preparata per poter poi svolgere le prove con precisione, in particolar modo i martinetti devono essere posizionati verticalmente rispetto all'afferraggio del provino. È pertanto necessario allentare le viti M16, visibili in Figura 4.9, presenti sulla piastra che vincola un martinetto sul piano di terra e spostare le piastra affinché i martinetti risultino in bolla su ambo i piani. La messa in bolla è necessaria affinché la forza effettivamente fornita al provino sia il più possibile uguale a quella teorica e non presenti una componente coseno.

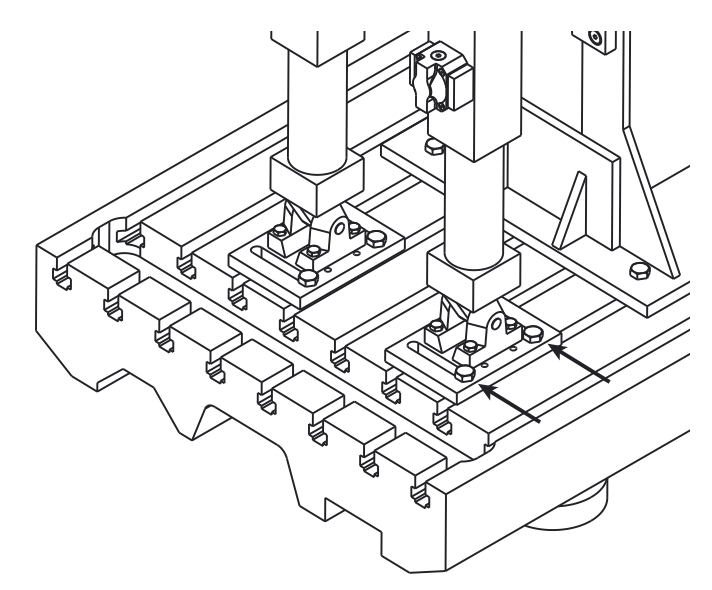

Figura 4.9: Dettaglio delle piastre di ancoraggio dei martinetti al piano.

La procedura deve essere eseguita solo ad ogni cambio di configurazione (si faccia riferimento alla [Tabella 3.2](#page-48-0) a pagina [41\)](#page-48-0).

#### 4.1.3 Messa in macchina

La messa in macchina del provino richiede alcune accortezze - in particolare per i provini in cui si è fatto uso della tecnologia Matelect per rilevare l'innesco della cricca - che verranno delineate nel corso dell'esposizione della procedura seguita.

1. Stagnatura cavi Matelect

Nei provini in cui si è rilevata la propagazione della cricca si sono stagnate le estremità libere dei cavi incollati sulla superficie del provino insieme alle estremità del cavo denominato X uscente dalla Matelect (si rimanda alla [Figura 3.11](#page-56-0) di pagina [49\)](#page-56-0). Le

#### Capitolo 4. Prove sperimentali

estremità stagnate vengono poi rivestite con del nastro isolante affinché non entrino in contatto tra loro durante la prova. Si può vedere in Figura 4.10 un provino già montato in macchina con un ingrandimento di dettaglio sulla giunzione dei cavi.

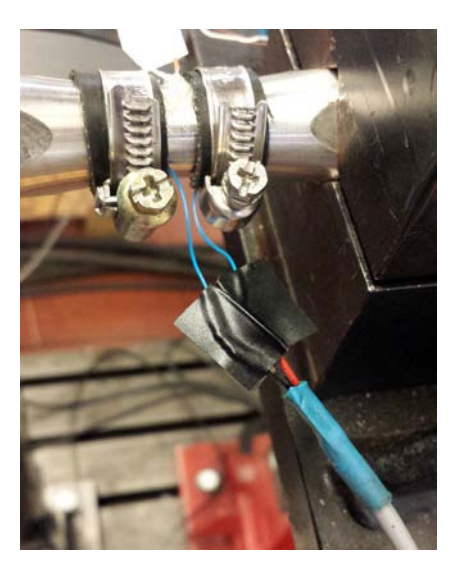

Figura 4.10: Dettaglio delle unioni dei cavi sul provino già montato in macchina con il cavo X della Matelect (con riferimento alla [Figura 3.11](#page-56-0) di pagina [49\)](#page-56-0)

Si deve inoltre procedere alla stagnatura del cavo Y della Matelect con il provino di riferimento che andrà poi collegato in serie con il provino in macchina.

2. Collegamento alla Agilent

Si procede a collegare i due fili di rame e costantana della termocoppia al connettore maschio della Agilent tramite i terminali a vite integrati, come visibile in Figura 4.11.

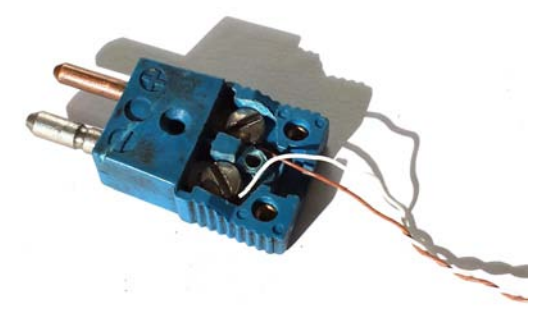

Figura 4.11: Connettore maschio di collegamento alla Agilent.

Si procede poi in questa sede, prima del montaggio del provino in macchina, ad un

test di funzionamento della termocoppia, sia con un tester che attraverso il software della Agilent per verificare l'esattezza e la costanza del segnale rilevato.

3. Montaggio lato colonna e collegamento Matelect

Si procede ad afferrare il provino nella morsa lato colonna, stringendo le viti (sei M10) con una chiave dinamometrica con impostato il carico di serraggio consigliato. Si deve prestare attenzione a posizionare il provino in modo che fuoriesca dall'incastro di 5 mm avvalendosi dei riferimenti fatti in precedenza [\(Paragrafo 4.1.1\)](#page-60-0).

In questa sede si collega inoltre il cavo di ponte (rosso) della Matelect tra provino in macchina e provino di riferimento.

Si riporta un dettaglio del provino vincolato all'incastro in Figura 4.12.

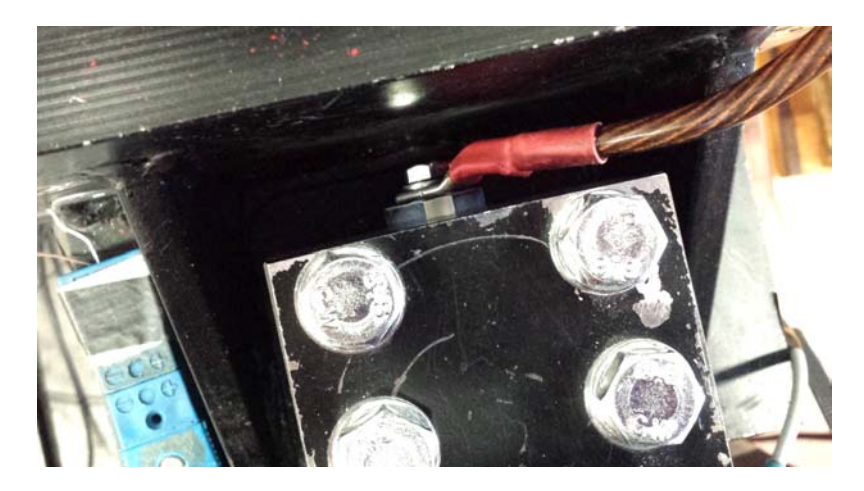

Figura 4.12: Dettaglio dell'afferraggio in macchina lato colonna. Si può vedere la distanza di 5 mm tra estremità del provino e morsa, nonché il collegamento al cavo di ponte (rosso) della Matelect.

4. Messa in bolla dell'afferraggio lato martinetti

Si procede - se necessario - alla regolazione dell'afferraggio lato martinetti, alterando le posizioni degli steli dei cilindri: dopo aver acceso la macchina rigorosamente in controllo manuale di spostamento tramite il software MTS a PC, si mette in bolla l'afferraggio e lo si porta alla stessa altezza del provino incrementando a step lo spostamento degli steli dei cilindri.

5. Montaggio lato martinetti e collegamento Matelect

Si procede all'afferraggio del provino nella morsa lato martinetti, stringendo prima le quattro viti M10 superiori e poi le due viti M16 frontali superiori e infine si collega il cavo nero della Matelect.

Si deve porre attenzione al posizionamento del provino a seconda che ci si trovi nella

#### Capitolo 4. Prove sperimentali

configurazione A a due martinetti o in quella B a un martinetto (cfr. [Tabella 3.2](#page-48-0) a pagina [41\)](#page-48-0). Per la configurazione A anche in questo caso l'estremità del provino deve fuoriuscire dall'incastro di 5 mm (Figura 4.13).

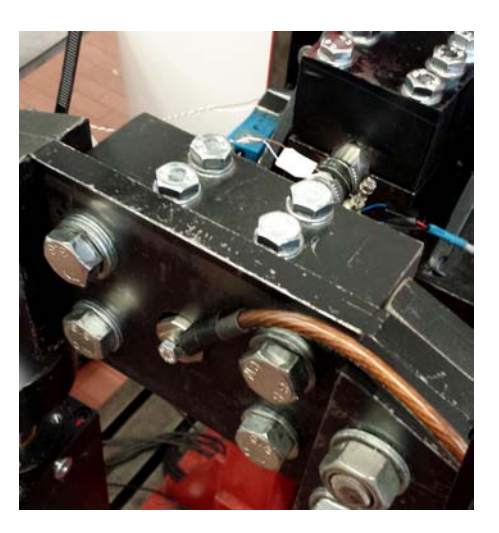

Figura 4.13: Dettaglio - per la configurazione macchina A - del posizionamento del provino nell'afferraggio lato martinetti.

Per la configurazione B a un martinetto si deve invece avere l'estremità del provino rientrante di 10 mm dall'afferraggio. Si è quindi utilizzato un distanziale - visibile in Figura 4.14a - di 10 mm per poter posizionare il provino accuratamente e poter collegare il cavo Matelect.

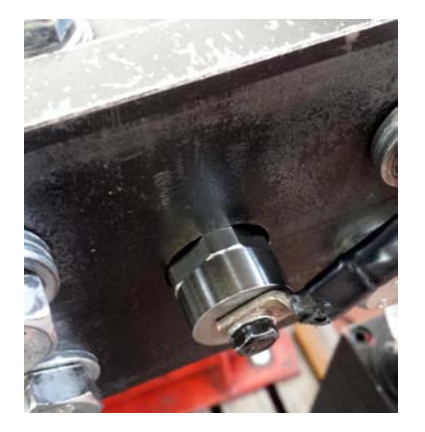

(a) Distanziale utilizzato e montaggio

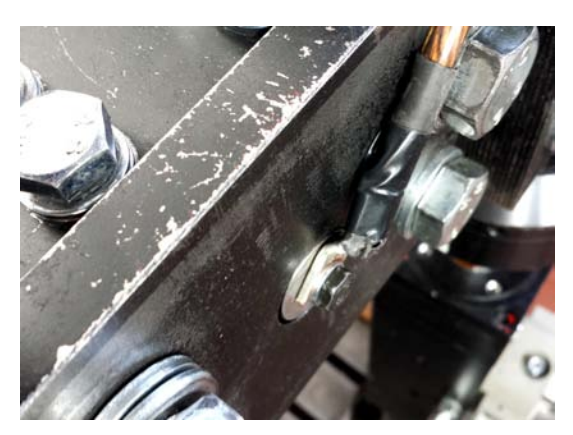

(b) Posizione corretta di provino e distanziale in macchina

Figura 4.14: Dettaglio - per la configurazione macchina B - del posizionamento del provino nell'afferraggio lato martinetti.

### <span id="page-70-0"></span>4.1.4 Preparazione della prova

Dopo la messa in macchina del provino si prosegue con una serie di operazioni via software:

1. Calcolo delle forze ai martinetti

Per ogni prova si effettuano i calcoli - tramite un foglio di calcolo Excel precedentemente implementato - per ricavare le forze da applicare ai martinetti a seconda della sollecitazione e delle tensioni richieste.

Per non appesantire la trattazione si riportano in [Appendice B](#page-112-0) i calcoli analitici per l'ottenimento delle forze.

2. Preparazione MTS

Tramite il software MTS si impostano i parametri necessari per la prova.

Per ogni prova si modificano i seguenti valori:

- nome della prova,
- modulo della forza ad ogni martinetto,
- sfasamento tra un martinetto e l'altro,
- frequenza di applicazione del carico,
- tempo di acquisizione del segnale,
- limiti
	- · in forza, per non sovraccaricare il provino in caso di errori di elettronica;
	- · in spostamento, per determinare la rottura del provino: al progredire della cricca si riduce infatti la rigidezza del provino e aumentano quindi gli spostamenti a parità di forza applicata; si è utilizzato per tutte le prove un limite di +3 mm rispetto allo spostamento del provino non criccato.

Su necessità si modificano anche:

- velocità di convergenza,
- parametri del PID.

Per un resoconto dettagliato sull'utilizzo del software e sui parametri impostabili si rimanda all['Appendice D.](#page-126-0)

3. Preparazione Agilent

Dopo aver collegato il connettore, si procede all'accensione della macchina e all'apertura del software Agilent BenchLink Data Logger nel PC dedicato. Si procede quindi al caricamento del proprio protocollo e al download di questo nella memoria interna della macchina nonché ad imporre la frequenza di acquisizione dei dati. Si rimanda in [Appendice E](#page-136-0) per maggiori dettagli sull'utilizzo del software.

4. Preparazione Matelect

Si procede all'accensione dell'unità Matelect DCM-2 e alla successiva apertura del software PDSoft. Tramite il software si carica la configurazione nella memoria interna dell'unità, si seleziona il nome del file voluto e si avvia la prova.

Si rimanda in [Appendice F](#page-142-0) per una guida sull'utilizzo del software.

### 4.1.5 Esecuzione della prova

Dopo aver impostato tutti i parametri necessari e acceso le macchine, si procede con l'esecuzione del test vero e proprio.

- 1. Si avvia l'acquisizione Potential Drop (Matelect).
- 2. Si avvia l'acquisizione della temperatura con l'unità Agilent con acquisizione ogni 10 secondi.
- 3. Si avvia la prova ad una frequenza ipotizzata, prendendo nota dell'orario in cui si è cominciata la prova per la successiva sincronizzazione con i dati uscenti dalla Matelect.
- 4. Si monitora la crescita iniziale della temperatura prestando attenzione che non si superi una temperatura limite di 50◦C per evitare alterazioni nella microstruttura del materiale.
- 5. Se la temperatura oltrepassa i 50◦C si provvede ad abbassare la frequenza.
- 6. Si attende l'arrivo a stabilizzazione della temperatura o comunque a una pendenza molto blanda.
- 7. Quando si è pronti ad eseguire un raffreddamento si ferma e salva l'acquisizione in corso della temperatura come  $\texttt{noneprova\_bef\_cooling#.} \texttt{csv}^1$  con # il numero del raffreddamento in esame.
- 8. Si inizia una nuova acquisizione di temperatura imponendo la frequenza di acquisizione massima (22 Hz).
- 9. Si ferma la prova da software MTS e si annotano l'orario e il numero di cicli fatti dalla macchina.
- 10. Dopo 10 secondi circa dallo stop della macchina si ferma l'acquisizione della temperatura e la si salva come nomeprova\_cooling#.csv

<sup>&</sup>lt;sup>1</sup>Il salvataggio come .csv anziché .txt permette una successiva eleaborazione dei dati più agevole in quanto i file .csv sono direttamente riconosciuti da Excel e non è necessaria un'importazione guidata, come avviene invece per i file di testo. Si fa notare che il riconoscimento automatico dei file .csv non è supportato dalle versioni di Excel antecedenti il 2010.
- 11. Si fa ripartire la prova e si comincia una nuova acquisizione della temperatura, nuovamente con frequenza di acquisizione pari a 10 secondi.
- 12. Se necessario si utilizza un ventilatore in modo da poter innalzare la frequenza e poter quindi ridurre il tempo di prova.
- 13. Quando si è pronti ad eseguire un raffreddamento si spegne il ventilatore e si abbassa la frequenza (ci si riporta normalmente alla frequenza adottata per il primo raffreddamento).
- 14. Si ripete dal [punto 6](#page-71-0) al punto 13 per ogni raffreddamento, cercando di distanziare con criterio i raffreddamenti l'uno dall'altro per cercare di averne 4-6 per ogni provino (ipotizzando una possibile durata della prova basandosi su prove precedenti).
- 15. Verso la fine della vita del provino si verifica un innalzamento repentino della temperatura; a rottura avvenuta la macchina raggiunge un limite preimpostato e si spegne automaticamente.
- 16. Si salva l'ultima acquisizione della temperatura come nomeprova\_morte.csv.
- 17. Si chiude il programma PDSoft. Non è necessario salvare il file in quanto vi ha provveduto in automatico il software durante la prova. Se il software non si chiude immediatamente si attende un minuto, poi si può eseguire un arresto forzato.
- 18. Si spegne l'unità DCM-2.
- 19. Si smonta il provino e su questo si annotano: codice della prova, forze applicate, tensioni applicate, frequenza utilizzata, numero di cicli a rottura.

## 4.2 Risultati sperimentali grezzi

Si riporta di seguito una sintesi dei dati sperimentali grezzi ottenuti dallo svolgimento delle prove. Si è preso a riferimento Q al 50% di vita del provino; ulteriori dettagli seguiranno nel [Capitolo 5](#page-76-0) dove si esamineranno i risultati da un punto di vista energetico. Ci si limità qui a fornire delle tabelle riassuntive per ogni sollecitazione, per una visione d'insieme:

- flessione pura R -1 in [Tabella 4.1](#page-73-0)
- torsione pura R -1 in [Tabella 4.2](#page-73-0)
- flesso-torsione R -1, in fase, rapporto di biassialità 1 in [Tabella 4.3](#page-73-0)
- flesso-torsione R -1, fuori fase, rapporto di biassialità 1 in [Tabella 4.4](#page-74-0)
- $-$  flesso-torsione R -1, in fase, rapporto di biassialità  $\sqrt{3}$  in [Tabella 4.5](#page-74-0)
- $-$  flesso-torsione R -1, in fase, rapporto di biassialità  $\sqrt{3}$  in [Tabella 4.6](#page-74-0)

## <span id="page-73-0"></span>Capitolo 4. Prove sperimentali

| Codice              | $\sigma_a$ | $N_f$ | $Q_{50\%}$       |
|---------------------|------------|-------|------------------|
|                     | MPa        | cicli | $MJ/(m^3$ ciclo) |
| L Fl -1 2 560 25964 |            |       | 0.707            |
| L Fl -1 3 500       |            | 81153 | 0.344            |
| L Fl -1 4 530       |            | 65490 | 0.216            |
| L Fl -1 5 620       |            | 14887 | 0.841            |

Tabella 4.1: Risultati grezzi delle prove sperimentali a flessione pura R -1.

| Codice                    | $\tau_a$        | $N_f$ | $Q_{50\%}$       |
|---------------------------|-----------------|-------|------------------|
|                           | MP <sub>a</sub> | cicli | $MJ/(m^3$ ciclo) |
| L T -1 1 320 366240       |                 |       | 0.425            |
| L T -1 2 380              |                 | 11605 | 1.98             |
| $L$ <sup>T</sup> -1 3 350 |                 | 98020 | 0.65             |

Tabella 4.2: Risultati grezzi delle prove sperimentali a torsione pura R -1.

| Codice                     | $\sigma_a$ | $\tau_a$      | $\phi$            | $N_f$ | $Q_{50\%}$       |
|----------------------------|------------|---------------|-------------------|-------|------------------|
|                            | MPa.       | $MPa$ $\circ$ |                   | cicli | $MJ/(m^3$ ciclo) |
| L Fl&To-0-1 -1 1 350 350 0 |            |               |                   | 4526  |                  |
| L Fl&To-0-1 -1 2 320 320   |            |               | $\hspace{0.6cm}0$ | 22738 |                  |
| L Fl&To-0-1 -1 3 350 350 0 |            |               |                   | 3500  | 3.03             |
| L Fl&To-0-1 -1 4 320 320   |            |               | $\hspace{0.6cm}0$ | 9500  | 1.4              |
| L Fl&To-0-1 -1 5 300 300   |            |               | - 0               | 69134 | 0.505            |

Tabella 4.3: Risultati grezzi delle prove sperimentali a flesso-torsione in fase R -1 con rapporto di biassialità 1.

## 4.2. Risultati sperimentali grezzi

<span id="page-74-0"></span>

| Codice                           | $\sigma_a$ | $\tau_a$             | $\phi$ | $N_f$     | $Q_{50\%}$       |
|----------------------------------|------------|----------------------|--------|-----------|------------------|
|                                  |            | $MPa$ $MPa$ $^\circ$ |        | cicli     | $MJ/(m^3$ ciclo) |
| L Fl&To-90-11 1 350 350 90 13735 |            |                      |        |           | 1.16             |
| L Fl&To-90-11 2 320 320 90 35718 |            |                      |        |           | 0.730            |
| L Fl&To-90-11 3 380 380          |            |                      | 90     | - 3511    | 2.18             |
| L Fl&To-90-11 4 300 300          |            |                      |        | 90 100211 | 0.275            |

Tabella 4.4: Risultati grezzi delle prove sperimentali a flesso-torsione fuori fase R -1 con rapporto di biassialità 1.

| Codice                                 | $\sigma_a$ | $\tau_a$ | $\phi$ $N_f$ | $Q_{50\%}$                                    |
|----------------------------------------|------------|----------|--------------|-----------------------------------------------|
|                                        | MPa        |          |              | MPa $\degree$ cicli MJ/(m <sup>3</sup> ciclo) |
| L Fl&To-0-1.73 -1 1 560 323.32 0 1044  |            |          |              | 7.12                                          |
| L Fl&To-0-1.73 -1 2 450 259.81 0 11695 |            |          |              | 1.06                                          |
| L Fl&To-0-1.73 -1 3 400 230.94 0 45017 |            |          |              | 0.440                                         |
| L Fl&To-0-1.73 -1 4 300 173.21 0 69529 |            |          |              | 0.357                                         |

Tabella 4.5: Risultati grezzi delle prove sperimentali a flesso-torsione in fase R -1 con rapporto di biassialità  $\sqrt{3}$ .

| Codice                                   | $\sigma_a$      | $\tau_a$        | Φ       | $N_f$    | $Q_{50\%}$       |
|------------------------------------------|-----------------|-----------------|---------|----------|------------------|
|                                          | MP <sub>a</sub> | MP <sub>a</sub> | $\circ$ | cicli    | $MJ/(m^3$ ciclo) |
| L Fl&To-90-1.73 -1 1 450 259.81 90 29590 |                 |                 |         |          | 0.234            |
| L Fl&To-90-1.73 -1 2 500 288.68          |                 |                 | - 90    | 26854    | 0.49             |
| L Fl&To-90-1.73 -1 3 550 317.54 90       |                 |                 |         | 10680    | 1.08             |
| L Fl&To-90-1.73 -1 4 450 259.81          |                 |                 |         | 90 47378 | 0.233            |
| L Fl&To-90-1.73 -1 5 420 242.49          |                 |                 | - 90    | 43935    | 0.164            |

Tabella 4.6: Risultati grezzi delle prove sperimentali a flesso-torsione fuori fase R -1 con rapporto di biassialità  $\sqrt{3}$ .

Capitolo 4. Prove sperimentali

## 4.3 Conclusioni

Si è fin qui esaminato l'apparato sperimentale e lo svolgimento delle prove a fatica. Si sono riscontrate alcune problematiche nel corso delle prove effettuate:

1. Qualità del segnale Potential Drop

Il problema come già accennato è stato parzialmente risolto con l'utilizzo di fascette metalliche che aiutassero i cavi a rimanere in posizione. Il problema sarebbe completamente risolvibile collegando meccanicamente i cavi al provino senza dover rincorrere ad incollaggi, tuttavia in questa sede non è stato possibile: è difatti improponibile forare un provino liscio in prossimità della sezione netta - per consentire un accoppiamento meccanico - in quanto i fori si comporterebbero da concentratori di tensioni e avrebbero inevitabilmente inficiato i risultati.

2. Settaggio dei parametri della macchina

Alcune prove si sono rivelate critiche per il controllore della macchina e in alcuni casi si è dovuta limitare la frequenza di prova per sopperire ai suddetti problemi. I parametri adottati per il controllo della macchina e le eventuali limitazioni si riportano alla fine dell['Appendice D.](#page-126-0)

3. Tempi

In molti casi la temperatura massima ammissibile è stata limitante, specialmente nel periodo estivo in cui la temperatura ambiente rasentava i 35 ◦C. Non vi era altra soluzione se non l'abbassamento della frequenza con conseguente inevitabile innalzamento dei tempi di prova. Vi si è sopperito parzialmente con l'ausilio del ventilatore tra un raffreddamento e l'altro, con guadagni in frequenza fino al 100% (per le prove più critiche).

4. Inerzie

La macchina non presenta accelerometri e non è quindi in grado di compensare in modo automatico le inerzie dell'afferraggio lato martinetti. Se ne è quindi disegnato il CAD, comprensivo di viteria, nel modo più accurato possibile e si sono estrapolati i valori di massa e momento d'inerzia. Si è poi verificato sperimentalmente il peso del componente, che differiva da quello calcolato del 2%.

Si è fatto in modo di mantenere le frequenze delle prove multiassiali ad un livello tale per cui le inerzie influissero al più per il 5%. Si sono inoltre corretti i valori delle tensioni applicate a posteriori. Si riporta in [Appendice C](#page-120-0) un breve compendio sui calcoli eseguiti.

## <span id="page-76-0"></span>Capitolo 5

# Elaborazione dei risultati in energia

Come esposto nel [Capitolo 1](#page-8-0) il metodo basato sull'energia specifica dissipata dal materiale prevede, durante una prova a fatica, l'esecuzione di più raffreddamenti; per ogni raffreddamento si è poi ricavato Q col metodo della pendenza del raffreddamento per mezzo dell['Equazione 1.23.](#page-28-0) Si ribadisce la semplicità del metodo – rispetto ad altri metodi energetici o termografici – in quanto permette la derivazione di Q senza la necessità di controllo delle condizioni al contorno, siano esse termiche o meccaniche.

Lo scopo di questo capitolo è l'illustrazione dei metodi utilizzati per pervenire alla curva a fatica basata in Q. Si partirà quindi dall'analisi degli andamenti della temperatura al Paragrafo 5.1 per poi proseguire all'analisi dei raffreddamenti e di Q al [Paragrafo 5.2.](#page-79-0) Si è poi reso necessario effettuare delle rilevazioni estensimetriche resesi necessarie per giustificare i risultati ottenuti in Q; queste verranno trattate al [Paragrafo 5.3.](#page-88-0)

## 5.1 Analisi della temperatura

L'andamento della temperatura costituisce il punto di partenza da cui origina il metodo basato sull'energia dissipata dal materiale. L'andamento della temperatura durante una prova fornisce infatti importanti informazioni nonostante – come già motivato nel [Capitolo 1](#page-8-0) – la temperatura in se non costituisca un parametro adatto a sintetizzare il comportamento a fatica di un materiale a causa della sua dipendenza dalle condizioni al contorno (in particolare la frequenza di prova).

Si esamineranno quindi gli andamenti globali della temperatura per diverse prove effettuate e la si analizzerà poi in dettaglio per evidenziare la presenza dell'effetto termoelastico.

## <span id="page-77-0"></span>5.1.1 Andamento globale della temperatura

L'evoluzione della temperatura nel corso di una prova è di fondamentale importanza per capire qualora il provino sia arrivato ad equilibrio termico e la temperatura si sia quindi stabilizzata.

Verranno di seguito analizzati, a titolo d'esempio, gli andamenti della temperatura per una prova a medio carico e per una prova ad alto carico. Si rimanda invece alle schede provino in ?? per la visione delle curve di ogni singola prova

In Figura 5.1 si può vedere l'andamento della temperatura al progredire della frazione di vita  $N/N_f$ <sup>1</sup> per una prova in pura flessione a medio numero di cicli.

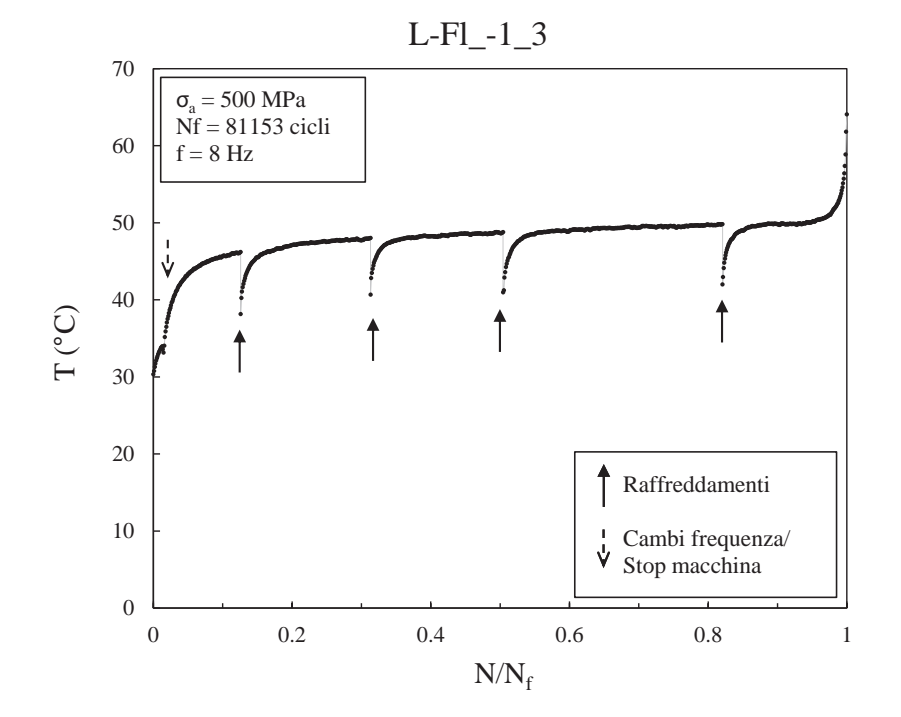

Figura 5.1: Andamento della temperatura in funzione della frazione di vita del provino per una prova in flessione pura R -1 a medio numero di cicli.

Con riferimento alla Figura 5.1 è possibile fare alcune osservazioni:

– Nel corso di ogni prova si può osservare una crescita termica iniziale che segnala l'inizio della prova a fatica, la cui pendenza dipende – oltre che dal livello di tensione

<sup>&</sup>lt;sup>1</sup>Si ricorda che in questa sede il numero di cicli  $N_f$  a cui si considera rotto il provino non è ad avvenuta separazione della sezione netta ma quando lo spostamento effettuato dai martinetti della macchina per mantenere il carico imposto raggiungeva un valore limite preimpostato.

imposto – dalla frequenza applicata.

- Una volta che la temperatura si sia stabilizzata la prova è stata arrestata bruscamente per poter misurare la pendenza della curva di raffreddamento, la cui analisi verrà trattata al [Paragrafo 5.2;](#page-79-0) la prova è stata quindi riavviata e si può osservare un corrispondente incremento della temperatura e successiva stabilizzazione. Ripetendo la procedura più volte si è cercato di ottenere almeno 3 raffreddamenti per
- Si può notare nell'ultima frazione di vita come la temperatura impenni, sintomo della propagazione delle macro-cricche e quindi del cedimento del componente (cfr. [Paragrafo 1.1.2\)](#page-13-0).

prova; tuttavia in prove a numero di cicli molto basso, ciò non si è rivelato possibile.

- Si notino inoltre le diverse pendenze iniziali, in prossimità di un cambio di frequenza: si è reso necessario fermare la macchina per qualche istante (da cui un lieve calo della temperatura) in quanto – nel caso in esame – si era notato che la pendenza iniziale era troppo blanda e non si sarebbero raggiunte temperature prossime ai 50◦C; si ricorda infatti che ci si è imposti il limite massimo di 50◦C per evitare cambiamenti microstrutturali nel materiale dovuti alla temperatura, ma che si è sempre cercato di raggiungere temperature prossime al limite per poter velocizzare la prova (a maggior frequenza corrisponde maggior temperatura).
- Osservando la [Figura 5.1](#page-77-0) si può vedere come la temperatura nel tratto centrale abbia una pendenza talmente blanda da potersi considerare stabilizzata. In [Figura 5.2](#page-79-0) si può invece vedere l'andamento della temperatura per una prova ad alto carico in flessotorsione fuori fase con ugual contributo di torsione e flessione  $(\Lambda = \sqrt{3})$ . In questo caso si può notare come la temperatura non arrivi mai a stabilizzarsi ma cresca con una pendenza molto più spiccata rispetto al caso precedente; questo è in accordo con la teoria esposta al [Paragrafo 1.1,](#page-8-0) [Figura 1.1.](#page-9-0) Tuttavia, come si vedrà al paragrafo successivo, non solo la pendenza è irrisoria rispetto a quella del raffreddamento da eseguire, ma è anche possibile tenerne conto senza per questo dover uscire dai limiti del metodo.

#### Confronto tra sollecitazioni

Dall'esame degli andamenti della temperatura è emerso che le sollecitazioni a flessione a parità degli altri fattori permettano di utilizzare le frequenze più elevate mentre le più limitanti siano le sollecitazioni di torsione. In una sollecitazione di flessione, infatti, solo

<span id="page-79-0"></span>Capitolo 5. Elaborazione dei risultati in energia

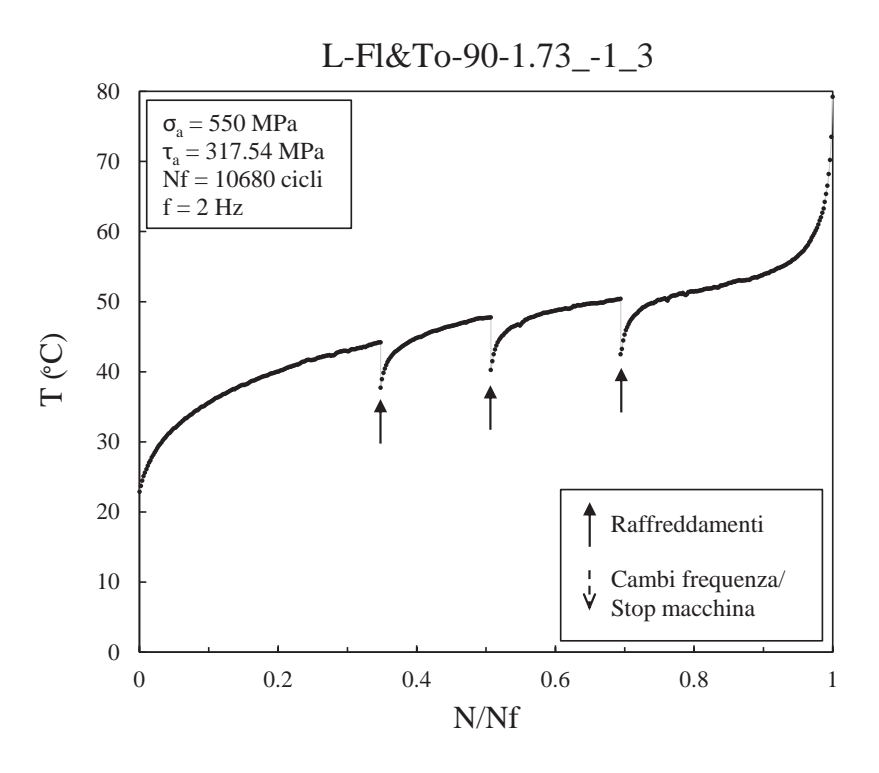

Figura 5.2: Andamento della temperatura in funzione della frazione di vita del provino per una prova in flesso-torsione sfasata di 90° con biassialità  $\Lambda = \sqrt{3}$  a basso numero di cicli.

le fibre del materiale più lontane dall'asse neutro sono sottoposte al massimo sforzo e vi corrisponde quindi il minor incremento termico (o a parità di ∆T frequenze maggiori). Nei casi torsionali, invece, tutta la superficie esterna del provino è sollecitata con massima tensione e vi corrisponderà quindi un aumento di temperatura sensibilmente maggiore. Nei casi assiali, in cui tutta la sezione del provino è sollecitata alla massima tensione, gli incrementi di temperatura registrati sono ancora maggiori e le frequenze di prova sono conseguentemente ancora più limitanti. Per quanto concerne le prove multiassiali, le più limitanti in termini di frequenza massima applicabile sono risultate essere le flessotorsioni in fase con rapporto di biassialità unitario (la componente torsionale era più gravosa di quella flessionale con un conseguente maggior incremento di temperatura).

## 5.2 Analisi dell'energia dissipata Q

Si riportano in questo paragrafo i procedimenti seguiti per ricavare l'energia specifica Q dissipata dal materiale e una raccolta degli andamenti di quest'ultimo in funzione della

<span id="page-80-0"></span>frazione di vita del materiale. Si ricaverà infine la curva sintetizzante il comportamento a fatica del materiale con l'approccio in Q.

## 5.2.1 Raffreddamenti

La procedura per ricavare l'energia specifica Q dissipata dal materiale, come indicato al [Paragrafo 1.2,](#page-15-0) è semplice e richiede solo l'analisi della curva di raffreddamento derivante da un brusco arresto della macchina. Si riporta di seguito un esempio per ogni sollecitazione effettuata.

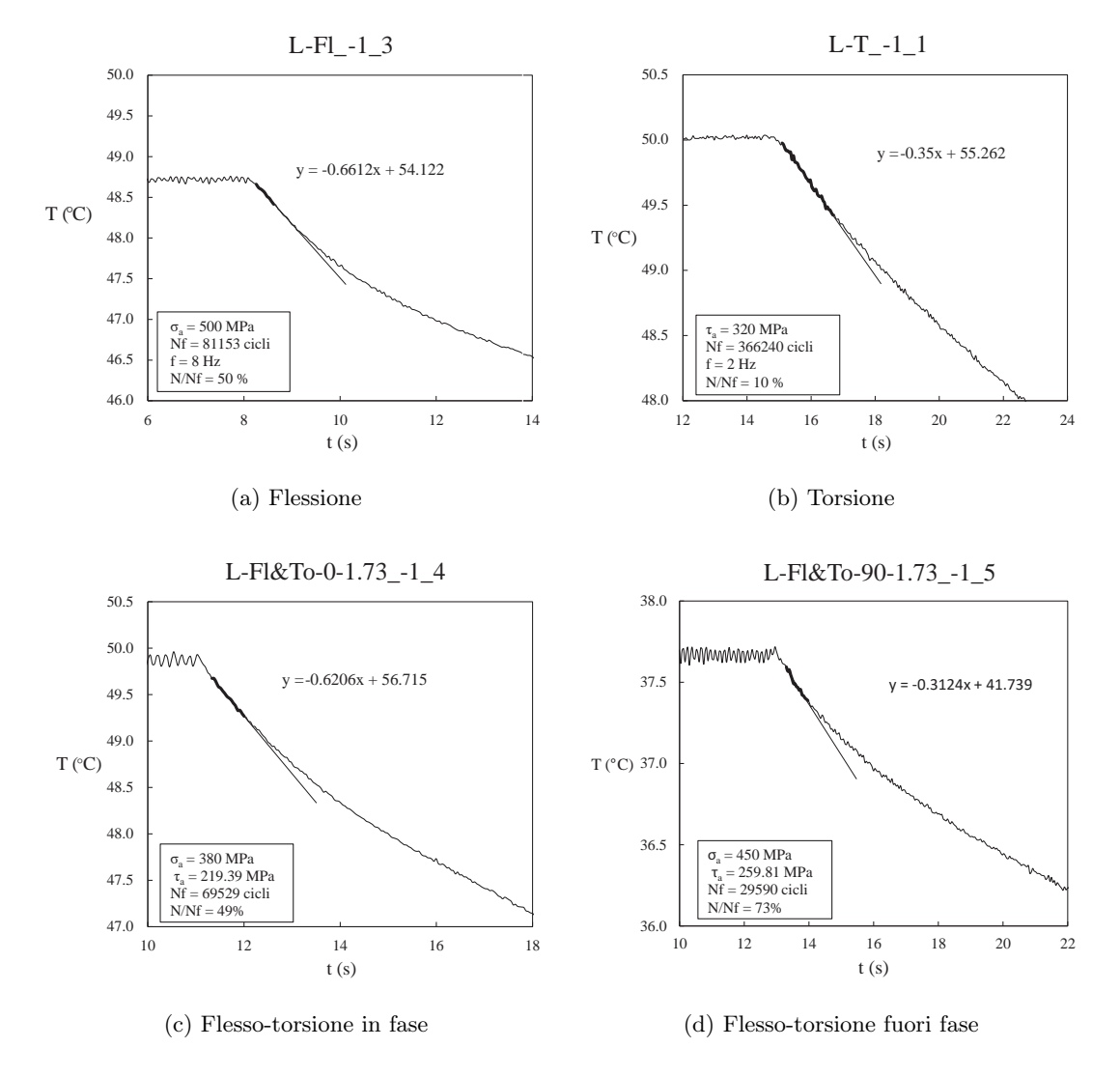

Figura 5.3: Esempi di curva di raffreddamento per diverse sollecitazioni e valutazione sperimentale di Q attraverso la pendenza della curva.

#### Capitolo 5. Elaborazione dei risultati in energia

Con riferimento alla [Figura 5.3,](#page-80-0) è possibile ricavare tramite foglio di calcolo Excel la tangente alla curva di raffreddamento nell'istante in cui si interrompe la prova: si seleziona un numero ridotto di punti all'inizio della curva di raffreddamento e si introduce una linea di tendenza che li interpoli; l'equazione della linea di tendenza permette di ricavare la pendenza della tangente cercata, di modulo m. Q infine si ricava tramite:

$$
Q = -\frac{\rho c}{f}m = -\frac{\rho c}{f} \left. \frac{\partial T}{\partial t} \right|_{t = (t^*)^+}
$$
\n(5.1)

Come si diceva al [Paragrafo 5.1.1,](#page-77-0) la pendenza dell'andamento medio della temperatura è irrisoria rispetto a quella del raffreddamento; in [Figura 5.3a](#page-80-0) si può infatti vedere il raffreddamento al 50% di vita del provino a flessione il cui andamento della temperatura media è stato riportato in [Figura 5.1.](#page-77-0)

Se tuttavia la pendenza del tratto iniziale non fosse trascurabile (si veda a titolo d'esempio la Figura 5.4), è possibile tenerne conto con facilità: se l'andamento della temperatura media è crescente il modulo della pendenza da inserire nella (5.1) risulterà pari alla somma delle due pendenze, se al contrario dovesse essere calante, alla sottrazione.

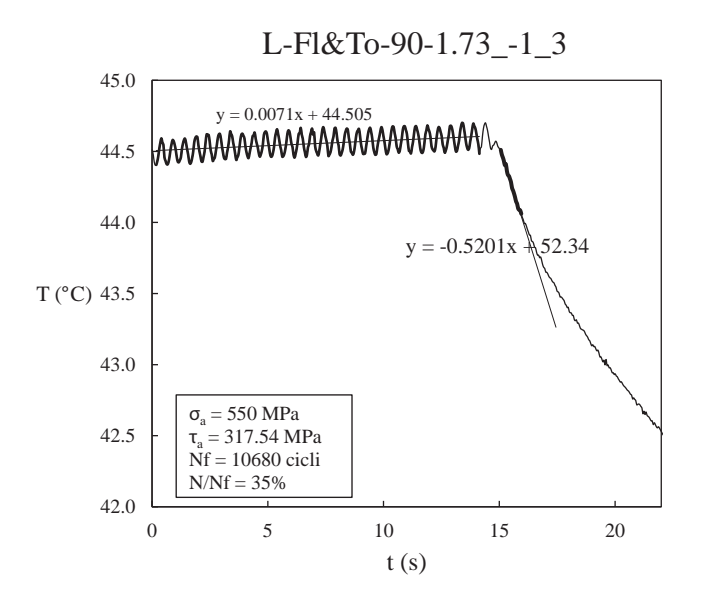

Figura 5.4: Esempio di curva di raffreddamento in cui l'andamento della temperatura andecedente l'arresto della macchina è crescente. Sono indicate le equazioni delle linee di tendenza: i moduli dei coefficienti angolari delle due rette devono essere sommati e poi introdotti all'interno della (5.1) per ricavare sperimentalmente Q.

## 5.2.2 Andamenti di Q

Dopo aver eseguito i raffreddamenti per ogni prova e dall'analisi della pendenza della curva ricavato i valori di Q, è stato possibile diagrammare l'andamento di Q in funzione della frazione di vita per ogni provino testato. Si riportano di seguito gli andamenti di Q per ogni serie testata.

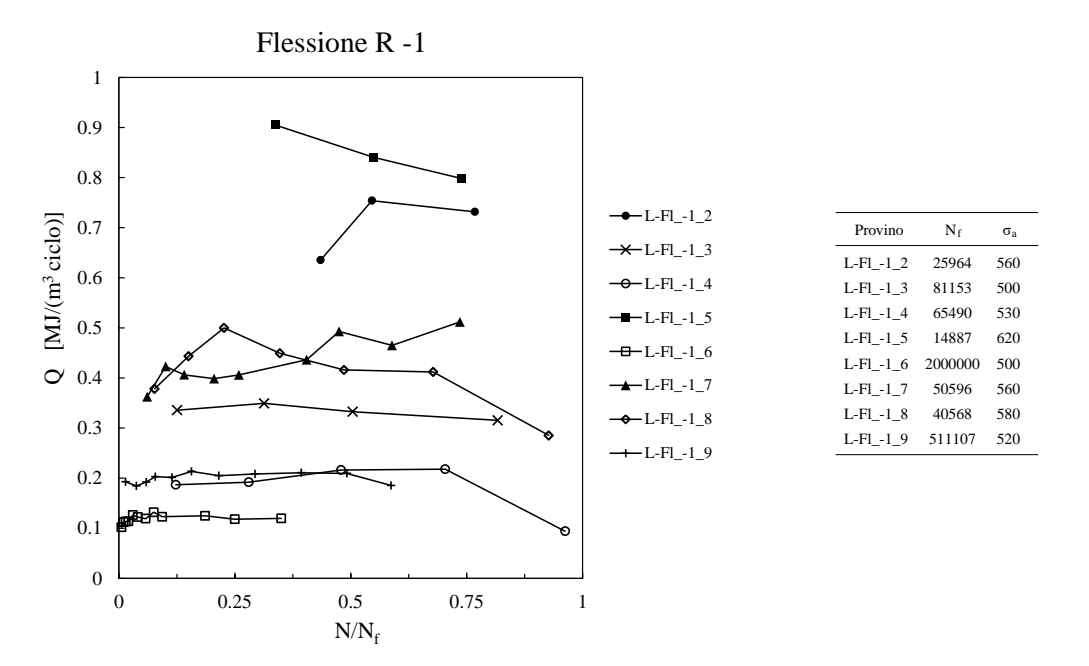

Figura 5.5: Andamento di Q in funzione della frazione di vita per tutte le prove di Flessione R -1.

Con riferimento alla Figura 5.5 i provini numero 4 e 8 manifestano un brusco calo di Q a fine vita; questi raffreddamenti sono stati eseguiti quando era già innescata una cricca in prossimità della termocoppia e venendo meno le condizioni di continuità ed omogeneità del materiale – ipotesi alla base del metodo in Q – i valori di Q in esame non sono da considerarsi validi per la determinazione della vita a fatica di un componente.

Si può notare in [Figura 5.6](#page-83-0) come la torsione presenti un andamento di Q peculiare: vi è un iniziale rapido innalzamento nel primo 5-10% di vita, seguito da una riduzione più dolce che termina poi con una stabilizzazione intorno al 30% di vita.

Le sollecitazioni multiassiali non manifestano un comportamento tanto peculiare quanto quello torsionale; gli andamenti di Q rimangono pressoché costanti per tutta la vita del provino. Sembrerebbe tuttavia esserci una leggera tendenza a diminuire nelle prove in flesso-torsione in fase e ad aumentare nelle prove in flesso-torsione fuori fase. Si reputa tuttavia che non vi siano sufficienti dati per poter confermare quest'ipotesi.

<span id="page-83-0"></span>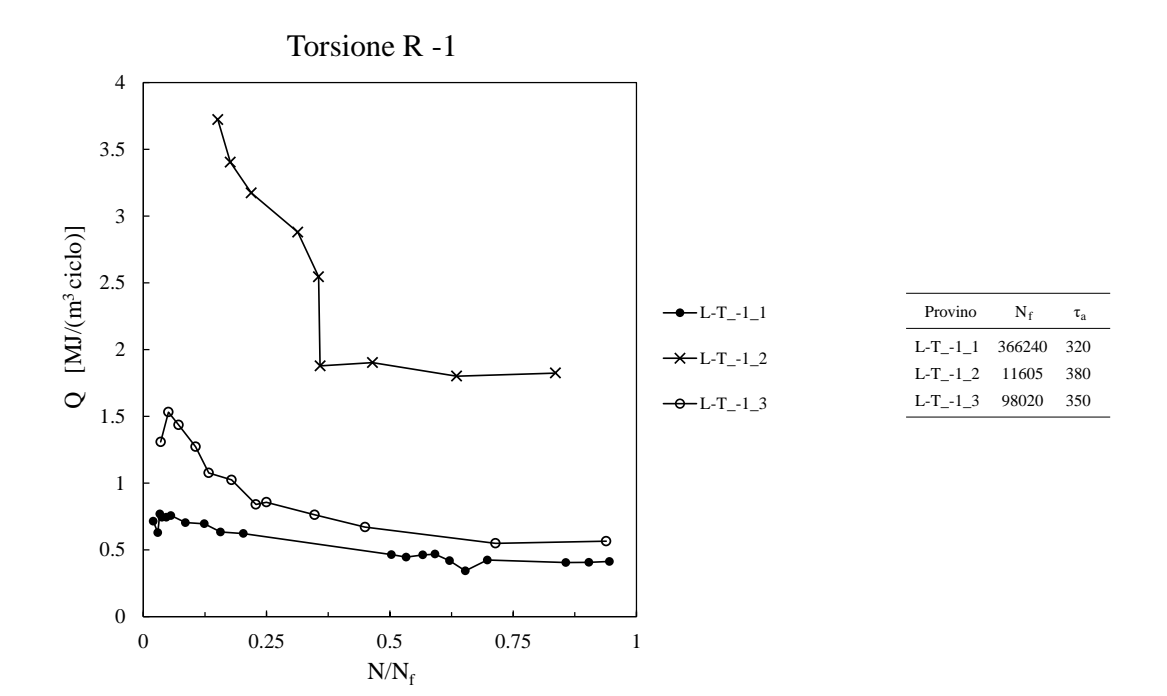

Figura 5.6: Andamento di Q in funzione della frazione di vita per tutte le prove di Torsione R -1.

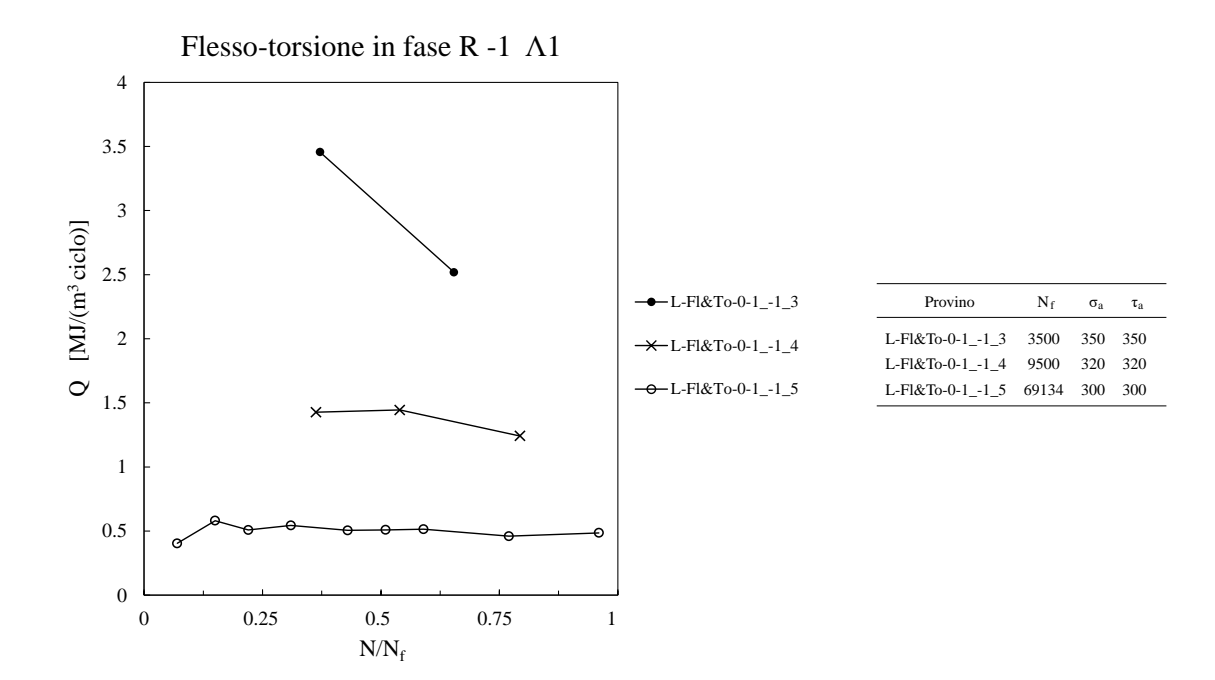

Figura 5.7: Andamento di Q in funzione della frazione di vita per tutte le prove di Flesso-torsione in fase R -1 e biassialità unitaria.

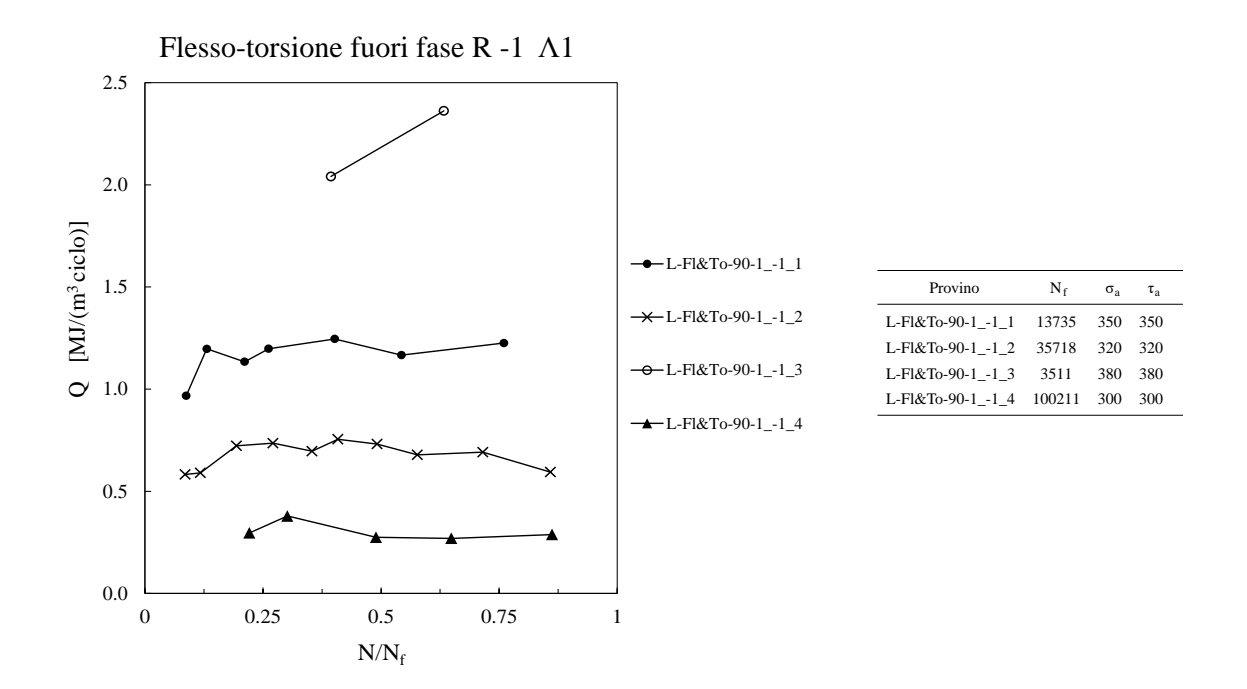

Figura 5.8: Andamento di Q in funzione della frazione di vita per tutte le prove di Flesso-torsione fuori fase R -1 e biassialità unitaria.

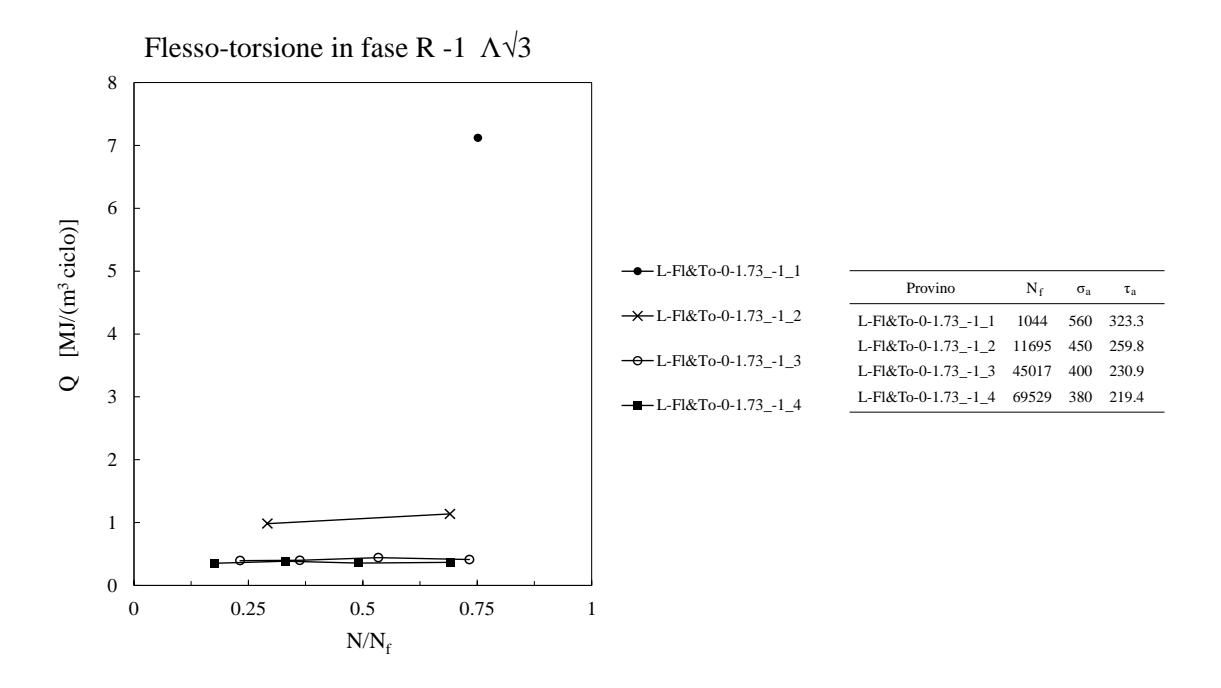

Figura 5.9: Andamento di Q in funzione della frazione di vita per tutte le prove di Flesso-torsione in fase R -1 e biassialità  $\sqrt{3}$ .

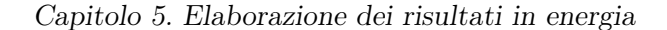

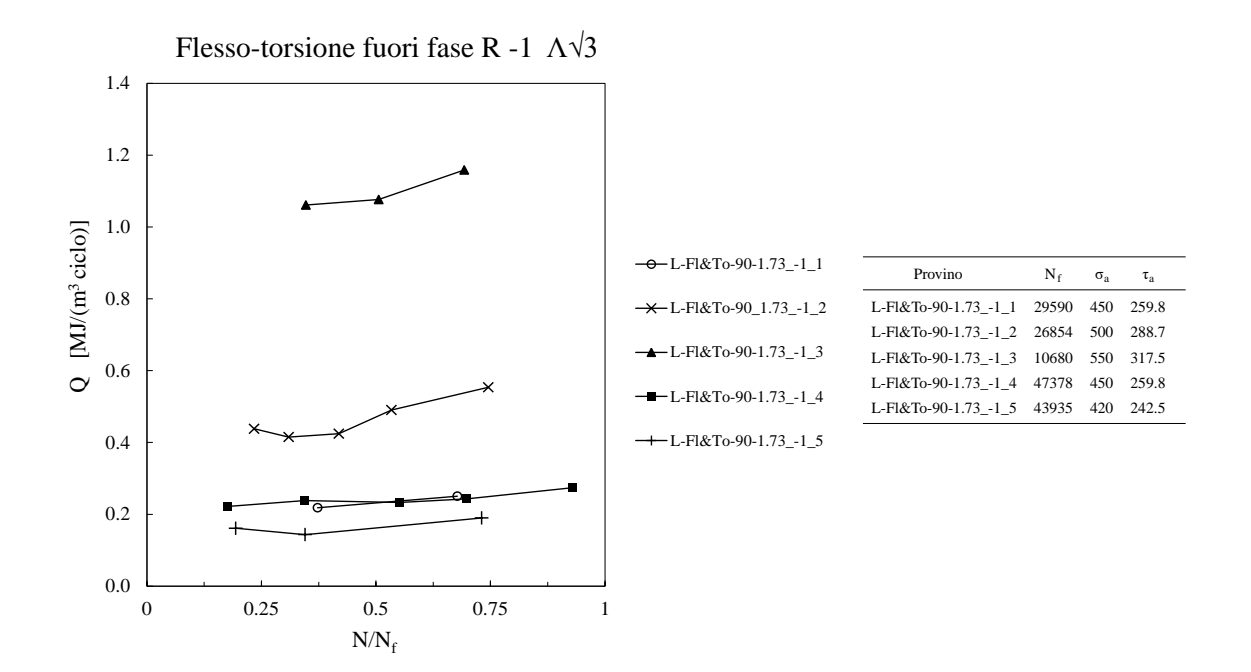

Figura 5.10: Andamento di Q in funzione della frazione di vita per tutte le prove di Flesso-torsione fuori fase R -1 e biassialità  $\sqrt{3}$ .

## 5.2.3 Curva globale a fatica Q-N

Prendendo convenzionalmente a riferimento il Q al 50% della vita, si possono inserire i valori ricavati per ogni prova all'interno di un diagramma doppio logaritmico. Si riporta in [Figura 5.11](#page-86-0) il risultato ottenuto. La curva al 50%PS e la banda al 10 e 90% PS sono tratte da [\[18\]](#page-149-0) ed erano in grado di sintetizzare il comportamento a fatica di prove assiali e torsionali sia per provini lisci che per provini con diverse tipologie di intaglio.

Come risulta evidente i valori in flessione si discostano molto dalla banda convalidata negli anni precedenti. Parimenti si discostano i valori corrispondenti a prove in flesso-torsione con rapporto di biassialità <sup>√</sup> 3 in cui flessione e torsione hanno ugual peso. I multiassiali con biassialità unitaria, in cui la torsione risulta preponderante, vengono invece riportati in banda dal contributo torsionale.

Si è quindi cercato di identificare possibili cause di questa discrepanza e si sono eseguite prove supplementari per validarle o meno:

- Posizione della termocoppia
	- Come già esposto nel [Capitolo 4](#page-60-0) le termocoppie sono state normalmente incollate in corrispondenza della sezione minima del provino (si veda la [Figura 5.12a\)](#page-87-0) nonostante, per i motivi già esposti nel [Capitolo 2,](#page-36-0) la massima tensione e quindi la rottura fossero

<span id="page-86-0"></span>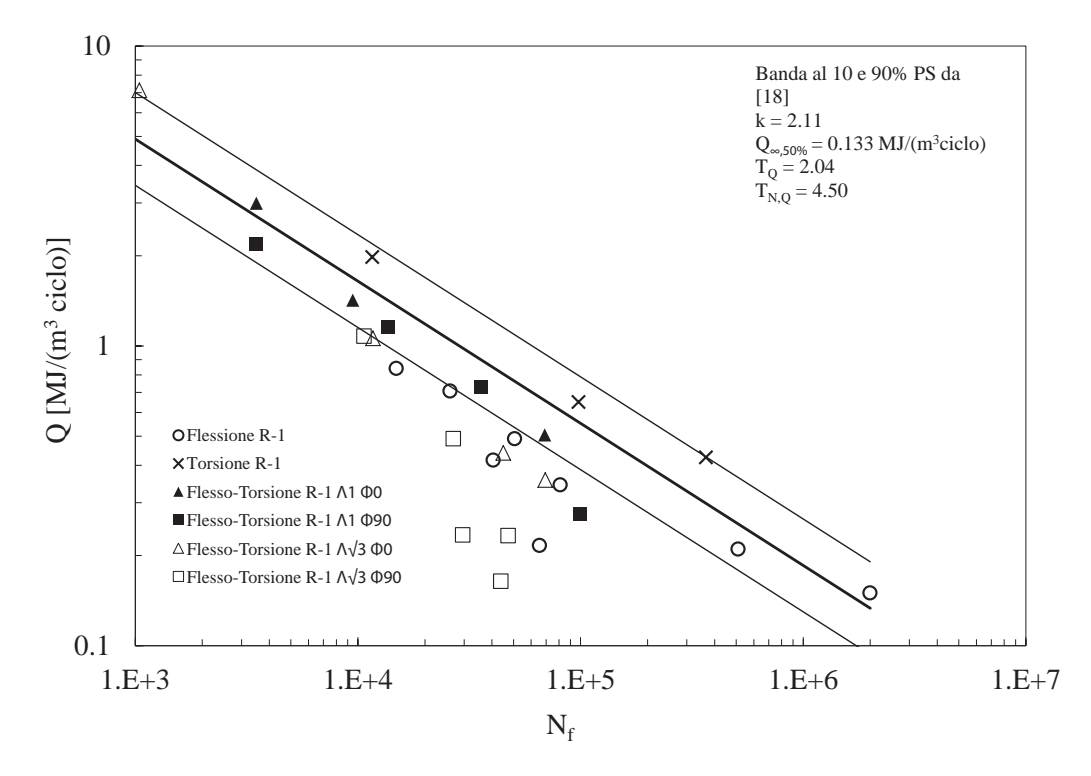

Figura 5.11: Curva di sintesi basata sull'energia specifica dissipata Q che sintetizza il comportamento a fatica delle prove eseguite su provini lisci in AISI 304L. Curva e bande al 10 e 90%PS tratte da [\[18\]](#page-149-0)

spostate dalla sezione minima di circa 3 mm in direzione dell'afferraggio lato colonna. Per verificare che non fosse questo il problema dello scostamento dei dati flessionali, si è eseguita una prova con due termocoppie affiancate, una in prossimità della sezione minima, l'altra a 3 mm da questa in direzione della colonna (lato corto del provino), come visibile in [Figura 5.12b.](#page-87-0)

Dall'analisi dei raffreddamenti non è risultata una differenza sensibile tale da giustificare una tale discrepanza dei dati rispetto alla banda consolidata negli anni. A titolo d'esempio, si veda in [Figura 5.13](#page-87-0) l'andamento di Q per una prova in pura flessione, sia a partire da una termocoppia in mezzeria che dalla termocoppia posizionata in corrispondenza della massima tensione ovvero a 3 mm dalla sezione minima.

Come si può notare, i Q al 50% della vita del provino calcolati con le due diverse termocoppie differiscono tra loro di poco più del 5%; la grande differenza che si ha in scale logaritmiche in Figura 5.11 non è quindi giustificabile.

– Grandezza della termocoppia

Si è provato a realizzare termocoppie di diametro di 1–2 mm anziché 5 mm. Non si so-

<span id="page-87-0"></span>Capitolo 5. Elaborazione dei risultati in energia

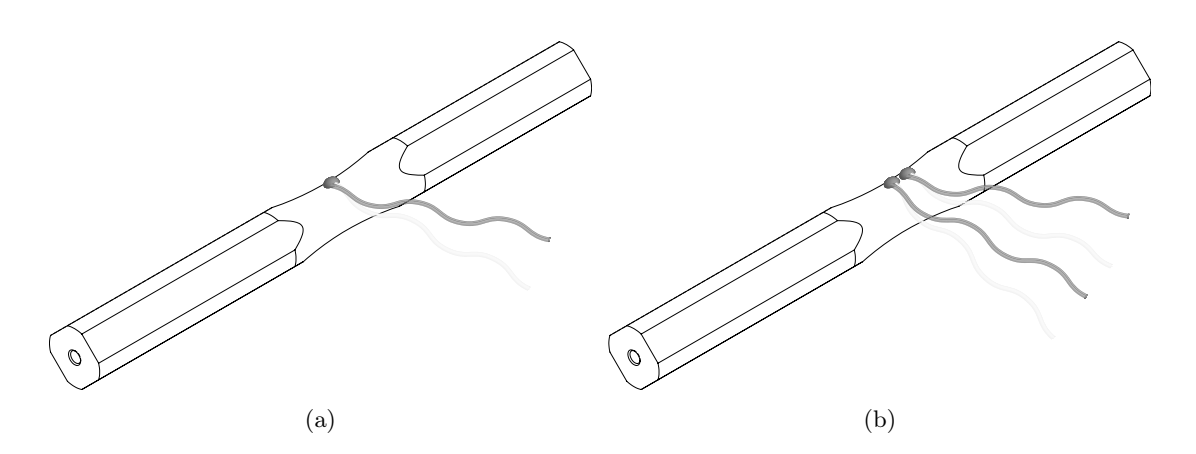

Figura 5.12: Schematizzazione degli incollaggi delle termocoppie; in a) unica termocoppia in prossimità della sezione minima, in b) aggiunta di una seconda termocoppia a 3 mm dalla sezione minima per verificare l'influenza della posizione della termocoppia nelle misure di Q.

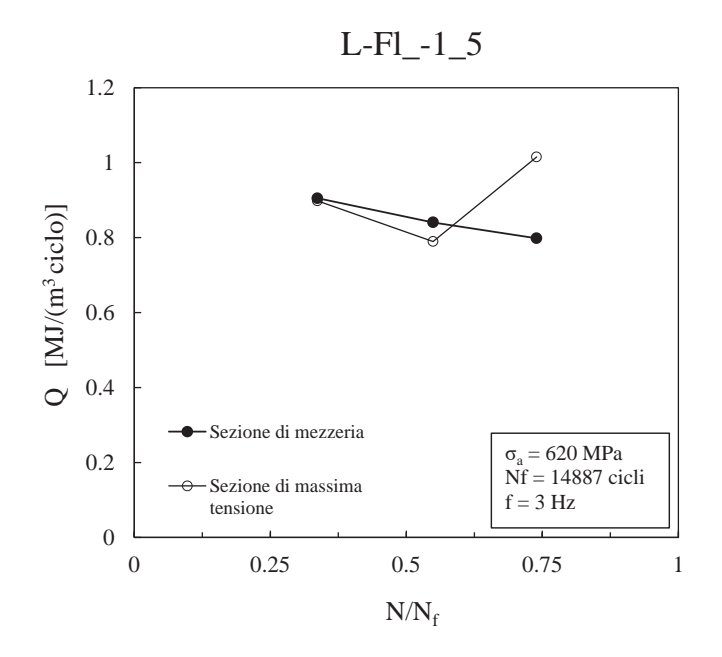

Figura 5.13: Andamento di Q per una prova in pura flessione, ricavato sia a partire dalla termocoppia posizionata sulla sezione di minimo sia a partire dalla termocoppia posizionata sulla sezione in cui si ha la massima tensione.

<span id="page-88-0"></span>no riscontrati risultati apprezzabili se non problematiche aggiuntive ovvero maggiori distacchi della colla bi-componente durante la prova.

– Rapporto di ciclo

Si è visto nel [Paragrafo 1.2.3](#page-22-0) che un rapporto di ciclo superiore a -1 abbatte sensibilmente il calore dissipato dal materiale, tanto da dover introdurre un nuovo parametro che sintetizzasse la totalità dei dati. Si è quindi ipotizzato che il materiale potesse evolvere a flessione in modo inconsueto e si sono quindi svolte prove estensimetriche per avvalorare questa teoria. Dai risultati ottenuti è emerso che è questa la ragione dello scostamento dalla banda delle prove a flessione. Si riportano in dettaglio nel paragrafo successivo le prove svolte.

## 5.3 Analisi delle deformazioni

Per poter controllare l'evoluzione del materiale durante una prova in pura flessione si sono monitorate le deformazioni delle fibre maggiormente sollecitate a flessione tramite l'applicazione di due estensimetri (si veda la Figura 5.14).

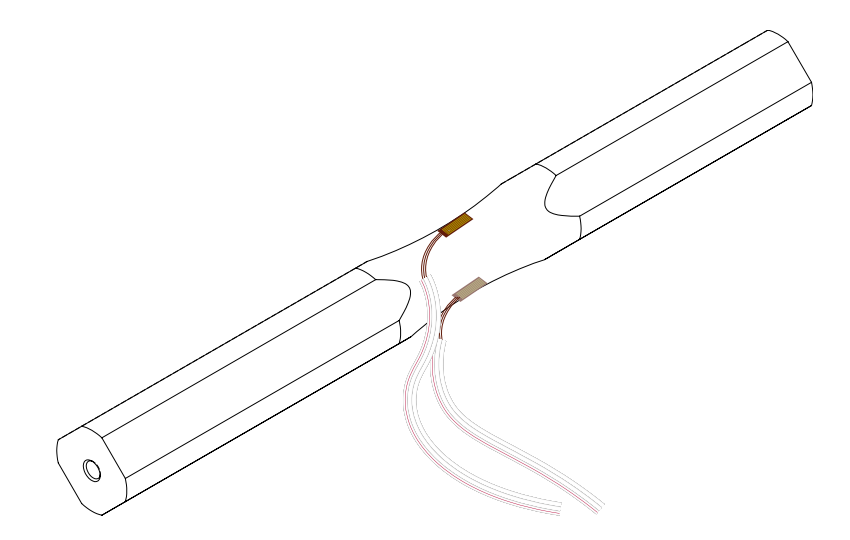

Figura 5.14: Schematizzazione dell'applicazione dei due estensimetri ai lati maggiormente sollecitati in flessione per monitorare l'evoluzione del materiale.

Si sono svolte quattro prove, riassunte in [Tabella 5.1.](#page-89-0)

<sup>2</sup> run-out

| Provino                    | $\sigma_{a,fl}$ applicata (MPa) | $N_f$                |
|----------------------------|---------------------------------|----------------------|
| $L$ -Fl -1 6               | 500                             | 2000000 <sup>2</sup> |
| $L-F1 -1 9$                | 520                             | 511107               |
| $L-F1 -1 7$                | 560                             | 50597                |
| $L$ -Fl <sub>-1</sub> $-8$ | 580                             | 40568                |

<span id="page-89-0"></span>Tabella 5.1: Prove in flessione estensimetrate, per il monitoraggio dell'evoluzione del materiale.

I risultati ottenuti sono parziali in quanto nella maggior parte dei casi gli estensimetri si sono rotti a fatica molto prima del provino stesso. Si riportano in [Figura 5.15](#page-90-0) i dati risultanti, riportati sotto forma di grafico, di:

- deformazioni minime  $\varepsilon_{min}$  e massime  $\varepsilon_{max}$ ,
- ampiezze di deformazione risultanti  $\varepsilon_a = (\varepsilon_{max} \varepsilon_{min})/2$ ,
- deformazioni medie  $\varepsilon_m = (\varepsilon_{max} + \varepsilon_{min})/2$ ,
- rapporto di deformazione  $R_{\varepsilon} = \varepsilon_{min}/\varepsilon_{max}$ .

Si può osservare in [Figura 5.15](#page-90-0) come nel corso delle prove effettuate si manifesti un'evoluzione del materiale in termini di deformazione; in [Figura 5.15b,](#page-90-0) nonostante il prematuro cedimento a fatica di gran parte degli estensimetri, è visibile una tendenza a portarsi verso rapporti di ciclo in deformazione  $R_{\varepsilon}$  più elevati rispetto al canonico R -1 imposto.

Per poter sintetizzare il comportamento a fatica dei provini estensimetrati attraverso il parametro  $\overline{Q}$  è però necessario disporre dei corrispettivi grafici in tensione e non in deformazione; in particolare è richiesta la tensione massima per poter applicare l['Equazione 1.28.](#page-32-0) Si è quindi ricavata la curva ciclica stabilizzata del materiale con prove assiali; si rimanda al [Capitolo 6](#page-94-0) per approfondire in dettaglio la prova svolta per caratterizzare l'evoluzione ciclica del materiale. Dall'analisi eseguita e dalla relazione di Ramberg-Osgood [\(Equazione 6.2\)](#page-105-0) è risultata una CCS di equazione:

$$
\varepsilon_a = \frac{\sigma_a}{E} + \left(\frac{\sigma_a}{K}\right)^{\frac{1}{n}} \n= \frac{\sigma_a}{192000} + \left(\frac{\sigma_a}{2333}\right)^{\frac{1}{0.303}}.
$$
\n(5.2)

Per ricavare i valori di  $\sigma_a$ , non è possibile risolvere algebricamente l'Equazione 5.2 in quanto trascendente; ci si è avvalsi quindi del risolutore integrato in Excel, basato su una variante dell'algoritmo di Newton-Raphson, che risolve iterativamente la (5.2) con un errore pari a  $10^{-6}$ .

<span id="page-90-0"></span>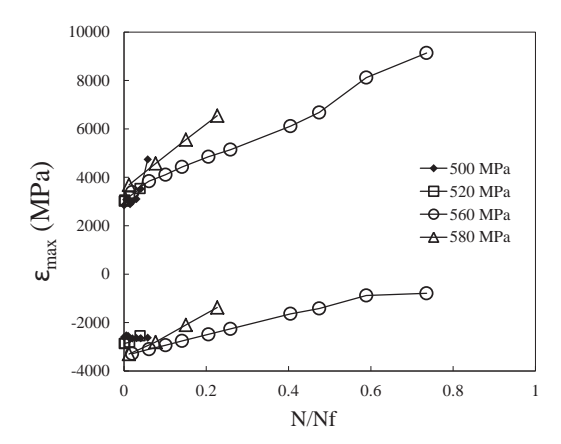

(a) Andamento delle deformazioni minime e massime

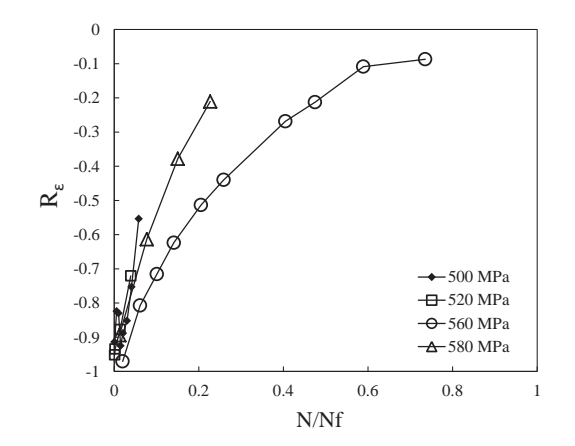

(b) Andamento del rapporto di ciclo in deformazione

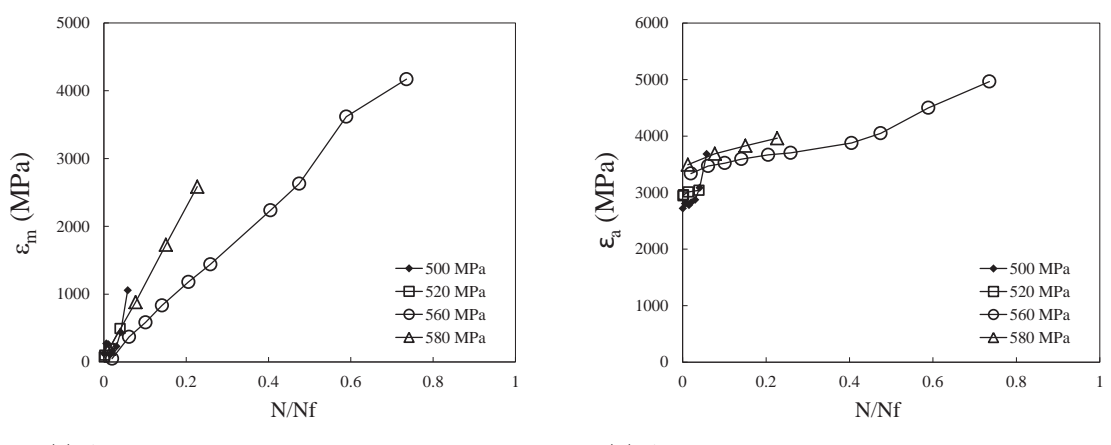

(c) Andamento della deformazione media

(d) Andamento dell'ampiezza di deformazione

Figura 5.15: Andamenti delle deformazioni in funzione della frazione di vita per i diversi provini estensimetrati analizzati.

<span id="page-91-0"></span>I risultati ottenuti in termini di tensioni sono riportati in Figura 5.16 in cui si può notare un'evoluzione del materiale anche in termini di tensione.

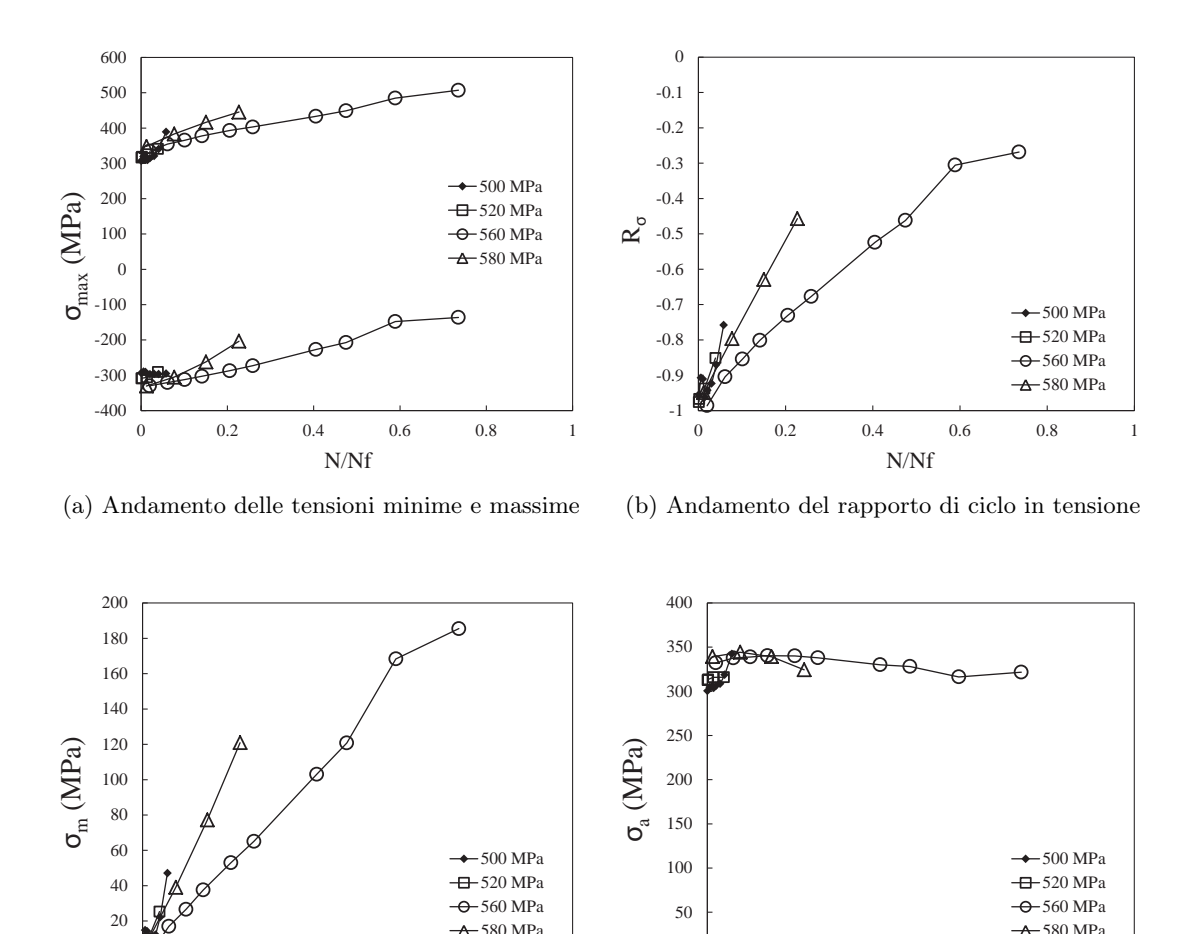

(c) Andamento della tensione media (d) Andamento dell'ampiezza di tensione Figura 5.16: Andamenti delle tensioni in funzione della frazione di vita per i diversi provini estensimetrati analizzati.

0

0 0.2 0.4 0.6 0.8 1

N/Nf

Dall'esame della Figura 5.16 è possibile fare alcune considerazioni:

0 0.2 0.4 0.6 0.8 1

N/Nf

 $\Omega$ 

– Si noti come in Figura 5.16a la tensione effettivamente percepita dal provino sia di molto inferiore a quella applicata; ciò è riconducibile al fatto che a questi livelli di deformazione si è in campo pienamente plastico (si faccia riferimento alla curva ciclica stabilizzata ricavata nel [Capitolo 6\)](#page-94-0) mentre la tensione flessionale  $\sigma_{a,fl}$  è ricavata per

5.3. Analisi delle deformazioni

mezzo della ben nota formula di Navier

$$
\sigma_{a,fl} = \frac{M_f}{W_f} = \frac{M_f}{J_{xx}} \frac{d}{2}
$$
\n(5.3)

che ha validità solo in campo elastico.

– Dalla [Figura 5.16b](#page-91-0) si può vedere come, a causa dell'evoluzione ciclica del materiale, il rapporto di ciclo R si discosti dal valore iniziale (pari a -1) che dovrebbe invece assumere. Come anticipato in questo capitolo e trattato nel [Capitolo 1,](#page-8-0) a diversi rapporti di ciclo corrispondono bande in Q differenti [\[14\]](#page-149-0) mentre per poter sintetizzare tutti i dati indipendentemente da R in un'unica banda è necessario avvalersi del parametro  $\overline{Q}$  che dipende dalla tensione massima nel componente. Nel prossimo paragrafo si presenteranno quindi i dati delle prove estensimetrate elaborandoli in Q.

## 5.3.1 Curva globale a fatica  $\overline{Q} - N$

Con riferimento alla [Figura 5.16a,](#page-91-0) si sono prese a riferimento le tensioni massime registrate al 50% della vita; qualora ciò non fosse stato possibile a causa del cedimento degli estensimetri, si sono utilizzati gli ultimi valori massimi di tensione disponibili. Si sono poi introdotte le tensioni massime nell'equazione per il calcolo di  $\overline{Q}$ :

$$
\overline{Q} = Q(K_m \sigma_{max})^h \tag{5.4}
$$

con h e  $K_m$  parametri del materiale (rispettivamente pari a 4.03 e 3.75 · 10<sup>-6</sup> MPa<sup>-1</sup> per l'acciaio in esame, AISI 304L) ricavati in [\[21\]](#page-150-0).

I dati in  $\overline{Q}$  ottenuti sono visibili in [Figura 5.17](#page-93-0)

Come si può vedere, la maggior parte dei dati rientrano nella banda definita in [\[21\]](#page-150-0). Si fa notare che per l'unica prova non rientrante in banda il provino non si è rotto ma la prova è stata interrotta a 2 milioni di cicli; inoltre non è noto come sia evoluto il materiale nel corso della prova in quanto il cedimento per fatica degli estensimetri è avvenuto al 6% della vita del provino e quindi il valore di tensione massima assunto potrebbe essere affetto da grande errore.

#### 5.3.2 Conclusioni

In questo capitolo si è visto come effettuare un'analisi a fatica di un materiale dal punto di vista dell'energia specifica dissipata Q. È stata inoltre analizzata l'evoluzione ciclica del materiale attraverso una coppia di estensimetri e l'ausilio della curva ciclica stabilizzata ricavata attraverso una prova assiale. Dall'analisi estensimetrica è risultato che il materiale

<span id="page-93-0"></span>Capitolo 5. Elaborazione dei risultati in energia

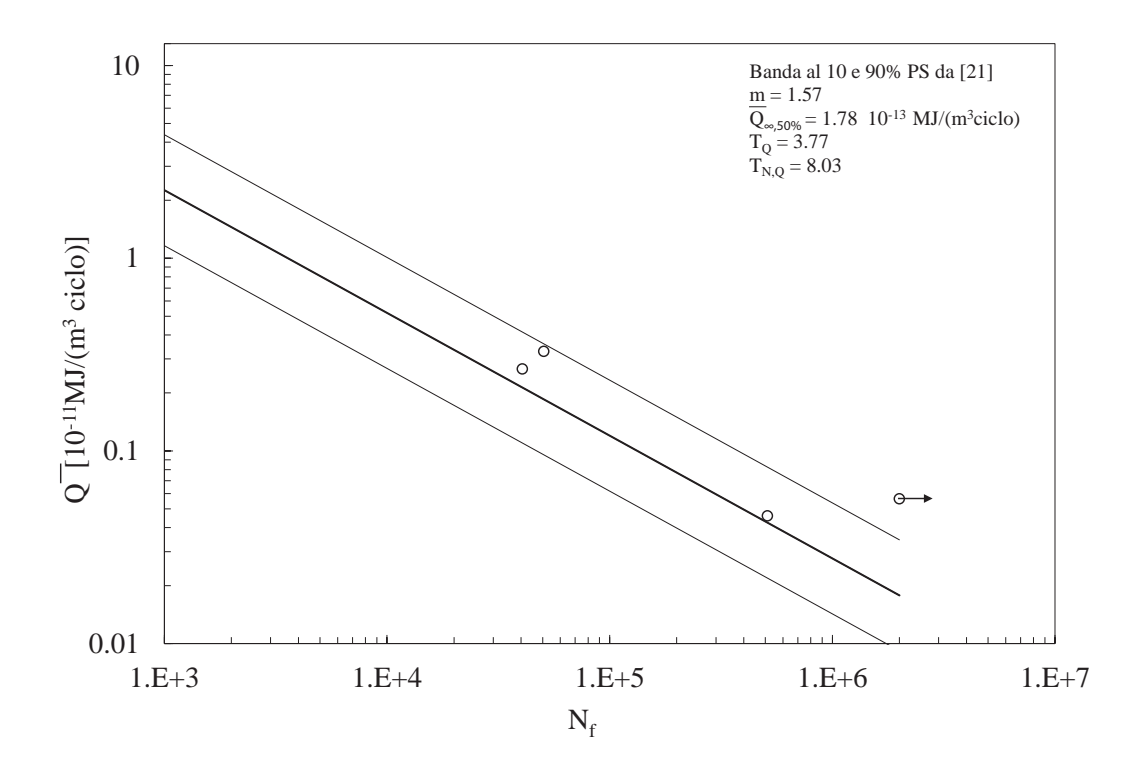

Figura 5.17: Curva di sintesi basata in  $\overline{Q}$  che sintetizza il comportamento a fatica delle prove estensimetrate eseguite su provini lisci in AISI 304L. Curva e bande al 10 e 90%PS tratte da [\[21\]](#page-150-0)

in esame (AISI 304L) è estremamente duttile – come ben noto, essendo un acciaio austenitico – ed è quindi soggetto a grandi plasticizzazioni. Inoltre quando sottoposto a flessione a rapporto di ciclo R pari a -1 tende a portarsi a valori di R tendenti a 0; questo rende l'analisi in Q estremamente difficoltosa se non impossibile, in quanto non si potrà mai avere la conoscenza dell'evoluzione del materiale né per ogni singola prova né tantomeno per la durata di una prova intera in quanto gli estensimetri – essendo costituiti di una lega CuNi e una lamina in materiale plastico – hanno una vita a fatica limitata rispetto ad un provino in acciaio.

## <span id="page-94-0"></span>Capitolo 6

# Curva ciclica stabilizzata

In questo capitolo si analizzerà la curva ciclica stabilizzata del materiale utilizzato e la procedura atta a realizzarla, nonché i suoi limiti. La curva si è resa necessaria per poter ricavare le tensioni e monitorare l'evoluzione del materiale durante una prova di flessione pura a partire dalle deformazioni rilevate dall'estensimetratura del provino. Per la caratterizzazione del materiale si è svolta una prova assiale in controllo di deformazione tramite un estensometro collegato al provino.

Al Paragrafo 6.1 si affronterà l'evoluzione ciclica del materiale da un punto di vista teorico e fenomenologico, mentre al [Paragrafo 6.2](#page-100-0) si passerà ad analizzare la prova sperimentale monoassiale svolta.

## 6.1 Evoluzione ciclica del materiale

Come è noto se si sollecita ciclicamente un materiale a trazione-compressione imponendogli tensioni/deformazioni sufficienti ad uscire dal dominio puramente elastico si vengono a generare dei cicli di isteresi. Tutti i materiali – alcuni in misura maggiore altri minore – tendono ad evolvere nel tempo con la conseguente variazione del legame costitutivo rispetto a quello che si avrebbe in condizioni statiche. Un materiale può incrudire ciclicamente, addolcire o presentare entrambi i comportamenti, come si vedrà al [Paragrafo 6.1.1.](#page-97-0) I due diversi comportamenti si manifestano, rispettivamente, con un aumento o diminuzione delle forze/tensioni richieste per garantire una data deformazione; se ne possono vedere gli andamenti qualitativi in [Figura 6.1.](#page-95-0)

L'evoluzione del comportamento può essere ricondotta o ad incrudimenti ciclici o al graduale accumulo di danneggiamento nel materiale nonché a deformazioni localizzate all'interno <span id="page-95-0"></span>Capitolo 6. Curva ciclica stabilizzata

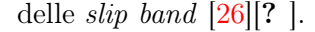

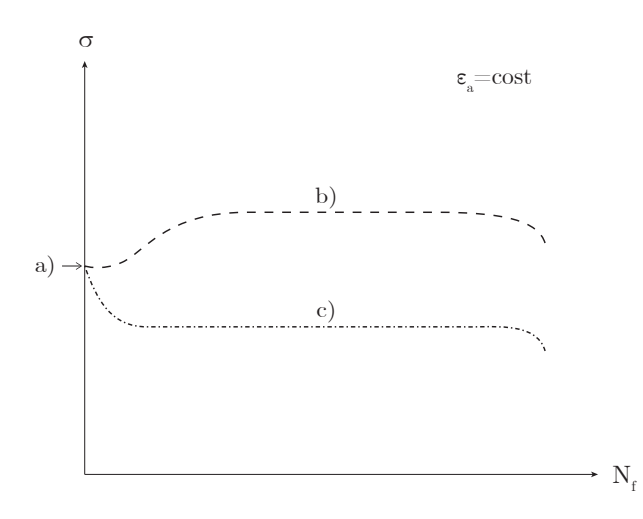

Figura 6.1: Andamento qualitativo delle tensioni per un materiale che incrudisce ciclicamente (b) e uno che addolcisce (c) ottenute con ampiezza di deformazione costante corrispondente ad una tensione iniziale (a) per un provino vergine.

Conseguentemente i cicli di isteresi si modificano come evidenziato in [Figura 6.2.](#page-96-0) Si può vedere in Figura 6.1 come per una prova in controllo di deformazione dopo un'iniziale variazione della tensione si arrivi ad una stabilizzazione (che può essere più o meno evidente) che comporta naturalmente anche una stabilizzazione dei cicli di isteresi. Sul finire della vita del provino si innescano una o più cricche; quando queste propagano si ha una repentina caduta delle forze (e tensioni) applicate al provino per mantenere la deformazione imposta.

Il comportamento evolutivo del materiale può essere riassunto dalla curva ciclica stabilizzata (CCS) che viene costruita interpolando i massimi dei cicli di isteresi stabilizzati [\(Figura 6.3a\)](#page-96-0). Questa restituirà una curva tensione-deformazione che differirà da quella monotona [\(Figura 6.3b\)](#page-96-0) in modo più o meno marcato a seconda del materiale in esame. Le curve possono essere descritte dalla relazione di Ramberg-Osgood:

$$
\varepsilon_a = \varepsilon_{a,el} + \varepsilon_{a,pl}
$$
  
=  $\frac{\sigma_a}{E} + \left(\frac{\sigma_a}{K}\right)^{\frac{1}{n}}$  (6.1)

con

 $\varepsilon_{a,el}$  quota parte elastica dell'ampiezza di deformazione

 $\varepsilon_{a,pl}$  quota parte plastica dell'ampiezza di deformazione

 $K$  costante del materiale (MPa),

### 6.1. Evoluzione ciclica del materiale

<span id="page-96-0"></span>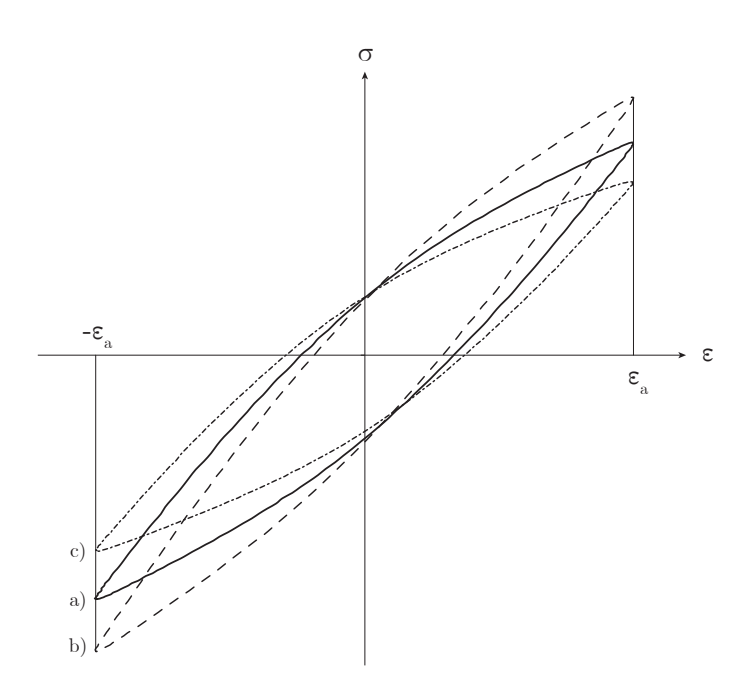

Figura 6.2: Cicli di isteresi: a) iniziale (del materiale vergine); b) di un materiale incrudito ciclicamente; c) di un materiale addolcito ciclicamente.

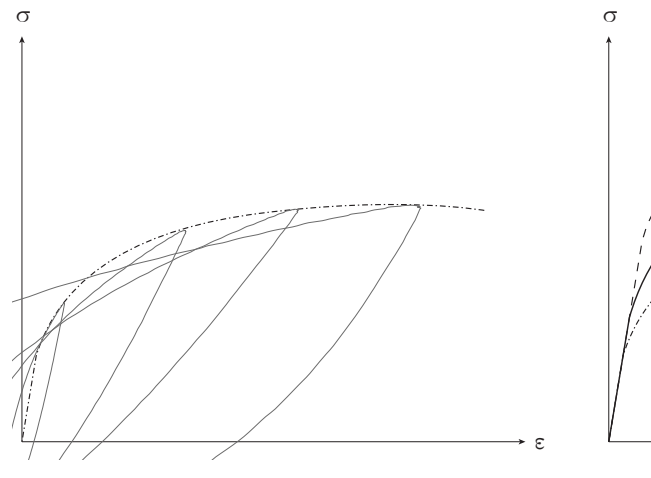

(a) Costruzione della CCS a partire dai cicli di isteresi stabilizzati.

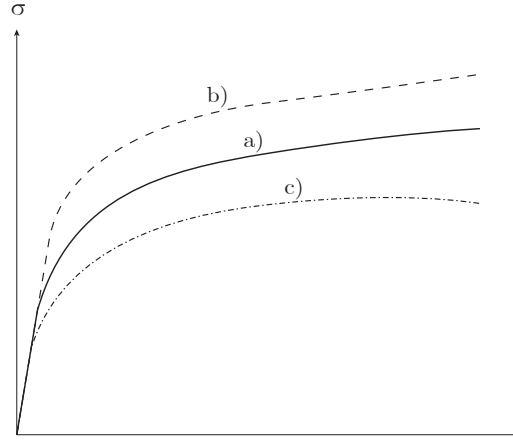

(b) a) curva monotona (statica); b) CCS di un materiale incrudente; c) CCS di un materiale addolcente.

ε

Figura 6.3: Curve tensione-deformazione

<span id="page-97-0"></span>n esponente di incrudimento del materiale.

I valori di  $K e n$  sono relativi alla curva monotona del materiale e vanno ricavati sperimentalmente interpolando i dati con una procedura di best fitting. Per la CCS del materiale si utilizzano i valori  $K'$  e  $n'$ , differenti dai precedenti.

#### 6.1.1 Fattori che influenzano il comportamento ciclico del materiale

Se un materiale incrudisce o addolcisce, l'entità dell'incrudimento/addolcimento e la velocità con cui si arriva a stabilizzazione in linea generale dipendono da ampiezza di deformazione applicata, temperatura e storia del danneggiamento.

#### Ampiezza di deformazione

Al variare della  $\varepsilon_a$  non solo cambia l'entità di incrudimento/addolcimento ma per alcuni materiali cambia il comportamento stesso. Si è infatti notato come nei materiali a basso tenore di carbonio vi sia la tendenza generale ad addolcire fino a un certo livello di deformazione applicata, per poi passare all'incrudimento se sollecitati con deformazioni elevate [\[26\]](#page-150-0). Si ricorda che il materiale in esame (AISI 304L trafilato a freddo) presenta un tenore di carbonio dello 0.013% (cfr. [Appendice A\)](#page-110-0) e rientra quindi nella suddetta classificazione. Prove precedenti [\[15\]](#page-149-0) eseguite su AISI 304L laminato a caldo confermano questa tendenza (Figura 6.4).

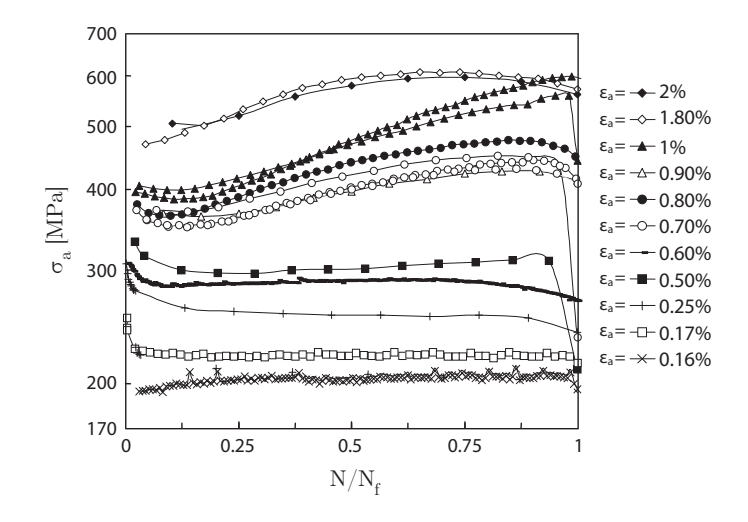

Figura 6.4: Andamento delle tensioni al progredire della vita del provino per diversi livelli di deformazione. Acciaio AISI 304L laminato a caldo. Immagine tratta da [\[15\]](#page-149-0).

## <span id="page-98-0"></span>Temperatura

A parità di deformazioni imposte, una temperatura elevata causa una diminuzione delle forze/tensioni da applicare al provino. Questo effetto si manifesta sia nella curva monotona che in quella ciclica stabilizzata abbassando quindi entrambe le curve. È tuttavia evidente solo per temperature molto elevate (dell'ordine dei 500◦C) mentre è trascurabile nel range di temperatura in cui si è svolto il lavoro (16-50◦C).

### Storia del danneggiamento

In generale tutti i materiali sono influenzati dalla storia dei danneggiamenti precedenti. Alcuni – come l'ottone – sono maggiormente sensibili a causa delle loro peculiarità microscopiche. La sensibilità ai danneggiamenti precedenti assumerà un ruolo fondamentale nel paragrafo successivo.

## 6.1.2 Determinazione della CCS

Esistono diversi metodi per la determinazione della curva ciclica stabilizzata, i più popolari dei quali, riassunti in Tabella 6.1, verranno brevemente descritti di seguito.

| Metodo                            | Sigla      | $\varepsilon_a(t)$ per un provino |
|-----------------------------------|------------|-----------------------------------|
| A gradino singolo                 | <b>SST</b> | ε                                 |
| A gradini multipli (incrementali) | MST(I)     |                                   |
| A gradini multipli (decrementali) | MST(D)     |                                   |
| A gradini incrementali            | <b>IST</b> | ε                                 |

Tabella 6.1: Metodi per la determinazione della curva ciclica stabilizzata.

#### Metodo SST

Il metodo SST (Single Step Test) è considerato il metodo di riferimento per la determinazione della CCS. Questa viene determinata connettendo tra loro le estremità dei cicli di isteresi stabilizzati ottenuti a diverse  $\varepsilon_a$  in una prova assiale ad R -1 in controllo di deformazione [\(Figura 6.3a\)](#page-96-0). Convenzionalmente per avere un valore di riferimento della stabilizzazione, si prendono i cicli di isteresi a metà vita del provino. Il metodo SST richiederebbe pertanto la rottura di un provino per ogni livello di deformazione applicata. È evidente come questa sia una procedura dispendiosa in termini di tempo e provini e nel corso degli anni sono stati pertanto proposti dei metodi alternativi e meno onerosi.

#### Metodo MST

Il metodo MST (Multiple Step Test) prevede l'utilizzo di uno o più provini, ognuno dei quali viene sottoposto a gradini di deformazioni sempre maggiori (MST(I)) o sempre minori (MST(D)); per ogni livello di  $\varepsilon_a$  applicata si attende la stabilizzazione dei cicli di isteresi prima di passare al livello di deformazione successivo. Il metodo è applicabile in quanto i cicli di isteresi tendono a modificarsi apprezzabilmente durante i primi cicli, per poi tendere alla stabilizzazione [\[27\]](#page-150-0): sono quindi sufficienti poche migliaia di cicli - anziché l'intera vita del provino - per poter rilevare una palpabile evoluzione del materiale.

#### Metodo IST

Il metodo IST (Incremental Step Test) si basa sull'applicazione di blocchi a  $\varepsilon_a$  crescente e decrescente (si faccia riferimento all'andamento schematizzato in [Tabella 6.1\)](#page-98-0). Con un blocco si possono definire i cicli di isteresi a diverse  $\varepsilon_a$  e pertanto l'andamento della curva tensione-deformazione del materiale in quell'istante. Dopo pochi blocchi il materiale raggiunge la stabilizzazione e si può quindi ottenere la curva  $\sigma - \varepsilon$  stabilizzata.

Si fa notare che come esposto al [Paragrafo 6.1.1](#page-98-0) il materiale non è immune dal danneggiamento subito precedentemente. Nei metodi MST e IST quando viene testato un generico gradino di deformazione, il materiale è già stato sottoposto precedentemente a deformazioni di ampiezza differente: i due metodi sono quindi da ritenersi un'approssimazione di quello esatto (SST) e devono essere interpretati di conseguenza.

## <span id="page-100-0"></span>6.2 Svolgimento della prova

Per limitare le tempistiche richieste si è scelto di ricavare la curva ciclica stabilizzata avvalendosi del metodo MST a gradini multipli incrementali. La prova si è svolta con la macchina di prova assiale MFL visibile in Figura 6.5a, avente capacità di carico di 250 kN e gestita da un controllore MTS TestStar IIs; la macchina è stata controllata in deformazione tramite l'estensometro MTS in Figura 6.5b avente base di misura di 25 mm; la sua calibrazione è stata eseguita impostando un fondoscala di ±5% di deformazione.

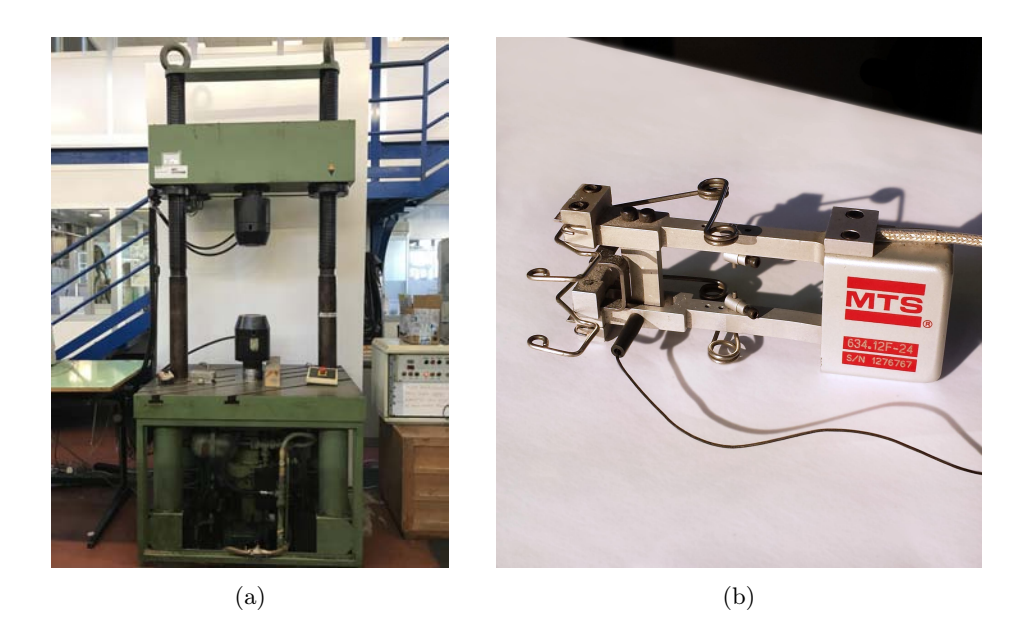

Figura 6.5: a) Macchina di prova assiale MFL presente nel laboratorio di Costruzioni di Macchine dell'Università di Padova e b) estensometro utilizzato per controllare la prova in deformazione.

Si descriverà di seguito il provino utilizzato, la procedura seguita e i risultati ottenuti.

## 6.2.1 Provini

I provini sono stati ricavati a partire da quelli utilizzati per le prove multiassiali in modo da ottenere un tratto centrale rettilineo per poter garantire il corretto funzionamento dell'estensometro. Il diametro del tratto ciclindrico, pari a 14 mm, è stato scelto tenendo in considerazione i massimi carichi eseguibili dalla MFL, l'instabilità elastica a cui avrebbe potuto essere soggetto il provino e il massimo diametro rilevabile dall'estensometro; il risultato ottenuto è stato quindi frutto di una scelta di compromesso. Si riporta il disegno del provino in [Figura 6.6.](#page-101-0)

<span id="page-101-0"></span>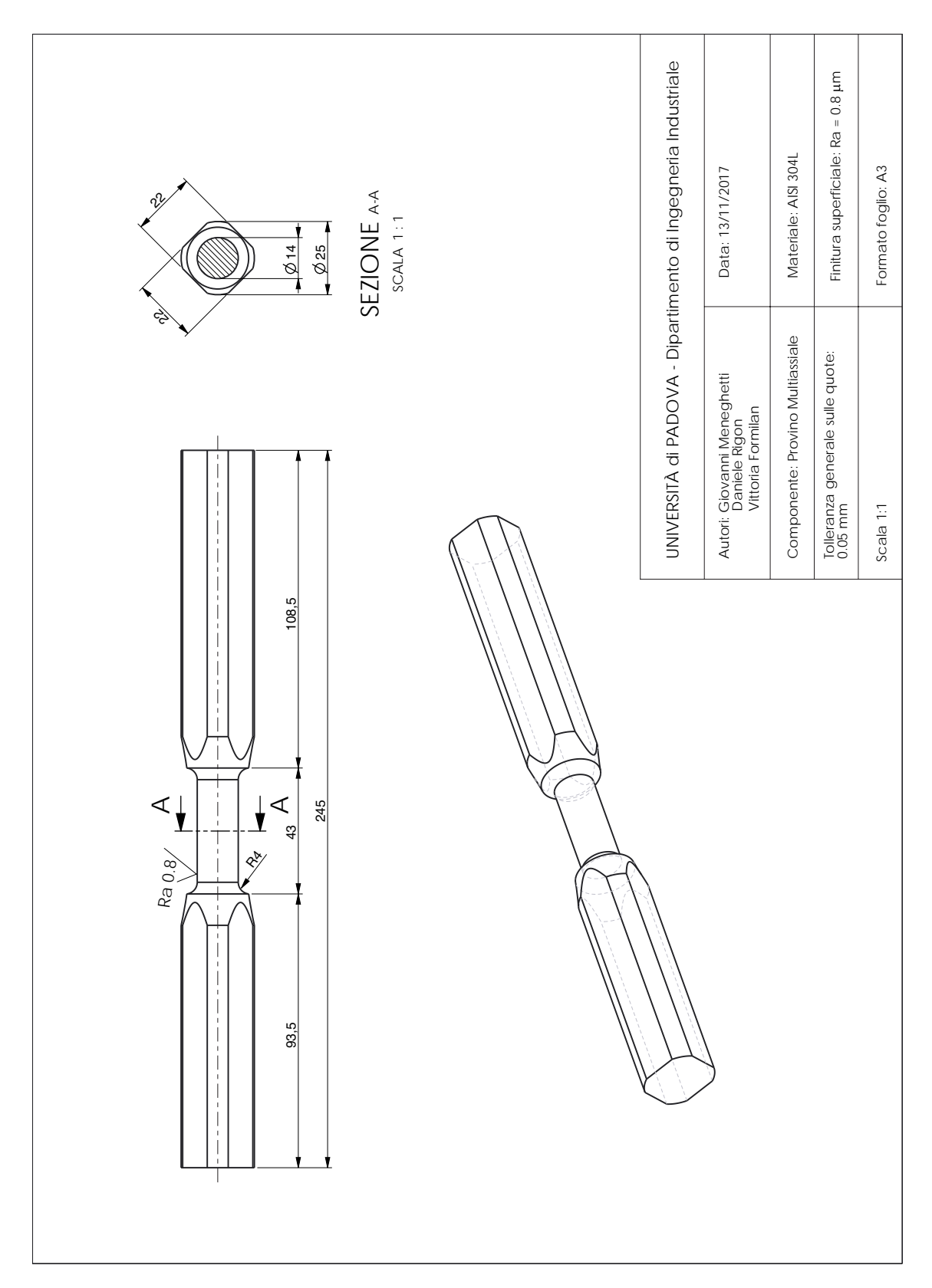

## <span id="page-102-0"></span>6.2.2 Procedura di prova

1. Incollaggio e collegamento termocoppia

Si è incollata una termocoppia su ogni provino utilizzato per monitorare l'andamento della temperatura in quanto durante la prova non si voleva superare la temperatura limite di 50◦C, come per le prove multiassiali. Si è quindi collegata la termocoppia all'unità Agilent per il rilievo delle temperature. Si rimanda al [Paragrafo 4.1.1](#page-60-0) a Pag. [53](#page-60-0) per la procedura dettagliata.

2. Posizionamento estensometro e messa in macchina

L'estensometro è stato posizionato sul provino con l'ausilio di due bande elastiche che garantiscono una buona presa nei provini a sezione circolare. L'estensometro è stato posizionato meccanicamente in posizione neutra tramite l'apposito perno. Il provino è stato poi posizionato in macchina come visibile in Figura 6.7.

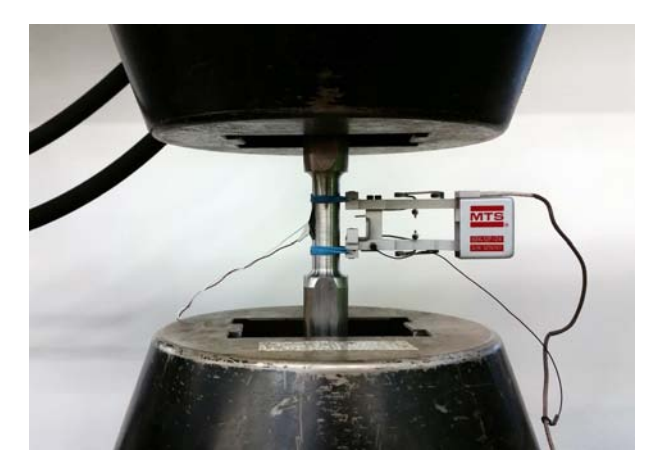

Figura 6.7: Dettaglio del provino montato in macchina con estensometro in posizione.

Si è quindi proceduto ad effettuare l'azzeramento di forze e deformazioni dal software MTS della macchina e alla rimozione dall'estensometro del perno per l'azzeramento delle deformazioni.

3. Impostazione dei parametri di prova

Si sono impostati via software:

- l'ampiezza di deformazione da imporre,
- la frequenza di prova,
- l'intervallo di tempo di acquisizione,
- i limiti di sicurezza in forza, spostamento e deformazione
- e si è quindi avviata la prova

<span id="page-103-0"></span>4. Stabilizzazione

Per il gradino di deformazione in esame si attende la stabilizzazione delle forze – visibili da PC – che la macchina deve applicare al provino per garantire la  $\varepsilon_a$  imposta. A deformazioni più basse, dato il ridotto contenuto di deformazioni plastiche, è necessario un numero di cicli inferiore per arrivare a stabilizzazione.

- 5. Si ripetono i punti [3](#page-102-0) e 4 per ogni gradino di deformazione da imporre, fino a rottura del provino.
- 6. Rimozione provino

Alla rottura del provino si procede alla sua rimozione e se ne prepara uno nuovo

7. Si ripetono i punti da [1](#page-102-0) a 6 fino al completamento di tutti i gradini di deformazione richiesti.

## 6.2.3 Analisi Dati

Si riassumono in Tabella 6.2 le prove effettuate a deformazione imposta, con le relative tensioni massime risultanti all'inizio e alla fine dello step (il numero di cicli per ogni step è indicato nell'ultima colonna).

| Provino        | $\varepsilon_a$ | $\sigma_{max}$ iniziale (MPa) | $\sigma_{max}$ stabilizzata (MPa) | $N$ (cicli) |
|----------------|-----------------|-------------------------------|-----------------------------------|-------------|
|                | $0.05\%$        | 102.3                         | 99.78                             | 2000        |
| 1              | $0.10\%$        | 185.77                        | 183.38                            | 2000        |
|                | 0.15%           | 254.03                        | 235.47                            | 2000        |
| 1              | $0.20\%$        | 297.91                        | 272.36                            | 3000        |
| $\overline{2}$ | $0.30\%$        | 357.53                        | 319.57                            | 4000        |
| $\overline{2}$ | $0.50\%$        | 404.23                        | 390.30                            | 2000        |
| 3              | 1.00%           | 551.50                        | 528.48                            | 4000        |

Tabella 6.2: Gradini di deformazione effettuati e tensioni risultanti.

Si riportano in [Figura 6.8](#page-104-0) gli andamenti delle tensioni massime al progredire del numero di cicli normalizzati con il numero di cicli totali del determinato step eseguito (cfr. Tabella 6.2).

<span id="page-104-0"></span>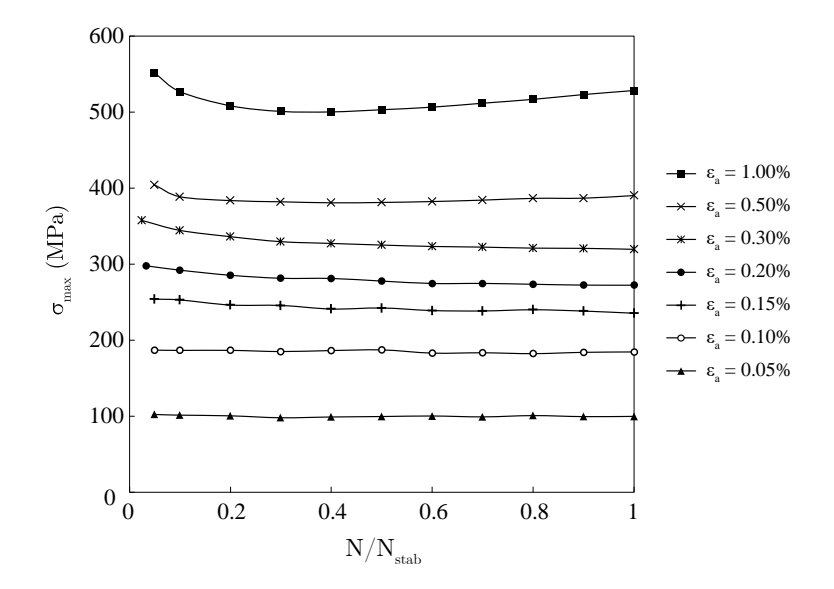

Figura 6.8: Andamenti delle tensioni massime per differenti livelli di  $\varepsilon_a$  al progredire del numero di cicli rapportato al numero di cicli per ogni livello di deformazione (cfr. [Tabella 6.2\)](#page-103-0).

### Determinazione della CCS

Si possono vedere in Figura 6.9 i cicli di isteresi stabilizzati e la curva ciclica stabilizzata risultante dall'interpolazione delle punte dei cicli di isteresi.

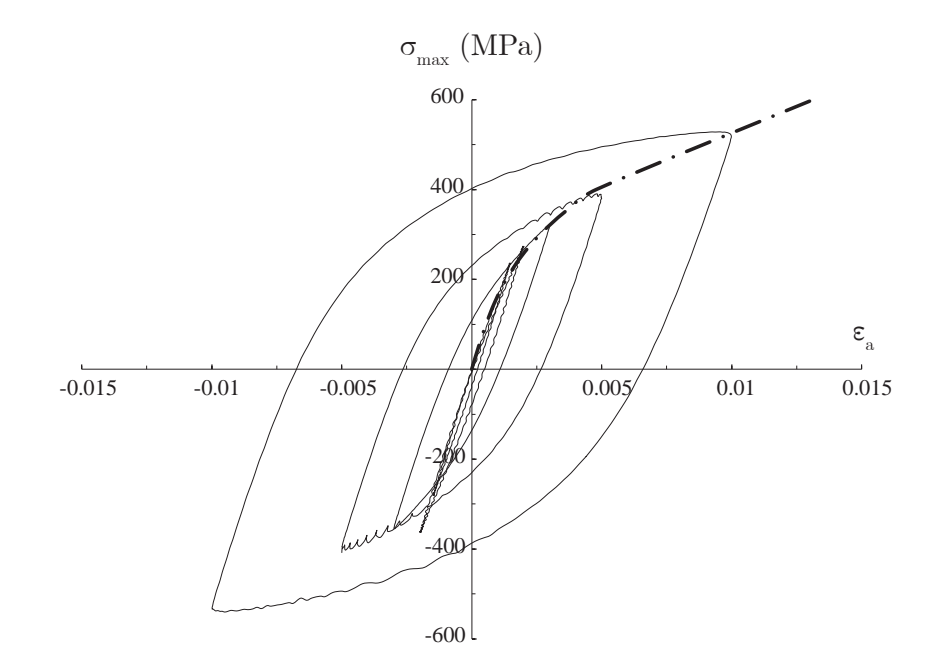

Figura 6.9: Cicli di isteresi stabilizzati e curva ciclica stabilizzata.

<span id="page-105-0"></span>Si può ottenere una formulazione analitica della CCS dalla relazione di Ramberg-Osgood:

$$
\varepsilon_a = \varepsilon_{a,el} + \varepsilon_{a,pl}
$$
  
=  $\frac{\sigma_a}{E} + \left(\frac{\sigma_a}{K}\right)^{\frac{1}{n}}$  (6.2)

le cui quote parte elastica  $\varepsilon_{a,el}$  e plastica  $\varepsilon_{a,pl}$  sono evidenziate in Figura 6.10.

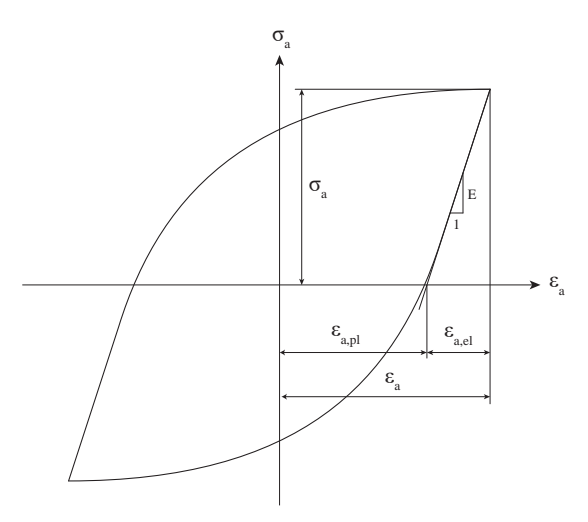

Figura 6.10: Ciclo di isteresi e nomenclatura utilizzata.

Data la  $\varepsilon_a$ imposta si può quindi ricavare l'ampiezza di deformazione plastica $\varepsilon_{a,pl}$ come:

$$
\varepsilon_{a,pl} = \varepsilon_a - \varepsilon_{a,el}
$$
  
=  $\varepsilon_a - \frac{\sigma_a}{E}$  (6.3)

i cui risultati per ogni step di deformazione sono riportati in [Tabella 6.3.](#page-106-0) Portando la 6.2 in scale logaritmiche si ottiene:

$$
\log \varepsilon_{a,pl} = \log \left[ \left( \frac{\sigma_a}{K'} \right)^{\frac{1}{n}} \right]
$$
  
=  $\frac{1}{n'} \log \left( \frac{\sigma_a}{K'} \right)$   
=  $\frac{1}{n'} \log \sigma_a - \frac{1}{n'} \log K'$  (6.4)

da cui

$$
\log \sigma_a = n' \log \varepsilon_{a,pl} + \log K'
$$
\n(6.5)

che rappresenta una retta di ascissa  $\log \varepsilon_{a,pl}$  e ordinata  $\log \sigma_a$ , con pendenza n' e offset K'.

| $\varepsilon_a$ | $\sigma_{a,stab}$ (MPa) | $\varepsilon_{a,el}$ | $\varepsilon_{a,pl}$ |
|-----------------|-------------------------|----------------------|----------------------|
| 0.05%           | 98.60                   | 0.0005117            | $-0.0000117$         |
| $0.10\%$        | 181.76                  | 0.0009432            | 0.0000568            |
| 0.15%           | 235.94                  | 0.0012244            | 0.0002756            |
| 0.20%           | 272.5                   | 0.0014141            | 0.0005859            |
| $0.30\%$        | 318.5                   | 0.0016528            | 0.0013472            |
| $0.5\%$         | 390.05                  | 0.0020241            | 0.0029759            |
| 1.00%           | 529.86                  | 0.0027497            | 0.0072503            |

<span id="page-106-0"></span>Tabella 6.3: Tensioni massime stabilizzate e  $\varepsilon_a$  elastiche e plastiche per ogni gradino testato.

Si possono quindi plottare i dati in Tabella 6.3 su un grafico  $\sigma - \varepsilon_{pl}$  in scale logaritmiche. La retta interpolante i dati restituirà i valori di  $n'$  e  $K'$ . Come visibile in Figura 6.11 per ricavare i suddetti valori si sono interpolati i tre valori  $\sigma-\varepsilon_{pl}$  più elevati; convenzionalmente si cerca infatti di interpolare in modo migliore la zona maggiormente plastica.

La CCS risultante dai valori di  $n'$  e  $K'$  trovati è riportata in [Figura 6.9.](#page-104-0)

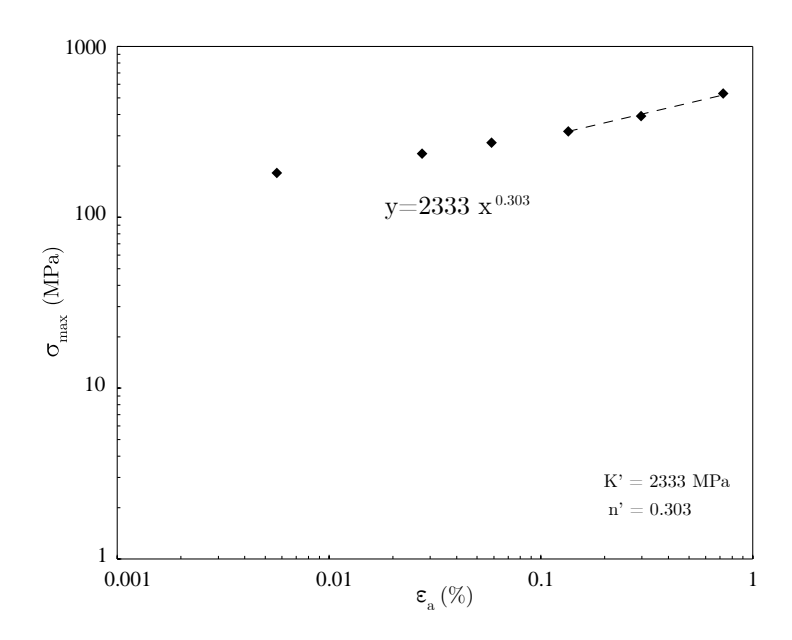

Figura 6.11: Dati  $\sigma_a - \varepsilon_{a,pl}$  riportati in un grafico in scale logaritmiche; la retta interpolante restituisce i valori di  $n'$  e  $K'$ .

## 6.3 Conclusioni

È stata fin qui esposta la procedura utilizzata per ricavare la curva ciclica stabilizzata, che si è resa necessaria per poter controllare l'andamento delle tensioni a partire da quello delle deformazioni nei test multiassiali estensimetrati; si vuole nuovamente sottolineare come la CCS ottenuta sia una curva approssimata, avendo utilizzato il metodo MST(I) anziché quello rigoroso per questioni di tempo; i cicli qui considerati stabilizzati potrebbero infatti di fatto non esserlo se si fosse utilizzato un provino per ogni livello di deformazione.

Si è inoltre esaminato il comportamento evolutivo per un generico acciaio e per l'acciaio in questione – AISI 304L – che mostra un addolcimento per ampiezze di deformazione inferiori a circa lo 0.5% mentre presenta un comportamento incrudente ad alti livelli di deformazione.
# Appendici

# Appendice A

# Certificato di collaudo AISI 304L

Si riporta di seguito il certificato di collaudo fornito dall'azienda Acciaierie Valbruna S.p.A. riguardante la barra trafilata a freddo utilizzata per ricavare i provini multiassiali utilizzati per i test a fatica.

Sono presenti dimensioni e peso della barra e il numero di riferimento della colata da cui è stata ricavata; Un test allo stato di fornitura che riporta le principali proprietà meccaniche: tensioni di snervamento e rottura, allungamenti, strizioni, resilienza e durezza; le dimensioni del grano secondo norma ASTM E112; un'analisi chimica della colata.

#### Appendice A. Certificato di collaudo AISI 304L

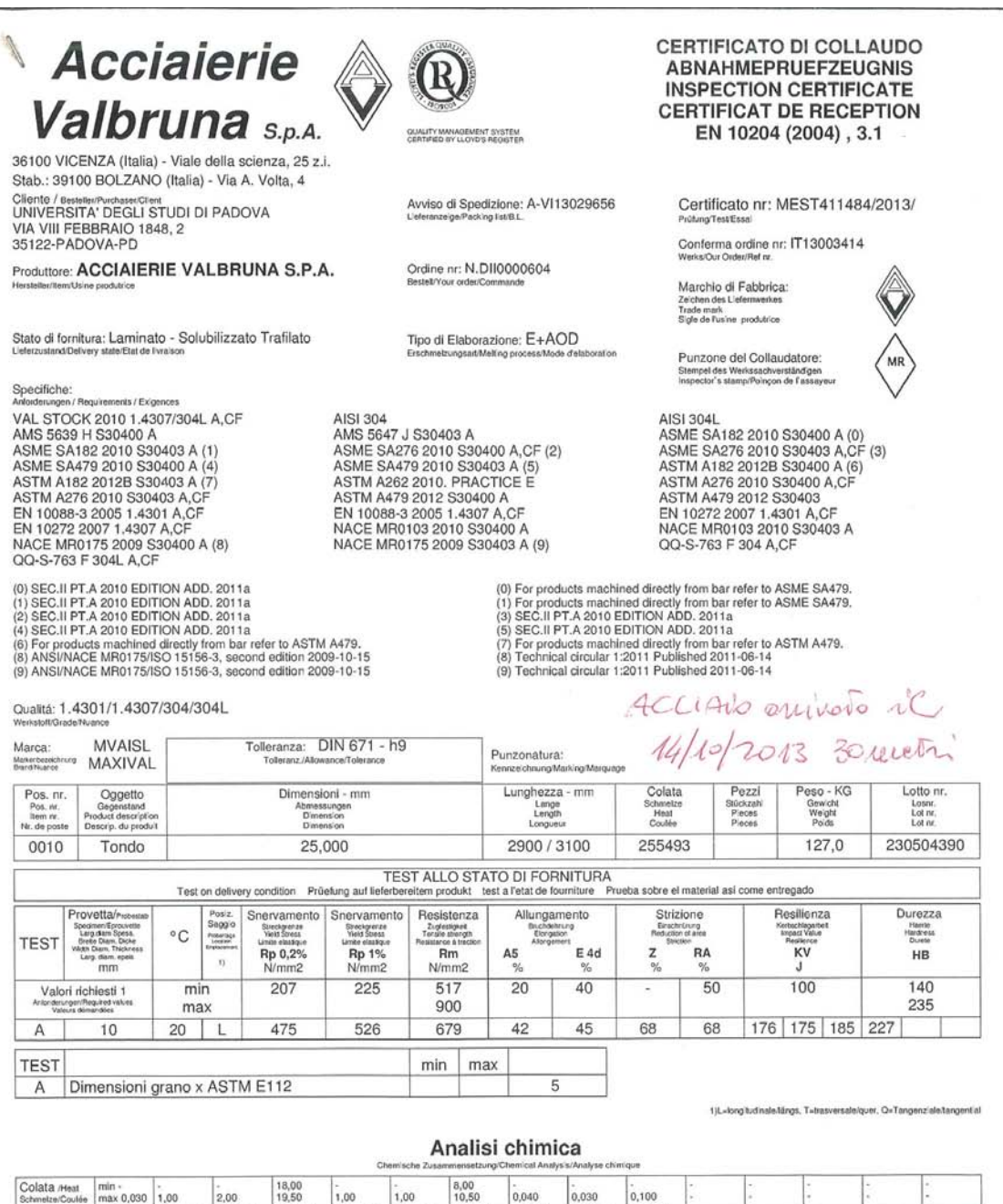

18,00<br>19,50  $1,00$  $2.00$ 

 $C\%$  $Si\%$  $Mn\%$  $Cr%$ Mo %  $Cu$  % Ni %  $p$  o/  $S%$  $N<sub>2</sub>$ 255493  $0,013$  $0,52$ 1,72 18,27  $0,51$  $0,46$ 8,11 0,029 0,030 0.091

Intergranular corrosion test per ASTM A262 pract. E: ok.

Absence of cracks at 20 x magnification after bend test. I.Korrosion nach EN ISO 3651-2A Sensibilisierung: T1: OK

Corrosion test per EN ISO 3651-2A sensitized T1 : OK

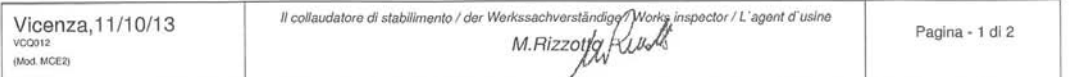

# <span id="page-112-0"></span>Appendice B

# Calcolo delle forze ai martinetti

Si riportano di seguito i conti analitici sviluppati per il calcolo delle forze da imporre ai martinetti della macchina multiassiale, con riferimento alla geometria e alla notazione riportata in Figura B.1 e ai valori dei bracci utilizzati per le due configurazioni in [Tabella B.1.](#page-113-0)

Si riporteranno al [Paragrafo B.2](#page-118-0) le forze per un caso di pura flessione, al [Paragrafo B.3](#page-119-0) quelle per una sollecitazione di pura torsione e infine al [Paragrafo B.1](#page-113-0) si svilupperanno i calcoli per una generica sollecitazione multiassiale, con annesse le risoluzioni per i casi particolari in esame.

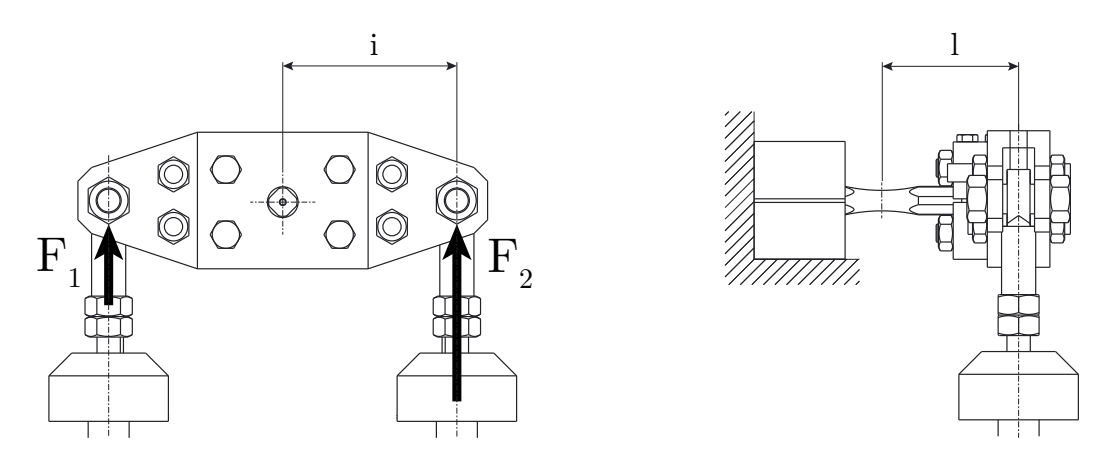

Figura B.1: Notazione utilizzata per la trattazione.

i: braccio a torsione

l: braccio a flessione

| Configurazione $n^{\circ}$ di martinetti $l$ (mm) i (mm) |       |      |
|----------------------------------------------------------|-------|------|
|                                                          | 117.5 | -153 |
|                                                          | 132.5 | -153 |

<span id="page-113-0"></span>Tabella B.1: Dati riassuntivi per le due configurazioni della macchina, con riferimento alla [Figura B.1.](#page-112-0)

### B.1 Flesso-torsione

Data una generica sollecitazione multiassiale ciclica a R -1, le tensioni sulla sezione minima dovranno essere

$$
\sigma_a(t) = \sigma_a \sin \omega t \tag{B.1}
$$

$$
\tau_a(t) = \tau_a \sin(\omega t + \phi), \tag{B.2}
$$

anche uguali, per la teoria della trave, a:

$$
\sigma_a(t) = \frac{M_f(t)}{W_f} \tag{B.3}
$$

$$
\tau_a(t) = \frac{M_t(t)}{W_t},\tag{B.4}
$$

con le rigidezze flessionale  $W_f$ e torsionale  $W_t$ per una sezione circolare, pari a:

$$
W_f = \frac{\pi d^3}{32} \tag{B.5}
$$

$$
W_t = \frac{\pi d^3}{16}.\tag{B.6}
$$

Si hanno sulla sezione netta, con riferimento alla [Figura B.1,](#page-112-0) i momenti flettenti e torcenti

$$
M_f(t) = F_1(t) \ l + F_2(t) \ l \tag{B.7}
$$

$$
M_f(t) = F_1(t) \ i - F_2(t) \ i,
$$
\n(B.8)

che restituiscono le forze ai martinetti:

$$
F_1(t) = \frac{1}{2} \left( \frac{M_f(t)}{l} + \frac{M_t(t)}{i} \right)
$$
 (B.9)

$$
F_2(t) = \frac{1}{2} \left( \frac{M_f(t)}{l} - \frac{M_t(t)}{i} \right).
$$
 (B.10)

B.1. Flesso-torsione

<span id="page-114-0"></span>Dalle Equazioni [B.1,](#page-113-0) [B.3](#page-113-0) e [B.9](#page-113-0) si può quindi ricavare la forza del primo martinetto:

$$
F_1(t) = \frac{1}{2} \left( W_f \frac{\sigma_a(t)}{l} + W_t \frac{\tau_a(t)}{i} \right)
$$
  
= 
$$
\frac{W_f}{2l} \sigma_a \sin \omega t + \frac{W_t}{2i} \tau_a \sin(\omega t + \phi)
$$
  
= 
$$
A \sin \omega t - B \sin(\omega t + \phi).
$$
 (B.11)

Ugualmente da [B.2,](#page-113-0) [B.4](#page-113-0) e [B.10](#page-113-0) si ricava la forza da applicare al secondo martinetto:

$$
F_2(t) = \frac{1}{2} \left( W_f \frac{\sigma_a(t)}{l} - W_t \frac{\tau_a(t)}{i} \right)
$$
  
= 
$$
\frac{W_f}{2l} \sigma_a \sin \omega t - \frac{W_t}{2i} \tau_a \sin(\omega t + \phi)
$$
  
= 
$$
A \sin \omega t + B \sin(\omega t + \phi),
$$
 (B.12)

con

$$
A = \frac{W_f}{2l} \sigma_a \tag{B.13}
$$

$$
B = \frac{W_t}{2i} \tau_a.
$$
 (B.14)

Essendo  $W_t = 2W_f$  e introducendo il rapporto di biassialità Λ, le B.13 e B.14 divengono:

$$
A = \frac{W_f}{2l} \sigma_a \tag{B.15}
$$

$$
B = \frac{2W_f}{2i} \frac{\sigma_a}{\Lambda}.
$$
 (B.16)

#### B.1.1 Flesso-torsione in fase

Nel caso di flesso-torsione in fase lo sfasamento  $\phi$  è nullo e le forze ai martinetti si semplificano:

$$
F_1(t) = (A + B) \sin \omega t \tag{B.17}
$$

$$
F_2(t) = (A - B) \sin \omega t, \tag{B.18}
$$

ovvero

$$
F_1(t) = \frac{W_f \sigma_a}{2} \left( \frac{1}{l} + \frac{2}{i\Lambda} \right) \sin \omega t
$$
 (B.19)

$$
F_2(t) = \frac{W_f \sigma_a}{2} \left( \frac{1}{l} - \frac{2}{i\Lambda} \right) \sin \omega t.
$$
 (B.20)

Le due forze hanno pertanto modulo differente; sono inoltre in fase se l'ampiezza  $(A - B)$ è positiva, sfasate di 180◦ se invece è negativa.

Appendice B. Calcolo delle forze ai martinetti

#### Flesso-torsione in fase con biassialità 1

Per un rapporto di biassialità  $\Lambda = 1$  si ha che  $\sigma_a = \tau_a$ . Le forze diventano:

$$
F_1(t) = \frac{W_f \sigma_a}{2} \left(\frac{1}{l} + \frac{2}{i}\right) \sin \omega t
$$
 (B.21)

$$
F_2(t) = \frac{W_f \sigma_a}{2} \left(\frac{1}{l} - \frac{2}{i}\right) \sin \omega t.
$$
 (B.22)

Considerando i valori dei bracci di torsione e flessione per la configurazione A, si ha che  $\frac{1}{l} < \frac{2}{i}$  $\frac{2}{i}$  e pertanto le forze divengono:

$$
F_1(t) = \frac{W_f \sigma_a}{2} \left(\frac{1}{l} + \frac{2}{i}\right) \sin \omega t
$$
 (B.23)

$$
F_2(t) = \frac{W_f \sigma_a}{2} \left(\frac{2}{i} - \frac{1}{l}\right) \sin(\omega t + \pi).
$$
 (B.24)

Se ne può vedere un andamento qualitativo in [Figura B.2a](#page-116-0) .

# Flesso-torsione in fase con biassialità  $\sqrt{3}$

Per un rapporto di biassialità  $\Lambda = \sqrt{3}$  le forze diventano:

$$
F_1(t) = \frac{W_f \sigma_a}{2} \left( \frac{1}{l} + \frac{2}{\sqrt{3}i} \right) \sin \omega t
$$
 (B.25)

$$
F_2(t) = \frac{W_f \sigma_a}{2} \left( \frac{1}{l} - \frac{2}{\sqrt{3}i} \right) \sin \omega t.
$$
 (B.26)

Con i valori dei bracci di torsione e flessione per la configurazione A, in questo caso si ha che  $\frac{1}{l} > \frac{2}{\sqrt{3}}$  $\frac{2}{3i}$ . Si può osservare l'andamento qualitativo delle forze da imporre ai martinetti in [Figura B.2b](#page-116-0)

Come si può notare dalla [Figura B.2b](#page-116-0) il rapporto tra la forza minore e la forza maggiore ai martinetti è circa del 5% (mentre è circa il 20% per biassialità unitaria). Questo comportava numerosi problemi in sede di controllo della macchina in quanto il martinetto con maggior carico tendeva a "trascinare" quello a carico minore che quindi non era in grado di fare un carico così esiguo. Il problema è stato risolto variando il braccio di flessione in modo che  $F_2$  risultasse analiticamente nulla per poter quindi utilizzare un unico martinetto (configurazione B). Si riporta di seguito la procedura analitica utilizzata per ricavare il braccio di flessione per questa configurazione.

<span id="page-116-0"></span>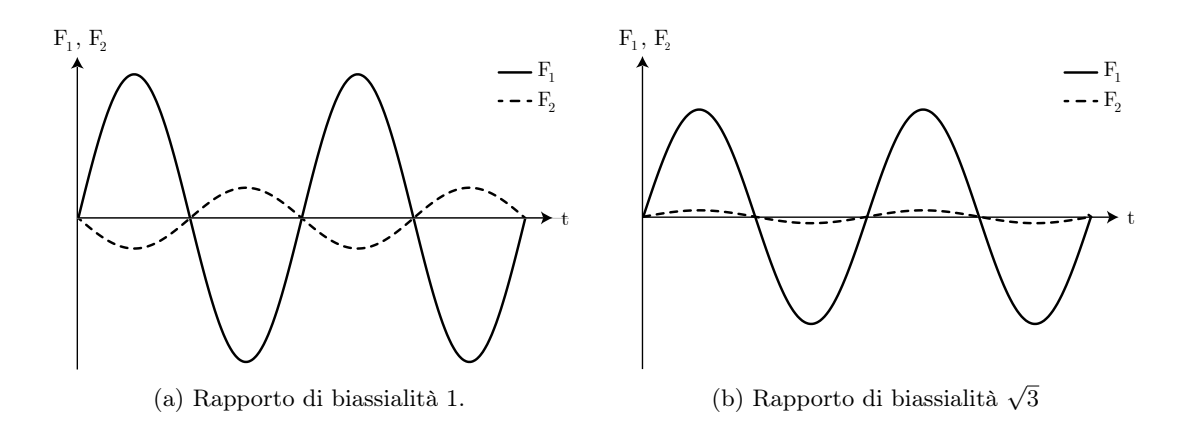

Figura B.2: Andamento qualitativo delle forze da applicare ai martinetti per una sollecitazione in fase con macchina in configurazione A. Si può vedere il cambiamento nelle forze per i diversi rapporti di biassialità a parità di  $\sigma_a$  applicata.

# Flesso-torsione in fase con biassialità  $\sqrt{3}$  e configurazione B

Per poter utilizzare un unico martinetto, la forza inferiore,  $F_2$ , dev'essere nulla per ogni valore di  $\sigma_a$ :

$$
F_2(t) = \frac{W_f \sigma_a}{2} \left( \frac{1}{l^*} - \frac{2}{\sqrt{3}i} \right) \sin \omega t = 0
$$
 (B.27)

con

l <sup>∗</sup> braccio a flessione per la configurazione B. Si ha pertanto: √

$$
l^* = \frac{\sqrt{3}}{2}i,
$$
 (B.28)

che restituisce il valore riportato in [Tabella B.1.](#page-113-0) Si può vedere in Figura B.3 la differenza degli andamenti delle forze per le due configurazioni, a parità di tensioni applicate.

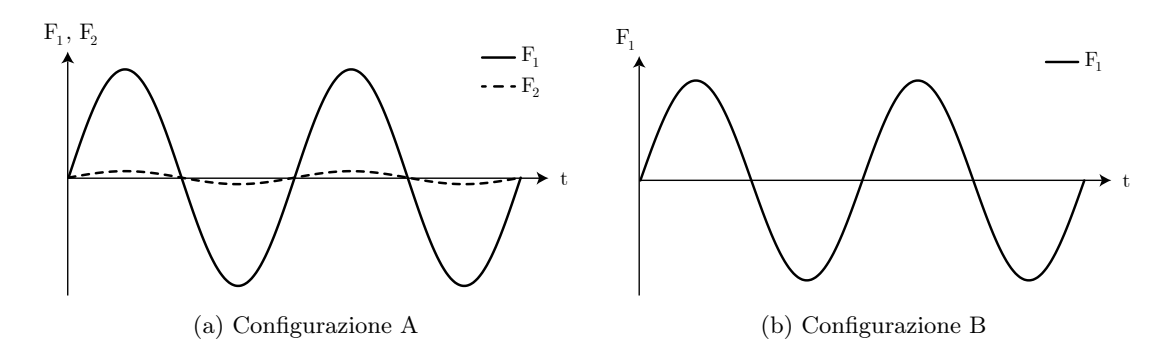

Figura B.3: Andamento qualitativo delle forze da applicare ai martinetti per una sollecitazione in fase con rapporto di biassialità <sup>√</sup> 3 e al variare della configurazione.

Appendice B. Calcolo delle forze ai martinetti

#### B.1.2 Flesso-torsione fuori fase

Nel caso di flesso-torsione fuori fase si utilizza uno sfasamento  $\phi$  di 90°e le forze ai martinetti divengono:

$$
F_1(t) = A \sin \omega t + B \sin \left(\omega t + \frac{\pi}{2}\right) = A \sin \omega t + B \cos \omega t \tag{B.29}
$$

$$
F_2(t) = A \sin \omega t - B \sin \left(\omega t + \frac{\pi}{2}\right) = A \sin \omega t - B \cos \omega t.
$$
 (B.30)

Tramite le formule dell'angolo aggiunto si ha:

$$
F_1(t) = M \sin(\omega t + \gamma)
$$
 (B.31)

$$
F_2(t) = M \sin(\omega t - \gamma), \qquad (B.32)
$$

con

$$
M = \sqrt{A^2 + B^2} \tag{B.33}
$$

$$
\gamma = \tan^{-1} \frac{B}{A}
$$
 (B.34)

Le due forze hanno pertanto modulo differente e sono sfasate di un angolo  $\gamma$ . Dalle [B.15](#page-114-0) e [B.16](#page-114-0) per un generico rapporto di biassialità Λ si ottiene:

$$
M = \frac{W_f}{2} \sigma_a \sqrt{\left(\frac{1}{l}\right)^2 + \left(\frac{2}{\Lambda i}\right)^2} \tag{B.35}
$$

$$
\gamma = \tan^{-1} \frac{2l}{\Lambda i} \tag{B.36}
$$

Essendo il rapporto  $l/i$  costante per la configurazione A, lo sfasamento  $\gamma$  dipende solo dal rapporto di biassialità Λ. Il modulo M dipende invece sia da $\sigma_a$ che da Λ essendo costanti tutti gli altri termini per data configurazione e provini.

#### Flesso-torsione fuori fase con biassialità 1

Per rapporto di biassialità  $\Lambda=1$   $(\sigma_a=\tau_a),$ i parametri M e $\gamma$  diventano:

$$
M = \frac{W_f}{2} \sigma_a \sqrt{\left(\frac{1}{l}\right)^2 + \left(\frac{2}{i}\right)^2} \tag{B.37}
$$

$$
\gamma = \tan^{-1} \frac{2l}{i} = 113.92^{\circ}
$$
 (B.38)

B.2. Pura flessione

# <span id="page-118-0"></span>Flesso-torsione fuori fase con biassialità  $\sqrt{3}$

Per rapporto di biassialità  $\Lambda = \sqrt{3}$  i parametri M e  $\gamma$  diventano:

$$
M = \frac{W_f}{2} \sigma_a \sqrt{\left(\frac{1}{l}\right)^2 + \left(\frac{2}{\sqrt{3}i}\right)^2} \tag{B.39}
$$

$$
\gamma = \tan^{-1} \frac{2l}{\sqrt{3}i} = 83.18^{\circ}
$$
 (B.40)

Si può vedere in Figura B.4 un confronto fra le forze da applicare ai martinetti per i due rapporti di biassialità, a parità di  $\sigma_a$ .

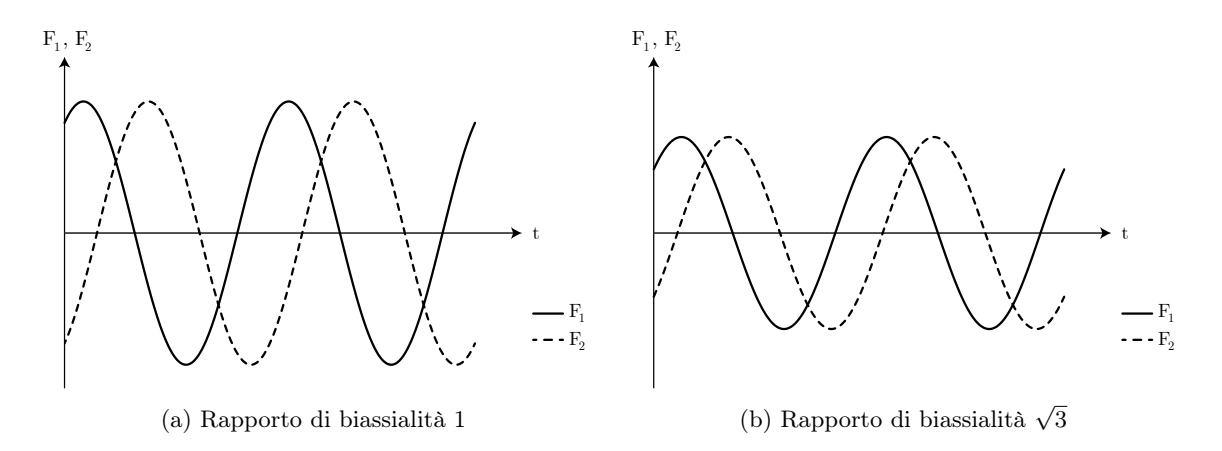

Figura B.4: Andamento qualitativo delle forze da applicare ai martinetti per una sollecitazione fuori fase con macchina in configurazione A. Si può vedere il cambiamento nelle forze per i diversi rapporti di biassialità a parità di $\sigma_a$ applicata.

### B.2 Pura flessione

Per una sollecitazione a pura flessione R -1 si deve avere sulla sezione minima una tensione ciclica:

$$
\sigma_a(t) = \sigma_a \sin \omega t \tag{B.41}
$$

Si devono applicare ai martinetti due forze in fase pari a:

$$
F_1(t) = A \sin \omega t = \frac{W_f}{l} \sigma_a \sin \omega t
$$
 (B.42)

$$
F_2(t) = F_1(t) \tag{B.43}
$$

<span id="page-119-0"></span>Appendice B. Calcolo delle forze ai martinetti

# B.3 Pura torsione

Per una sollecitazione a pura torsione R -1 si deve avere sulla sezione minima una tensione di taglio ciclica:

$$
\tau_a(t) = \tau_a \sin \omega t \tag{B.44}
$$

Si devono applicare ai martinetti due forze sfasate di 180◦ e di modulo uguale:

$$
F_1(t) = B \sin \omega t = \frac{W_t}{2i} \sigma_a \sin \omega t
$$
 (B.45)

$$
F_2(t) = -B \sin \omega t = \frac{W_t}{2i} \sigma_a \sin \left(\omega t + \frac{\pi}{2}\right)
$$
 (B.46)

$$
(B.47)
$$

# <span id="page-120-0"></span>Appendice C

# Calcolo delle forze inerziali

Si riportano di seguito i conti analitici sviluppati per il calcolo delle forze inerziali. Si è disegnato il CAD 3D, comprensivo di viteria, dei componenti adibiti all'afferraggio lato martinetti del provino. Si sono considerati tutti i componenti ad eccezione degli steli, il cui peso è già considerato nella taratura dei cilindri.

Si riporta in Figura C.1 il disegno dei componenti e gli assi di riferimento utilizzati per il computo delle inerzie.

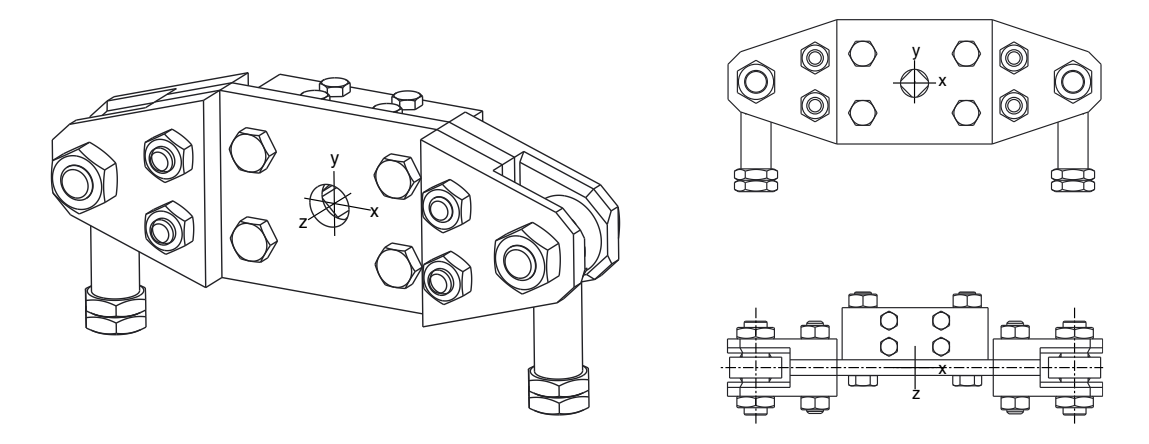

Figura C.1: Disegno dei componenti soggetti al computo delle forze inerziali.

Si riportano in [Tabella C.1](#page-121-0) il peso dei componenti e l'inerzia lungo l'asse z, ottenuti con l'ausilio del software CAD - attribuendo ai componenti la densità dell'acciaio. Si riporta inoltre il peso reale dei componenti; come si può vedere l'errore tra peso calcolato e peso effettivo è inferiore al 2% e l'inerzia stimata a CAD si può quindi ritenere verosimile.

<span id="page-121-0"></span>Tabella C.1: Parametri inerziali dell'insieme di componenti visibile in [Figura C.1.](#page-120-0)

| $I_{zz}$ da CAD (kg mm <sup>2</sup> ) Peso da CAD (kg) Peso reale (kg) |       |      |
|------------------------------------------------------------------------|-------|------|
| $1.538\;10^5$                                                          | 16.06 | 15.8 |

Nelle Equazioni [B.9](#page-113-0) e [B.10](#page-113-0) si è visto che la forza da applicare ad ogni martinetto è costituita da una quota parte flessionale  $F_f^*$  e una torsionale  $F_t^*$ ; si possono quindi riscrivere le forze come

$$
F_1(t) = F_f^*(t) + F_t^*(t)
$$
\n(C.1)

$$
F_2(t) = F_f^*(t) - F_t^*(t),
$$
\n(C.2)

da cui:

$$
F_f^*(t) = \frac{F_2(t) + F_2(t)}{2}
$$
 (C.3)

$$
F_t^*(t) = \frac{F_1(t) - F_2(t)}{2}.
$$
\n(C.4)

Se ne può vedere una rappresentazione grafica in Figura C.2.

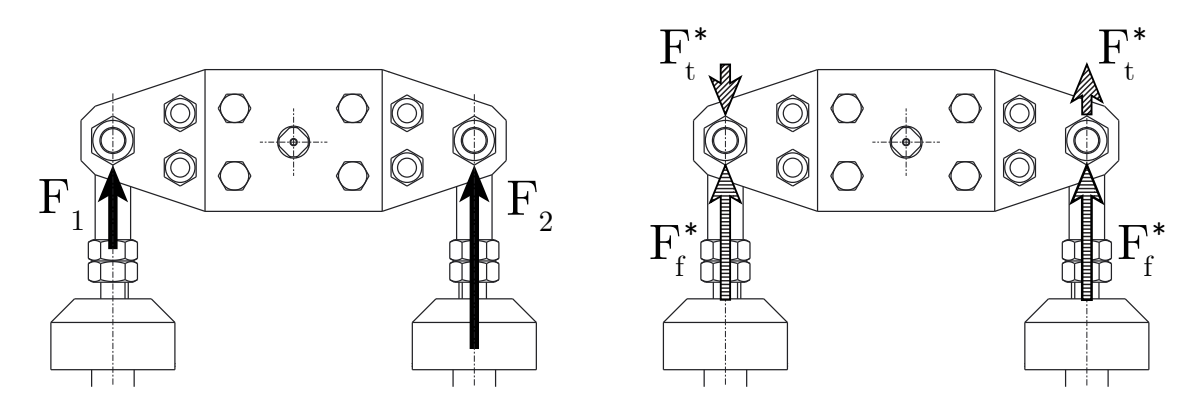

Figura C.2: Rappresentazione delle forze ai martinetti e rispettive quote flessionali e torsionali.

Dalle [B.9,](#page-113-0) [B.10,](#page-113-0) C.1 e C.2 risultano definite la quota parte flessionale  $F_f^*$  e quella torsionale  $F_t^*$ :

$$
F_f^*(t) = \frac{M_f(t)}{2l} = W_f \frac{\sigma_a(t)}{2l} = W_f \frac{\sigma_a(t)}{2l} \sin \omega t
$$
 (C.5)

$$
F_t^*(t) = \frac{M_t(t)}{2i} = W_t \frac{\tau_a(t)}{2i} = W_t \frac{\tau_a(t)}{2i} \sin(\omega t + \phi).
$$
 (C.6)

Si può quindi procedere al calcolo delle forze inerziali per la quota parte flessionale,  $F_{in,f}^*$ e per quella torsionale,  $F_{in,t}^*$ .

## C.1 Forze d'inerzia flessionali

Si ricorda che il calcolo è riferito alla quota parte flessionale della forza di un martinetto. La massa da prendere a riferimento è pertanto metà di quella effettiva riportata in [Tabella C.1.](#page-121-0)

$$
F_{in,f}^{*} = -\frac{m}{2}\ddot{x}_f(t)
$$
  
= 
$$
\frac{m\omega^2}{2}x_f(t)
$$
  
= 
$$
\frac{m\omega^2}{2}\frac{F_f^{*}(t)}{K_f}
$$
  
= 
$$
\frac{m\omega^2}{2}\frac{1}{K_f}\frac{W_f}{2l}\sigma_a\sin \omega t
$$
 (C.7)

con

- $x_f$  lo spostamento sentito dal martinetto in seguito ad una sollecitazione puramente flessionale pari a  $F_f^*$
- $K_f$  il modulo di rigidezza flessionale, ricavato sperimentalmente da una prova in pura flessione
	- $l$  il braccio a flessione, come indicato in [Figura B.1.](#page-112-0)

La forza reale effettuata dal martinetto è quindi:

$$
F_{f,r}^*(t) = F_f^*(t) - F_{in,f}^*(t)
$$
  
=  $F_f^*(t) \left(1 - \frac{m\omega^2}{2K_f}\right)$   
=  $F_f^*(t) \left(1 - \frac{m(2\pi f)^2}{2K_f}\right)$  (C.8)

e quindi il rapporto tra forza reale e forza ideale è pari a:

$$
\frac{F_{f,r}^*(t)}{F_f^*(t)} = 1 - \frac{m(2\pi f)^2}{2K_f}.
$$
\n(C.9)

### C.2 Forze d'inerzia torsionali

Il momento inerziale rispetto all'asse z in [Figura B.1,](#page-112-0) considerando una legge di moto armonico, è dato da:

$$
M_{in,f} = -I_{zz}\ddot{\theta}_t(t)
$$
  
= 
$$
-I_{zz}\frac{\ddot{x}_t(t)}{i}
$$
  
= 
$$
\frac{I_{zz}\omega^2}{i}x_t(t)
$$
 (C.10)

con

- $\theta_f$  l'angolo prodotto in seguito ad una sollecitazione puramente torsionale di momento torcente  $M_t$
- $x_t$  lo spostamento sentito dal martinetto in seguito alla sollecitazione torsionale
- l il braccio a flessione, come indicato in [Figura B.1.](#page-112-0)

Si può quindi ricavare la quota parte flessionale della forza di un martinetto:

$$
F_{in,t}^{*} = \frac{M_{in,f}}{2i}
$$
  
= 
$$
\frac{I_{zz}\omega^{2}}{2i^{2}}x_{t}(t)
$$
  
= 
$$
\frac{I_{zz}\omega^{2}}{2i^{2}}\frac{F_{t}^{*}(t)}{K_{t}}
$$
  
= 
$$
\frac{I_{zz}\omega^{2}}{2i^{2}}\frac{1}{K_{t}}\frac{W_{t}}{2i}\tau_{a}\sin(\omega t - \phi)
$$
 (C.11)

con

 $K_f$  il modulo di rigidezza torsionale, ricavato sperimentalmente da una prova in pura torsione.

La forza reale effettuata dal martinetto è pertanto:

$$
F_{f,r}^*(t) = F_t^*(t) - F_{in,t}^*(t)
$$
  
=  $F_t^*(t) \left( 1 - \frac{I_{zz}\omega^2}{2i^2 K_t} \right)$   
=  $F_t^*(t) \left( 1 - \frac{I_{zz}(2\pi f)^2}{2i^2 K_t} \right)$  (C.12)

e di conseguenza si ha il rapporto tra forza reale e forza ideale:

$$
\frac{F_{t,r}^*(t)}{F_f^*(t)} = 1 - \frac{I_{zz}(2\pi f)^2}{2i^2 K_t}
$$
\n(C.13)

nerzia) e ideali. 98 99 100  $\overline{{\rm F}}^{\ast}_{\mathrm{f,r}}/\overline{{\rm F}}^{\ast}_{\mathrm{f}}$  $\overline{\mathrm{F}}_{\mathrm{t,r}}^*/\overline{\mathrm{F}}_{\mathrm{t}}^*$  $\rm{F_{\rm{reali}}}$  $\frac{\text{real}}{\text{F}_{\text{ideali}}} (\%)$ 

Si riporta in Figura C.3 l'andamento dei rapporti tra $F_{f}^*$ e  $F_{t}^*$ reali (con conteggio dell'i-

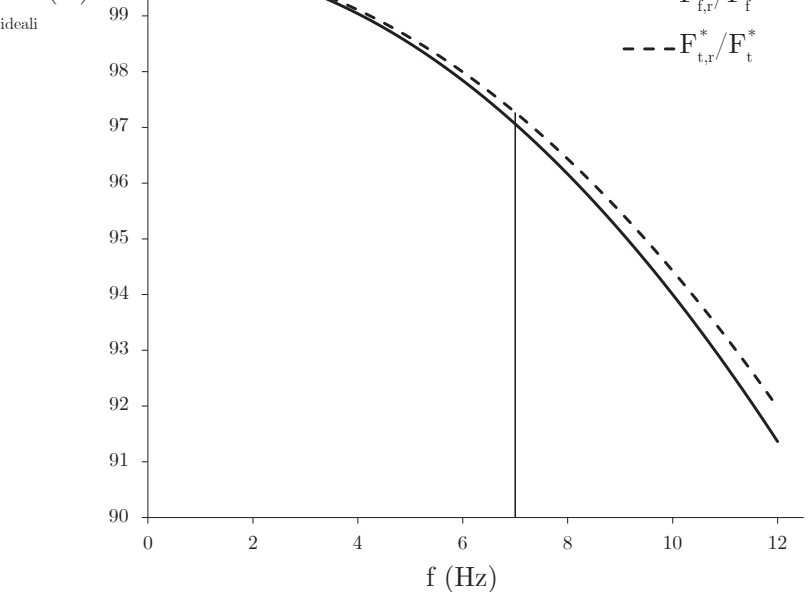

Figura C.3: Andamento del rapporto percentuale fra forze reali e ideali.

Si può vedere come a frequenze fino ai 7 Hz l'errore nel computare le forze ideali anziché quelle reali sia dell'ordine del 3% per martinetto; la differenza tra quota flessionale e torsionale (che dovrebbe essere nulla per mantenere un corretto rapporto di biassialità) è dell'ordine dello 0.2% per la stessa frequenza.

# Appendice D

# Manuale software MTS

Il software MTS Station Manager permette di comandare i martinetti MTS montati nella macchina multiassiale e di memorizzare i dati risultanti dalla prova, che possono essere scelti a seconda delle necessità.

### D.1 Apertura software e setup

Avviare il software Station Manager da desktop (si veda l'icona in Figura D.1) o da menu start.

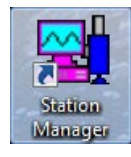

Figura D.1: Icona del software Agilent BenchLink Data Logger

All'apertura del programma si apre la finestra visibile in [Figura D.2.](#page-127-0) Selezionare l'unico progetto disponibile, Project1, e confermare l'apertura.

Si apre quindi una seconda finestra, visibile in [Figura D.3.](#page-127-0) Selezionare la stazione che più soddisfi i propri bisogni e confermare. Si consiglia di utilizzare Canale 03\_IN\_OUT.cfg se si vuole utilizzare solo il martinetto 3, Canale 03\_04-InputMatelect.cfg se si utilizzano entrambi i martinetti. Quest'ultima, volendo, fornisce tra le sue impostazioni la possibilità di interrompere la prova ad un certo livello di propagazione della cricca, rilevabile dall'unità Matelect DCM2 presente in laboratorio.

### <span id="page-127-0"></span>Appendice D. Manuale software MTS

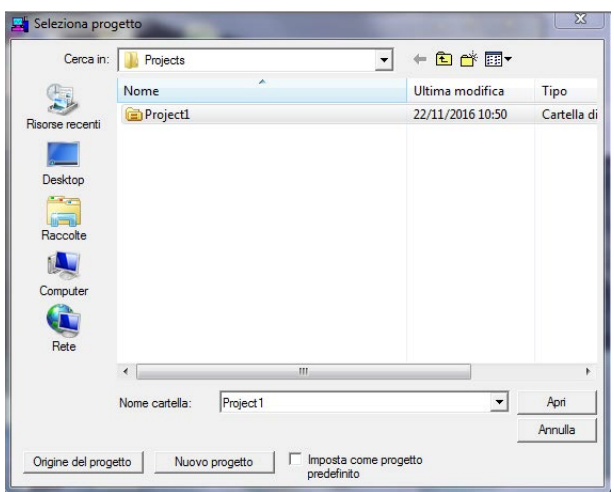

Figura D.2: Finestra di apertura del programma e selezione del progetto da caricare.

| Cerca in:                                   | Config           | $\blacktriangledown$             | $+B$                     |         |
|---------------------------------------------|------------------|----------------------------------|--------------------------|---------|
|                                             | Nome             |                                  | Ultima modifica          | Tipo    |
| Risorse recenti                             |                  | Canali 03_04 - InputMatelect.cfg | 06/10/2017 10:31         | File CF |
|                                             |                  | Canale 03 IN OUT.cfg             | 20/09/2017 10:44         | File CF |
|                                             | Canali 03_04.cfg |                                  | 09/03/2017 10:57         | File CF |
| Desktop                                     | Canale 04.cfg    |                                  | 22/11/2016 11:10         | File CF |
|                                             |                  | DeMarchiAndrea.cfg               | 05/09/2016 13:13         | File CF |
|                                             |                  | DeMarchiAndrea_Cella_MTS_2.cfg   | 26/07/2016 11:55         | File CF |
| Raccolte                                    | Canali 01_02.cfg |                                  | 15/12/2015 10:13         | File CF |
|                                             |                  | Canale 04 IN OUT.cfg             | 06/08/2015 11:40         | File CF |
|                                             |                  | Axial 01 02 tutorial.cfg         | 20/04/2015 18:42         | File CF |
| Computer                                    | Canale 01.cfg    |                                  | 28/05/2014 18:16         | File CF |
|                                             | Axial 01.cfg     |                                  | 28/05/2014 18:15         | File CF |
| Rete                                        | Axial 01 02.cfg  |                                  | 19/05/2014 16:08         | File CF |
|                                             | Axial 02.cfg     |                                  | 19/05/2014 14:08         | File CF |
|                                             |                  | $\mathbf{m}$                     |                          |         |
|                                             | Nome file:       | Canali 03 04 - Input Matelect    |                          | Apri    |
|                                             | Tipo file:       | File di configurazione (*.cfg)   | $\overline{\phantom{0}}$ | Annulla |
| Gruppo parametri:                           |                  | Catena di blocco                 |                          |         |
| De marchi<br>default                        |                  | C Interlock 1<br>$C$ Interlock 2 |                          |         |
| Demarchi Torsione Provin                    |                  | C Interlock 3 C Interlock 4      |                          |         |
| Dengo ProviniB1<br>Formilan Multiax NON rad |                  |                                  |                          |         |

Figura D.3: Finestra di scelta della stazione da aprire.

In seguito alla scelta della configurazione si aprirà la schermata principale la cui chiusura comporta la chiusura dell'intero programma. Si apriranno anche altre finestre ausiliarie che possono essere aperte e chiuse a piacere e verranno pertanto esaminate successivamente.

### D.2 Finestra principale

La finestra principale, visibile in Figura D.4, contiene tutti i comandi necessari per il controllo della macchina.

Sulla parte destra si trovano i comandi della stazione, i comandi per avviare o fermare la prova, i comandi per il reset dei limiti e infine i comandi per fornire pressione ai martinetti. Sulla parte centrale si trova tutto ciò che concerne la prova attuale: nome del provino, cicli effettuati, tempo effettivo della prova e i comandi per la creazione di un nuovo provino/cartella e per il settaggio dei parametri di prova.

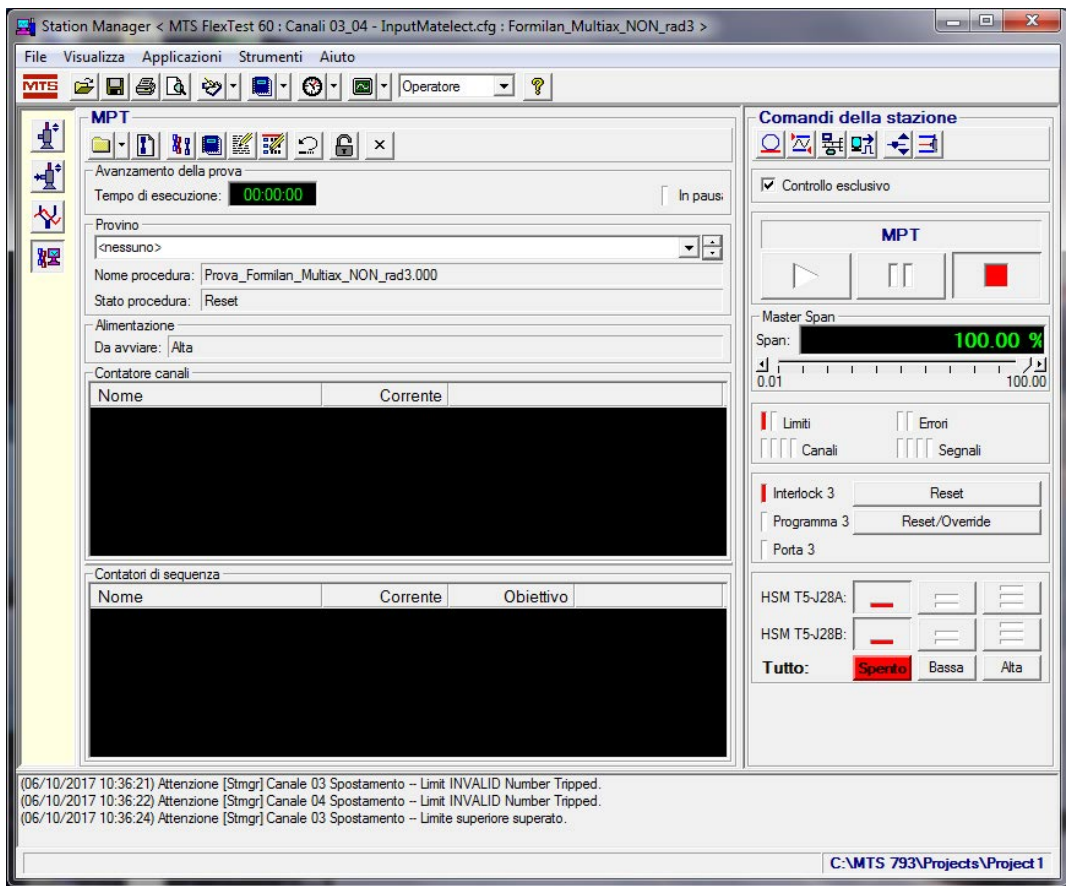

Figura D.4: Schermata principale del software.

Si esaminano di seguito i comandi fondamentali: sono evidenziati in grassetto quelli utilizzati durante una prova e descritti più avanti.

#### Barra della stazione

- $\triangleq$  Apri stazione
- Salva parametri
- Stampa parametri
- Anteprima di stampa
- **Configurazione stazione**
- Registri messaggi
- Visualizzatori
- Oscilloscopio

Operatore • Modalità di utilizzo

#### Barra della procedura

- Apri procedura
- **Nuovo** provino
- **R**<sub>1</sub></sub> Editor provini
- Editor opzioni
- Editor di procedura
- $\supseteq$  Resetta la procedura
- Commuta da modalità di esecuzione a modalità di editazione
- $\mathbf{x}$  boh

### Comandi della stazione

- $\Omega$  Auto offset
- **Rilevatori**
- Porte CAN Bus
- <span id="page-130-0"></span><u>啸</u> Digitale I/O
- $\epsilon$  Comando manuale
- $\exists$  Span setpoint

-

### D.3 Settaggi indipendenti dalla prova

- Regolazione della rampa in accensione e spegnimento.

Per queste prove era richiesto un tempo di arresto macchina molto rapido per poter eseguire i raffreddamenti senza interferenze e si è quindi applicato un tempo di 0.2 secondi.

Per la rampa di avvio si è invece visto che rispetto al tempo di default (2 s) si otteneva una miglior convergenza dei carichi con un tempo maggiore (10-15 s), che quindi si consiglia.

Portarsi in comando manuale con lucchetto  $\bigoplus$  sbloccato.

### D.4 Impostazione dei parametri di prova

- 1. Cliccare su Nuovo provino  $\mathbb{D}$  e digitare il nome scelto per la prova. Confermare con INVIO
- 2. Cliccare il pulsante  $\mathbb{Z}$  che aprirà l'editor di procedura [\(Figura D.5\)](#page-131-0).
- 3. Cliccare in alto sul pulsante per modificare i parametri di acquisizione. Il pulsante diverrà azzurro: **M**
- 4. Aprire quindi la scheda Salvataggio dati.

Cambiare se necessario l'intervallo di salvataggio dei cicli: si consiglia di mantenere un intervallo di salvataggio ogni 1000 cicli per prove a medio-alto numero di cicli; per prove a bassi numeri di cicli il valore può essere ridotto.

5. Aprire la scheda Acquisizione

Cambiare il Tempo tra i punti: l'intervallo di acquisizione viene scelto in modo da acquisire 30 punti per ogni ciclo; nota la frequenza di prova f si ha quindi:

$$
\Delta t_{acq} = \frac{1}{30f} \tag{D.1}
$$

#### <span id="page-131-0"></span>Appendice D. Manuale software MTS

| File Modifica Gruppo Visualizza Strumenti Finestra Aiuto<br>6 티링<br><b>MTS</b> | 鹽<br>閣<br>a<br>읍<br>P<br>OH.                |                                                                                                    |               | F x<br>$\overline{a}$<br>$\overline{c}$ |
|--------------------------------------------------------------------------------|---------------------------------------------|----------------------------------------------------------------------------------------------------|---------------|-----------------------------------------|
| <b>AP Acquisizione ciclica</b> 1                                               | Nome<br>Tipo                                | Avvio                                                                                                    |               | Interruzione                            |
| M Comando ciclico 3-4                                                          | Acquisizione ciclica 1                      | <procedura>.Avvio</procedura>                                                                                                    |               |                                         |
|                                                                                | Comando ciclico 3-4                         | <procedura>.Avvio</procedura>                                                                                                    |               |                                         |
|                                                                                | la procedura viene completata quando        | Acquisizione ciclica 1 - Acquisizione ciclica Parametri                                                                                                    |               |                                         |
|                                                                                |                                             | Salvataggio dati   Acquisizione   Segnali   Destinazione   Unità di uscita   Generale                                                                                                    |               |                                         |
|                                                                                | Canale principale:                          | Canale 03                                                                                                    |               |                                         |
|                                                                                | Modello di salvataggio dei dati: Lineare    |                                                                                                    |               |                                         |
|                                                                                | Conteggio dei cicli relativi o dei segmenti |                                                                                                    |               |                                         |
|                                                                                | Intervallo dati lineare:                    |                                                                                                    | 1000.0 cycles |                                         |
|                                                                                | Ciclo massimo salvato:                      | 2000000 cycle                                                                                                    |               |                                         |
|                                                                                | Salva i dati su:                            | 1000.0: 2000.0:<br>3000.0; 4000.0.<br>5000.0:6000.0:<br>Ξ<br>7000.0:8000.0:<br>9000.0; 10000.0;<br>11000.0; 12000.0;<br>13000.0.14000.0.<br>15000.0: 16000.0:<br>17000.0: 18000.0:<br>19000.0: 20000.0:<br>21000.0; 22000.0;<br>23000.0: 24000.0:<br>25000.0: 26000.0:<br>27000.0: 28000.0:<br>29000.0; 30000.0;<br>31000.0: 32000.0:<br>33000.0: 34000.0:<br>35000.0: 36000.0: | $\sim$ cycle  |                                         |
|                                                                                | Salva dati per:                             |                                                                                                    | 2.0 cycles    | $\blacktriangledown$                    |

Figura D.5: Editor di procedura.

6. Aprire la scheda Destinazione

Modificare Intestazione e File dei dati utenti assegnando lo stesso nome dato alla prova nel [punto 1.](#page-130-0)

- 7. Cliccare in alto sul pulsante  $\overline{\mathbb{M}}$  per modificare i parametri di comando. Il pulsante diverrà azzurro
- 8. Nella scheda Comando si assegnano i parametri per controllare la macchina:
	- Frequenza
	- Compensatori adattivi: PVC (per pura flessione), PVP (per tutte le altre sollecitazioni)
	- Canale: 3 o 4. I parametri successivi saranno applicati al martinetto qui selezionato.
	- Livello finale assoluto 1 e 2: gli estremi di forza da applicare al martinetto.
	- Ritardo di fase.
- 9. Variare i compensatori adattivi PVC o PVP e/o i parametri PID cliccando sul comando Configurazione stazione  $\ddot{\mathcal{L}}$ . I dettagli della configurazione si rimandano in ??.

<span id="page-132-0"></span>ATTENZIONE! Chiedere il permesso prima di variare i parametri PID in quanto se mal regolati possono rendere molto instabile la macchina. Regolarli con cautela e con incrementi molto piccoli.

### D.5 Procedura di prova

- 1. Se necessario *sbloccare* il lucchetto  $\blacksquare$
- 2. Portarsi in comando manuale con l'apposito pulsante  $\hat{z}$ . Si aprirà la finestra in Figura D.6. Attivare la spunta su Attiva comando manuale.

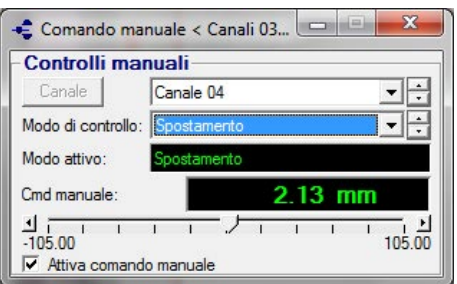

Figura D.6: Finestra per il controllo manuale della macchina.

- 3. Portarsi per entrambi i canali prima uno, poi l'altro rigorosamente in controllo di spostamento.
- 4. Controllare che non ci siano spie rosse accese in corrispondenza sia di Limiti che di Interlock 3 (parte destra della finestra principale, Figura D.7).

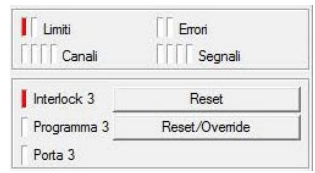

Figura D.7: Spie di presenza di interlock (la macchina si trova in uno stato non compreso all'interno dei limiti di sicurezza impostatile e pertanto non è in grado di accendersi).

Se sono accese cliccare Reset. Se la spia rossa persiste, con ottime probabilità gli steli sono rientrati nei cilindri per gravità in misura maggiore rispetto ai limiti precedentemente imposti alla macchina. In questo caso controllare i valori istantanei degli spostamenti aprendo la finestra dei Visualizzatori  $\mathcal{O}($  [\(Figura D.8\)](#page-133-0).

<span id="page-133-0"></span>

| $\mathbf{G}$ | Visualizzatori 1 < Canali 03 04 - InputMatelect.cfq > |                                                                               |           |                 | $\equiv$<br>$\Sigma$<br>田 |
|--------------|-------------------------------------------------------|-------------------------------------------------------------------------------|-----------|-----------------|---------------------------|
|              | 88<br>′≌<br>⊽                                         | $\mathbb{Z}$ Predefinito*<br>$\overline{\phantom{a}}$<br>$\blacktriangledown$ |           |                 |                           |
|              | Canale 03 Forza                                       | Canale 03 Spostamento                                                         |           | Canale 04 Forza | Canale 04 Spostamento     |
| <b>REKO</b>  | $0.075$ kM                                            | 27.05 mn                                                                      | $\bigcap$ | $0.070$ kh      | 3.981 mm                  |
|              | $0.075$ kl                                            | 27.05 mn<br>⊻∣                                                                | $\vee$    |                 | 3.981 mm                  |
|              | Canale 03 Forza                                       | Canale 03 Spostamento                                                         |           | Canale 04 Forza | Canale 04 Spostamento     |
| <b>VVN</b>   |                                                       | WN.                                                                           | W         |                 |                           |

Figura D.8: Finestra dei visualizzatori: restituisce i valori istantanei di forze e spostamenti.

Aprire poi la finestra dei limiti (Rilevatori) con il comando  $\mathbb{Z}$  (Figura D.9) ed espandere i limiti di conseguenza.

| Rilevatori < Canali 03_04 - InputMatelect.cfq ><br>Lista: Tutti i rilevatori v |                     |                         |                     |                         |                          |
|--------------------------------------------------------------------------------|---------------------|-------------------------|---------------------|-------------------------|--------------------------|
| Limiti dei rilevatori   Rilevatori di errori                                   |                     |                         |                     |                         |                          |
|                                                                                | Limite<br>superiore | <b>Azione superiore</b> | Limite<br>inferiore | <b>Azione inferiore</b> |                          |
| Canale 03 Spostamer                                                            | 8.00 mm             | Interblocco             | $-1.00$ mm          | Interblocco             | $\overline{ }$           |
| Canale 03 Forza:                                                               | 2.150 kN            | Interblocco             | $-0.300$ kN         | Interblocco             | $\overline{\phantom{a}}$ |
| Canale 04 Spostamer                                                            | 8.00 mm             | Interblocco             | $-1.00$ mm          | Interblocco             | $\overline{ }$           |
| Canale 04 Forza:                                                               | 2.150 kN            | Interblocco             | $-0.300$ kN         | Interblocco             | $\overline{ }$           |
| Matelect X/Y:                                                                  | 13 000 V            | Disattivato             | $-13,000$ V         | Disattivato             | $\overline{ }$           |

Figura D.9: Finestra dei rilevatori: permette di imporre alla macchina i limiti di sicurezza; se questi vengono raggiunti, la macchina si spegne in automatico.

5. Procedere all'accensione dando pressione alla macchina: con riferimento alla Figura D.10 premere Bassa e dopo 1-2 secondi, Alta.

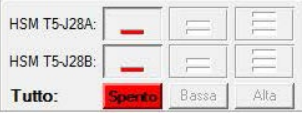

Figura D.10: Comandi per spegnere la macchina e per accenderla fornendole prima un basso livello di pressione, infine quello alto di regime.

- 6. Si può procedere al montaggio del provino in macchina (cfr. [Paragrafo 4.1\)](#page-60-0).
- 7. Azzerare le forze in macchina: con riferimento alla [Figura D.6](#page-132-0) portarsi in controllo manuale di forza selezionando come Modo di controllo Forza dal menu a tendina.
- 8. offset spostamenti
- 9. limiti
- 10. avvio prova

# D.6 Configurazione stazione

NB se non si è in grado di accedere alla Configurazione della stazione è necessario cambiare modalità di utilizzo: nella finestra principale, sulla barra della stazione, in alto, cliccare il menu a tendina  $\overline{\circ}$  e selezionare Calibrazione; la password da inserire è Calibration. Si aprirà la finestra in

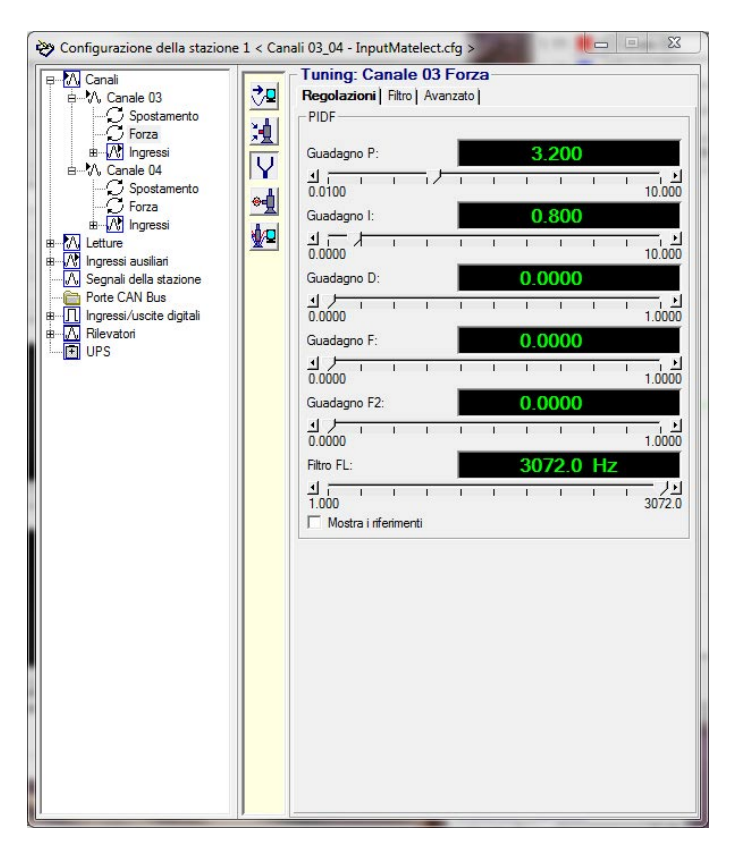

Figura D.11: captiontobeinserted

# Appendice E

# Manuale software Agilent BenchLink Data Logger

Il software Agilent BenchLink Data Logger permette di comandare e gestire le acquisizioni eseguite dall'unità Agilent 34970A dell'università - e in generale da ogni unità Agilent.

## E.1 Apertura software e setup

Si avvia il software Agilent BenchLink Data Logger da desktop (si veda l'icona in Figura E.1) o da menu start.

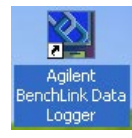

Figura E.1: Icona del software Agilent BenchLink Data Logger

All'apertura del programma si apre la finestra visibile in Figura E.2. Si utilizza normalmente un setup esistente onde evitare di dover effettuare una nuova configurazione.

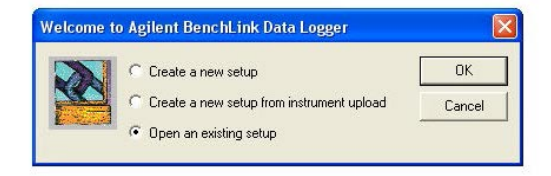

Figura E.2: Finestra di apertura del programma.

#### Appendice E. Manuale software Agilent BenchLink Data Logger

In seguito alla richiesta di apertura di un setup esistente viene aperta la finestra in Figura E.3, dove sono presentati tutti i setup esistenti. I setup differiscono tra loro principalmente per il numero di canali utilizzati dall'unità Agilent per acquisire la temperatura. Si consiglia di aprire un setup esistente che soddisfi i propri requisiti e di salvarlo successivamente con altro nome.

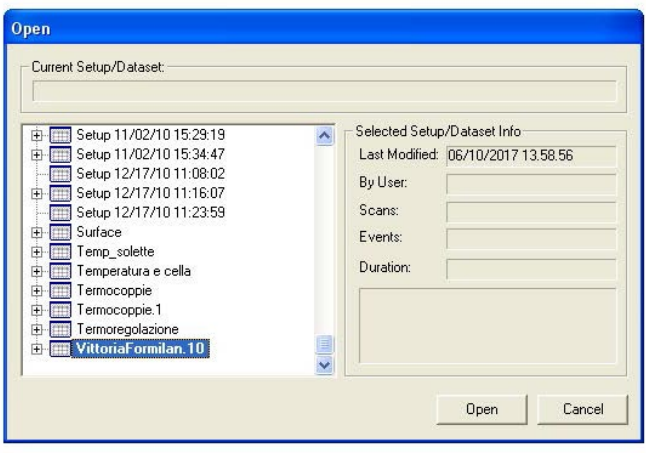

Figura E.3: Finestra di scelta di un setup esistente.

Il setup utilizzato prevede l'acquisizione di due canali: uno per il provino, l'altro (se necessario) viene utilizzato per la temperatura ambiente o per monitorare un secondo punto nel provino. Si precisa che l'utilizzo di due canali dimezza la frequenza di acquisizione, passando da 22 a 11 Hz.

### E.2 Schermata principale

Selezionato il setup viene aperta la schermata principale del programma dove sono riportati il valore numerico e l'andamento delle temperature rilevate.

Sulla parte inferiore della schermata sono inoltre presenti dei comandi per modificare la scala del tempo (in ascissa) e della temperatura (in ordinata) del grafico, nonché spostare il grafico in alto/basso variando la temperatura di riferimento.

Sulla barra dei comandi sono invece di interesse i comandi per effettuare il download della configurazione alla macchina e quelli per iniziare e fermare l'acquisizione.

Tutti i comandi sono visualizzabili in [Figura E.4.](#page-138-0)

#### E.3. Download procedura

<span id="page-138-0"></span>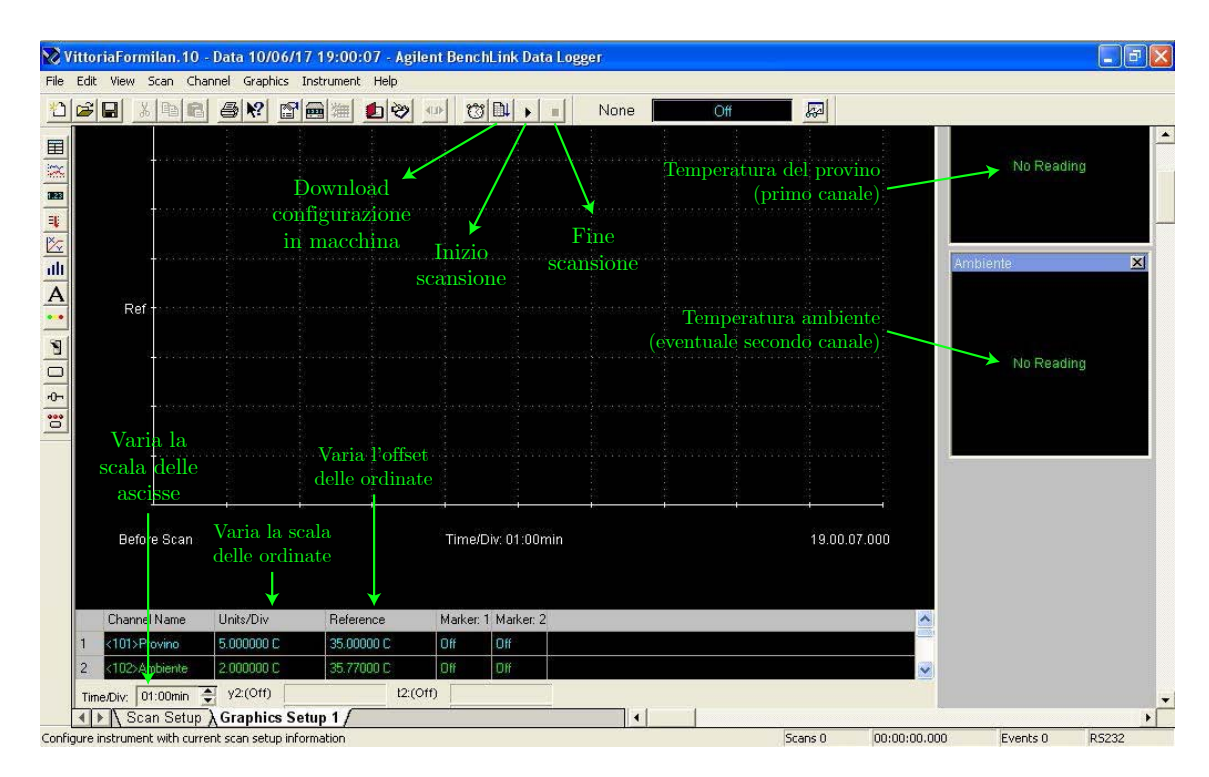

Figura E.4: Schermata principale del software.

# E.3 Download procedura

Si procede al download della configurazione dei canali all'interno dell'unità tramite l'apposito pulsante  $\blacksquare$  e si attende la fine della procedura (Figura E.5).

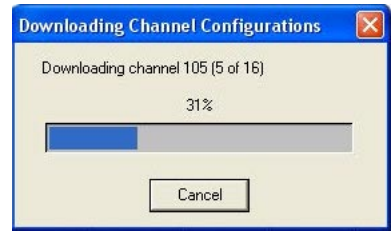

Figura E.5: Finestra di download della configurazione.

### E.4 Avvio acquisizione

Prima dell'inizio dell'acquisizione si devono settare i parametri necessari. Si procede cliccando l'apposito comando  $\blacksquare$  che fa aprire la finestra in [Figura E.6.](#page-139-0) L'unica modifica da apportare è l'intervallo di acquisizione: Scan interval.

#### <span id="page-139-0"></span>Appendice E. Manuale software Agilent BenchLink Data Logger

| Scan Settings                 |                                      | Settings |
|-------------------------------|--------------------------------------|----------|
| Start Scan<br>Stop Scan       | Immediately<br>By Invoking Stop Scan |          |
| Time between scans            | 00:00:10.000 (HH:MM:SS.sss)          |          |
| Leave Instrument Scanning     | No                                   |          |
| <b>Communication Settings</b> |                                      |          |
| Instrument Communication      | RS232 at COM.2                       | Start    |
| Download Settings             |                                      |          |
| Download of Setup required    | No                                   | Cancel   |

Figura E.6: Finestra di inizio acquisizione.

Per impostare la massima frequenza (22 Hz) si consiglia per semplicità di inserire 1 ms; il programma provvederà in automatico ad acquisire a 22 Hz.

Confermando si viene rinviati alla finestra di inizio acquisizione di ??. Premendo Start l'acquisizione viene avviata. Può accadere che dopo aver premuto Start il PC perda la connessione con l'unità Agilent. Provvederà in automatico a scaricare nuovamente le configurazioni in una decina di secondi.

A prova avviata la schermata principale restituisce l'andamento della temperatura nel tempo [\(Figura E.7\)](#page-140-0). Si consiglia - per una miglior visualizzazione dalla distanza - di utilizzare il software di accessibilità Windows Magnifier che permette di ingrandire localmente lo schermo in prossimità del puntatore.

### E.5 Fine acquisizione e salvataggio

Si può terminare l'acquisizione cliccando il pulsante . Compare una finestra di avviso che dev'essere confermata.

Si possono quindi esportare i dati tramite il percorso: File>Export Data. Si apre la finestra di salvataggio.

Cliccando su Browse è possibile selezionare la cartella di destinazione e il nome file. Per i salvataggi successivi al primo è consigliabile rinominare il file da salvare direttamente nella finestra di salvataggio in quanto cliccando su Browse si viene rimandati nuovamente alla cartella di salvataggio predefinita dalla unità Agilent e pertanto sarebbe necessario reimpostare nuovamente il percorso delle cartelle.

<span id="page-140-0"></span>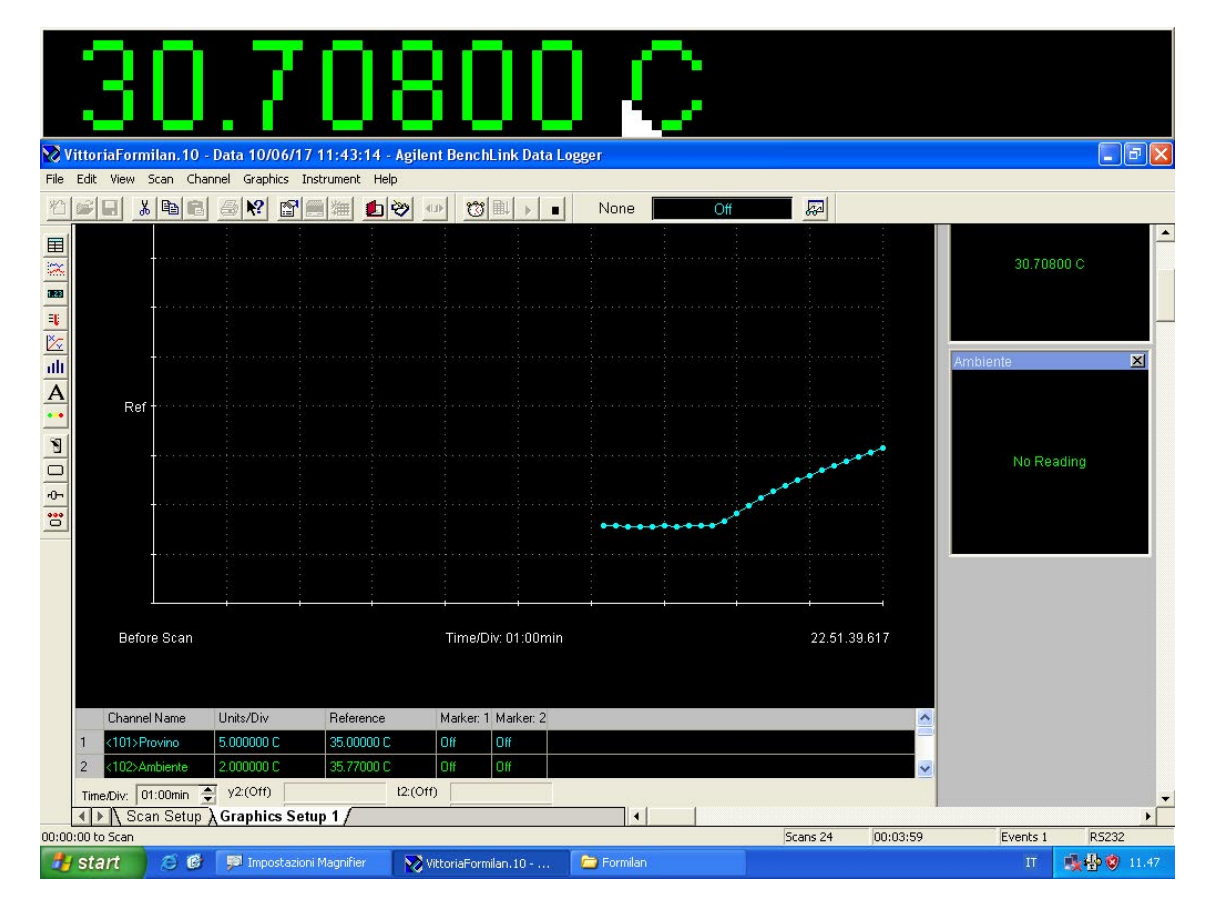

Figura E.7: Schermata principale a prova avviata.

# Appendice F

# Manuale software PDSoft (Matelect)

Il software PDSoft permette di comandare l'unità Matelect e di memorizzare i dati risultanti dalla prova. Infatti mentre il controllo della prova è possibile anche direttamente dall'interfaccia dell'unità, il salvataggio dei dati può essere eseguito solo da PC in quanto l'unità Matelect non è dotata di memoria interna.

### F.1 Apertura software e setup

Accendere l'unità Matelect tramite interruttore posto sul pannello posteriore [\(Figura F.9b\)](#page-147-0) e attendere la fine della procedura di avvio dell'unità, identificabile da un cambio di schermata sullo schermo LCD della Matelect.

Solo dopo l'avvenuta accensione è possibile avviare il software PDSoft da desktop (si veda l'icona in Figura F.1) o da menu start.

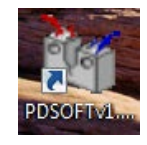

Figura F.1: Icona del software Agilent BenchLink Data Logger

All'apertura del programma si apre la finestra visibile in [Figura F.2,](#page-143-0) relativa alle licenze disponibili.

Cliccando Continue si aprirà la finestra di selezione dell'unità (si veda la [Figura F.3\)](#page-143-0). Cliccare in alto a sinistra su Please select an instrument: si aprirà il menu a tendina con l'elenco delle unità Matelect: selezionare l'unità DCM-2.

#### <span id="page-143-0"></span>Appendice F. Manuale software PDSoft (Matelect)

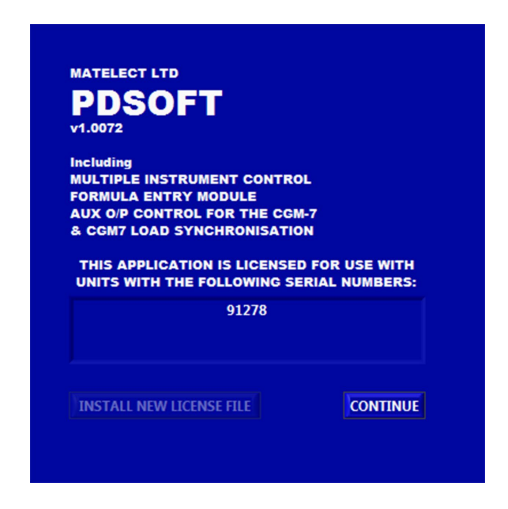

Figura F.2: Finestra di apertura del programma.

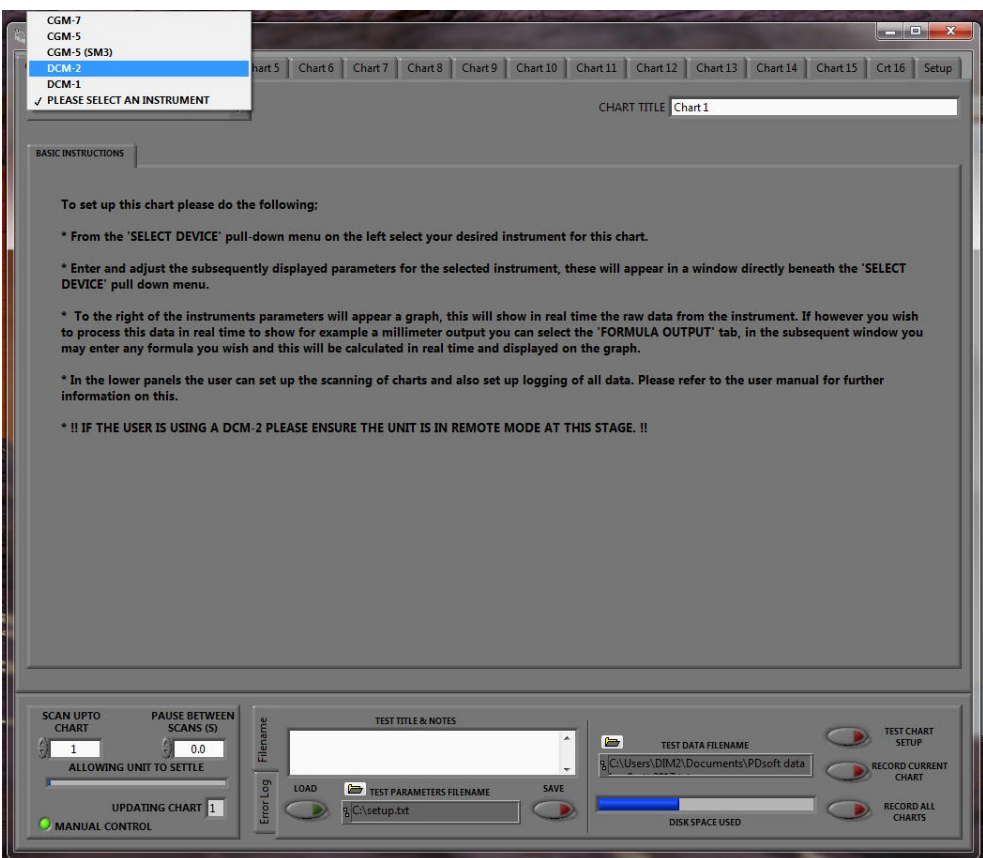

Figura F.3: Finestra di scelta dell'unità Matelect in dotazione.
# F.2 Schermata principale

In seguito alla scelta dello strumento si aprirà la schermata principale delle unità DCM-2, visibile in Figura F.4.

Nella finestra nera verrà riportato il grafico nel tempo dei valori X, Y, e/o X/Y.

Nella parte inferiore della finestra nera sono presenti i comandi per il caricamento della configurazione nella memoria interna dell'unità, per l'impostazione del file di salvataggio. Nella parte sinistra della schermata sono invece presenti le letture puntuali dei valori X, Y e X/Y rilevate dalla Matelect, la corrente impostata e quella effettivamente fornita al provino, nonché altri parametri non di interesse in questa sede.

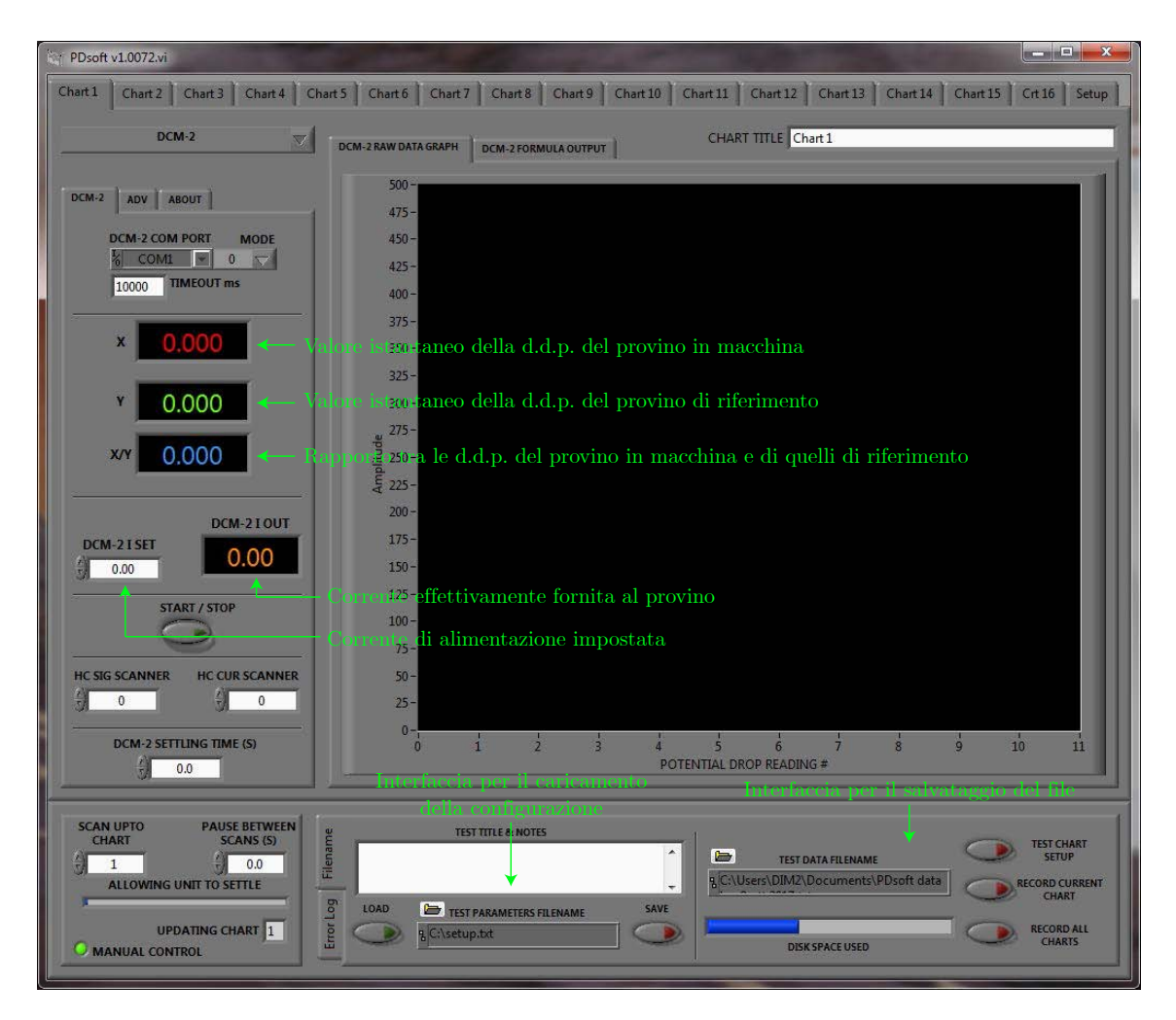

Figura F.4: Schermata principale del software.

### <span id="page-145-0"></span>F.3 Caricamento configurazione

Si procede al caricamento della configurazione all'interno dell'unità. Facendo riferimento alla Figura F.5a, cliccare il pulsante **.** Si aprirà una finestra di selezione file. Imporre il percorso C:\Users\DIM2\Desktop\ProvaMatelect\ e selezionare il file ConfigurazioneMatelect più recente. Cliccare quindi su LOAD: il pulsante si accenderà in verde (Figura F.5b).

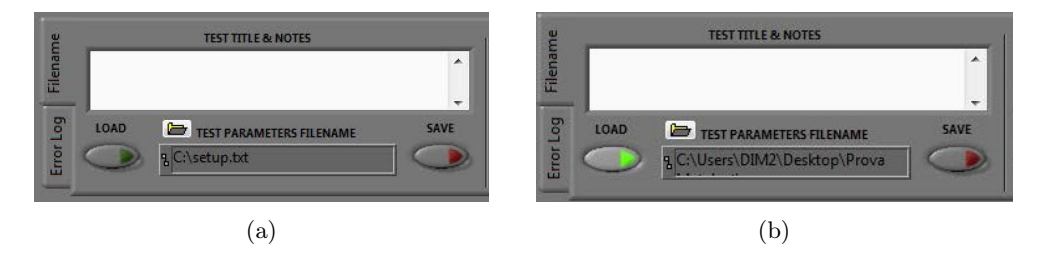

Figura F.5: Finestra di download della configurazione.

La procedura di caricamento della configurazione all'interno dell'unità Matelect è conclusa quando il valore DCM-2 I SET (Figura F.6) passa da 0 al valore preimpostato nella configurazione utilizzata (in questo caso 30 A).

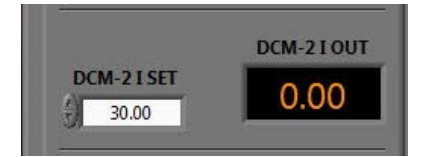

Figura F.6: Dettaglio dell'imposizione della corrente alla macchina ad avvenuto caricamento della configurazione.

#### F.4 Impostazione salvataggio file

Si deve imporre al software il percorso in cui salvare file contenente le letture delle d.d.p. e il nome con cui salvarlo. Con riferimento alla [Figura F.7a,](#page-146-0) cliccare il pulsante  $\Box$ . Si aprirà una finestra di selezione file in cui è possibile imporre il percorso e assegnare un nome al file di output. Andare in C:\Users\DIM2\Desktop\ProvaMatelect\propriacartella e assegnare un nome al file (si consiglia di selezionare un file esistente e rinominarlo). Cliccare quindi su TEST CHART SETUP per testare il buon funzionamento del sistema: verranno letti i dati ma non salvati nel file di output; si consiglia di muovere dolcemente i cavi per 30 secondi (arco di tempo in cui la macchina fa 2 letture) per verificare che non ci siano

<span id="page-146-0"></span>problemi di stagnatura/incollaggi. Cliccare successivamente su RECORD CURRENT CHART per cominciare il salvataggio delle acquisizioni su file. I due pulsanti si illumineranno di rosso quando selezionati [\(Figura F.5b\)](#page-145-0).

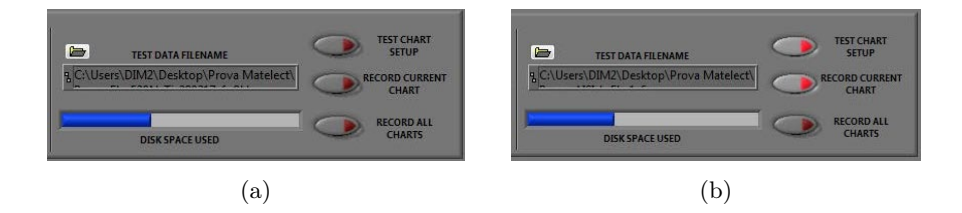

Figura F.7: Finestra di impostazione del salvataggio del file.

## F.5 Impostazioni del grafico

È consigliabile adottare alcune impostazioni grafiche per agevolare la lettura a schermo degli andamenti delle d.d.p. nel tempo.

Posizionarsi sull'area nera del grafico.

1. Tasto DX>Visible Items>Plot Legend. Comparirà in alto a destra la legenda visibile in Figura F.8. Si consiglia di selezionare solo X/Y.

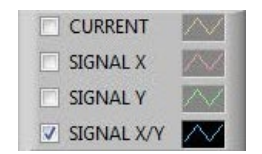

Figura F.8: Legenda del grafico nella finestra principale.

- 2. Tasto DX>Autoscale X per consentire al software di modificare in automatico la scala man mano che aumentano le letture effettuate; in questo modo si vedrà il grafico sempre nel suo insieme, a partire dall'istante iniziale.
- 3. Tasto DX>Autoscale Y. Rimuovere la spunta per impedire al programma di modificare automaticamente la scala delle ordinate.
- 4. Impostare manualmente la scala delle ordinate affinché rimanga in un range  $\pm 0.5$ rispetto al valore unitario. Tramite doppio clic sui valori inferiore e superiore dell'asse delle ordinate è possibile impostare rispettivamente 0.5 e 1.5.

# F.6 Fine della prova

Sul finire della prova si manifesta un incremento esponenziale dell'andamento del rapporto X/Y. Quando la prova termina, chiudere il programma PDSoft dopo aver premuto due volte il pulsante nero presente sul pannello frontale della macchina ed evidenziato in Figura F.9a. Non è necessario salvare il file in quanto vi ha provveduto in automatico il software durante la prova. Se il software non si chiude immediatamente  $1$  attendere un minuto, poi eseguire un arresto forzato. Procedere poi allo spegnimento dell'unità con l'interruttore posto sul pannello posteriore, visibile in Figura F.9b.

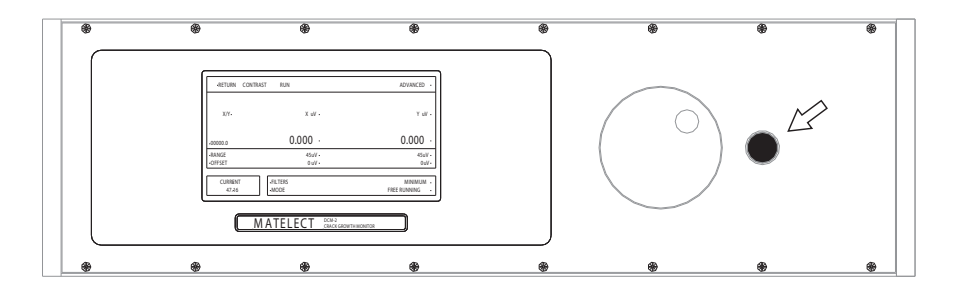

(a) Pannello frontale

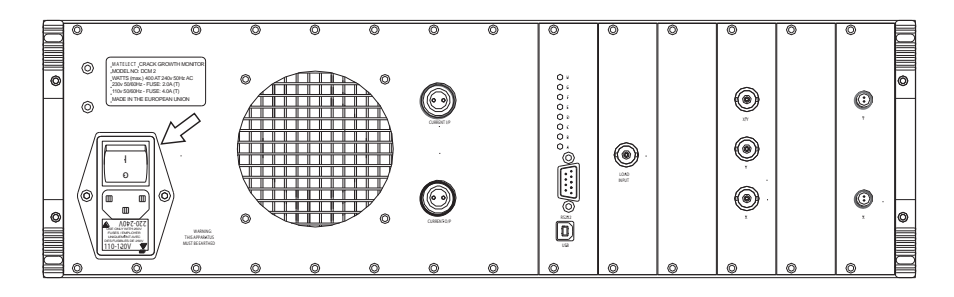

(b) Pannello posteriore

Figura F.9: Pannelli dell'unità Matelect DCM-2.

<sup>1</sup>Questo accade se la chiusura del software viene effettuata mentre l'unità Matelect sta eseguendo una lettura o si sta preparando a farla.

# **Bibliografia**

- [1] G. La Rosa and A. Risitano. Thermographic methodology for rapid determination of the fatigue limit of materials and mechanical components. International Journal of Fatigue, 22(1):65–73, 2000.
- [2] G. Fargione, A. Geraci, G. La Rosa, and A. Risitano. Rapid determination of the fatigue curve by the thermographic method. International Journal of Fatigue, 24(1):11–19, 2002.
- [3] T. Boulanger, A. Chrysochoos, C. Mabru, and A. Galtier. Calorimetric analysis of dissipative and thermoelastic effects associated with the fatigue behavior of steels. International Journal of Fatigue, 26(3):221–229, 2004.
- [4] Minh Phong Luong. Fatigue limit evaluation of metals using an infrared thermographic technique. Mechanics of Materials, 28(1-4):155–163, 1998.
- [5] F. Curà, G. Curti, and R. Sesana. A new iteration method for the thermographic determination of fatigue limit in steels. International Journal of Fatigue, 27(4):453– 459, apr 2005.
- [6] UNI3964 Prove meccaniche dei materiali metallici Prove di fatica a temperatura ambiente - Principi generali. Technical report, 1985.
- [7] G Risitano, A Risitano, and C Clienti. Determination of the fatigue limit by semi static tests. Igf Xxi, pages 322–330, 2011.
- [8] H. Harig and M. Weber. Estimation of Crack Initiation in Plain Carbon Steels by Thermometric Methods, pages 161–170. Springer Netherlands, Dordrecht, 1983.
- [9] P Cugy and A. Galtier. Microplasticity and temperature increase in low carbon steels. 8th International Fatigue Conference, Stockholm, Sweden, pages 549–556, 2002.
- [10] C. E. Feltner and Jo Dean Morrow. Microplastic Strain Hysteresis Energy as a Criterion for Fatigue Fracture. Journal of Basic Engineering, 83(1):15, 1961.
- [11] G R Halford. The energy required for fatigue. Journal of Materials, ASTM, 1(1):3–18, 1966.
- [12] J. Kaleta, R. Blotny, and H. Harig. Energy Stored In A Specimen Under Fatigue Limit Loading Conditions. Journal Of Testing And Evaluation, 19(4):326–333, 1991.
- [13] R. Blotny and J. Kaleta. A method for determining the heat energy of the fatigue process in metals under uniaxial stress - Part  $1 \& 2$ . International Journal of Fatigue, 8(1):29–38, 1986.
- [14] G. Meneghetti and B. Atzori. Energy dissipation in low cycle fatigue of austempered ductile irons. LCF 5, pages 147–152, 2003.
- [15] G. Meneghetti and M. Ricotta. The use of the specific heat loss to analyse the lowand high-cycle fatigue behaviour of plain and notched specimens made of a stainless steel. Engineering Fracture Mechanics, 81:2–16, feb 2012.
- [16] C E Stromeyer. The Determination of Fatigue Limits under Alternating Stress Conditions. Proceedings of the Royal Society of London. Series A,  $90(620):411$  LP – 425, jul 1914.
- [17] G. Meneghetti. Analysis of the fatigue strength of a stainless steel based on the energy dissipation. International Journal of Fatigue, 29(1):81–94, 2007.
- [18] G. Meneghetti, M. Ricotta, and B. Atzori. A synthesis of the push-pull fatigue behaviour of plain and notched stainless steel specimens by using the specific heat loss. Fatigue and Fracture of Engineering Materials and Structures, 36(12):1306–1322, 2013.
- [19] G. Meneghetti, M. Ricotta, L. Negrisolo, and B. Atzori. A Synthesis of the Fatigue Behavior of Stainless Steel Bars under Fully Reversed Axial or Torsion Loading by Using the Specific Heat Loss. Key Engineering Materials, 577-578:453–456, 2013.
- [20] G. Meneghetti, M. Ricotta, and B. Atzori. Experimental evaluation of fatigue damage in two-stage loading tests based on the energy dissipation. Journal of Mechanical Engineering Science, 229(7):180–1291, 2015.
- [21] G. Meneghetti, M. Ricotta, and B. Atzori. A two-parameter, heat energy-based approach to analyse the mean stress influence on axial fatigue behaviour of plain steel specimens. International Journal of Fatigue, 82:60–70, 2016.
- [22] Walter D. Pilkey and Deborah F. Pilkey. Peterson's Stress Concentration Factors. JOHN WILEY & SONS, INC., third edition, 2008.
- [23] MTS Ltd. Series 242 Hydraulic Actuator.
- [24] Matelect LTD. The Potential Drop Technique and its Use in Fatigue Testing, 2015.
- [25] Matelect LTD. DCM-2 Instruction Manual, 2015.
- [26] Ferdinand Ellyin. Fatigue Damage, Crack Growth and Life Prediction. Chapman & Hall, 1997.
- [27] Leonard Bairstow. The elastic limits of iron and steel under cyclic variation of stress. Philosophical transactions of the Royal Society, 210:35–55, 1910.
- [28] Giuseppe Sottana. Sviluppo di un criterio con effetto della tensione media per l'analisi sperimentale della vita a fatica di provini in acciaio inossidabile. PhD thesis, Università degli studi di Padova, 2014.
- [29] M. P. Luong. Infrared thermographic scanning of fatigue in metals. Nuclear Engineering and Design, 158(2-3):363–376, 1995.
- [30] D. Dengel and H. Harig. Estimation of the Fatigue Limit by Progressively-increasing Load Tests. Fatigue  $\mathcal B$  Fracture of Engineering Materials and Structures, 3(2):113–128, apr 1980.
- [31] Nathan W. Klingbeil. A total dissipated energy theory of fatigue crack growth in ductile solids. International Journal of Fatigue, 25(2):117–128, 2003.
- [32] Agilent. Agilent 34970A Famiglia di unità di acquisizione / commutazione dati, informazioni sul prodotto.
- [33] A. Risitano and G. Risitano. Cumulative damage evaluation of steel using infrared thermography. Theoretical and Applied Fracture Mechanics, 54(2):82–90, 2010.
- [34] Matelect LTD. PDsoft v1.00 Instruction Manual.